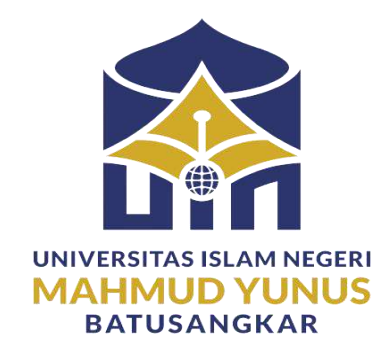

# **"PERANCANGAN SISTEM INFORMASI MANAJEMEN ASET BERBASIS WEB PADA YAYASAN WIHDATUL UMMAH DENGAN FRAMEWORK CODEIGNITER"**

# **TUGAS AKHIR**

*Ditulis Sebagai Syarat Untuk Memperoleh Gelar Ahli Madya (D.III) Jurusan Manajemen Informatika*

**Oleh:**

**PONDRA NIM : 1950401047**

**JURUSAN MANAJEMEN INFORMATIKA FAKULTAS EKONOMI DAN BISNIS ISLAM UNIVERSITAS ISLAM NEGERI MAHMUD YUNUS (UIN) BATUSANGKAR 2022 M / 1444 H**

### **ABSTRAK**

<span id="page-1-0"></span>**PONDRA, NIM. 1950401047**, judul Tugas Akhir : **"PERANCANGAN SISTEM INFORMASI MANAJEMEN ASET BERBASIS WEB PADA YAYASAN WIHDATL UMMAH DENGAN FRAMEWORK CODEIGNITER"** Jurusan Manajemen Informatika Fakultas Ekonomi Dan Bisnis Universitas Islam Negeri Mahmud Yunus (UIN) Batusangkar.

Penelitian ini bertujuan untuk menerapkan sistem informasi manajemen aset pada Yayasan Wihdatul Ummah Batusangkar. Metode penelitian yang di gunakan adalah penelitian lapangan (*Field Research*) dimana penulis mendapatkan data lansung dari lapangan pada Yayasan Wihdatul Ummah dan wawancara lansung dari pihak terkait, penelitian pustaka (*Library Research*) dengan membaca buku dan jurnal yang berkaitan dengan judul penelitian serta menggunakan metode pengembangan sistem SDLC *(system Development Life Cycle)* sebagai alat pemodelannya.

Hasil penelitian ini menunjukan bahwa sistem yang dibangun dapat memberikan kemudahan dalam melakukan pencarian, pendataan dan mengelola data aset pada Yayasan Wihdatul Ummah Batusangkar.

**Kata Kunci** : *Sistem, Informasi, manajemen asset, web*

### **KATA PENGANTAR**

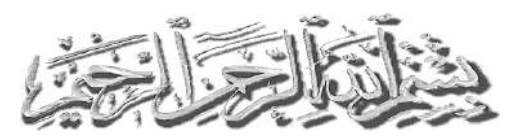

<span id="page-2-0"></span>Puji dan syukur Penulis ucapkan kehadirat Allah SWT yang selalu melimpahkan rahmat dan kesempatan kepada Penulis sehingga untuk dapat menyelesaikan tugas akhir. Shalawat dan salam Penulis sampaikan kepada Nabi Muhammad SAW yang telah membawa Islam yang penuh dengan Ilmu Pengetahuan bagi seluruh umat manusia untuk keselamatan hidup di dunia dan akhirat.

Alhamdulillah penulis telah bisa menyelesaikan tugas akhir yang berjudul **PERANCANGAN SISTEM INFORMASI MANAJEMEN ASET BERBASIS WEB PADA YAYASAN WIHDATUL UMMAH DENGAN FRAMEWORK CODEIGNITER.** Tugas akhir ini penulis susun dalam rangka memenuhi salah satu syarat untuk mendapatkan gelar Diploma III (D3) pada fakultas ekonomi dan bisnis jurusan manajemen informatika, Universitas Islam Negeri (UIN) Batusangkar. Dalam penulisan tugas akhir ini tentunya penulis banyak mendapat bimbingan dan bantuan baik moril maupun materil dari berbagai pihak. Oleh karena itu pada kesempatan ini penulis menyampaikan ucapan terima kasih kepada:

- 1. Bapak Prof. Dr. Marjoni Imamora, M.Sc selaku Rektor Universitas Islam Negeri (UIN) Batusangkar.
- 2. Bapak Dr. H. Rizal, M.Ag, CRP®. selaku Dekan Fakultas Ekonomi dan Bisnis Islam UIN Batusangkar.
- 3. Bapak Iswandi, M.Kom selaku Ketua Jurusan Manajemen Informatika UIN Batusangkar.
- 4. Bapak Fitra Kasma Putra, M.Kom selaku dosen pembimbing.
- 5. Kepada keluarga tercinta yang telah memberikan semangat beserta dorongan, serta nasehat dan juga bantuan berupa moril maupun materil,dan doa yang tiada hentinya.
- 6. Kepada kawan-kawan yang telah banyak memberikan semangat dan bantuan serta nasehat.

7. Pihak-pihak yang tidak dapat penulis sebutkan satu persatu, yang telah memberikan motivasi dan semangat serta sumbangan pemikirannya kepada penulis sehingga selesainya tugas akhir ini.

Penulis sadar bahwasanya tugas akhir ini jauh dari kesempurnaan, oleh karena itu kritikan dan saran yang sifatnya membangun sangat penulis harapkan untuk kesempurnaan tugas akhir ini. Penulis juga berharap semoga penulisan tugas akhir ini memberikan manfaat . Amiin...

> Batusangkar, 19 Juli 2022 Penulis,

**PONDRA NIM. 1950401047**

# **DAFTAR ISI**

<span id="page-4-0"></span>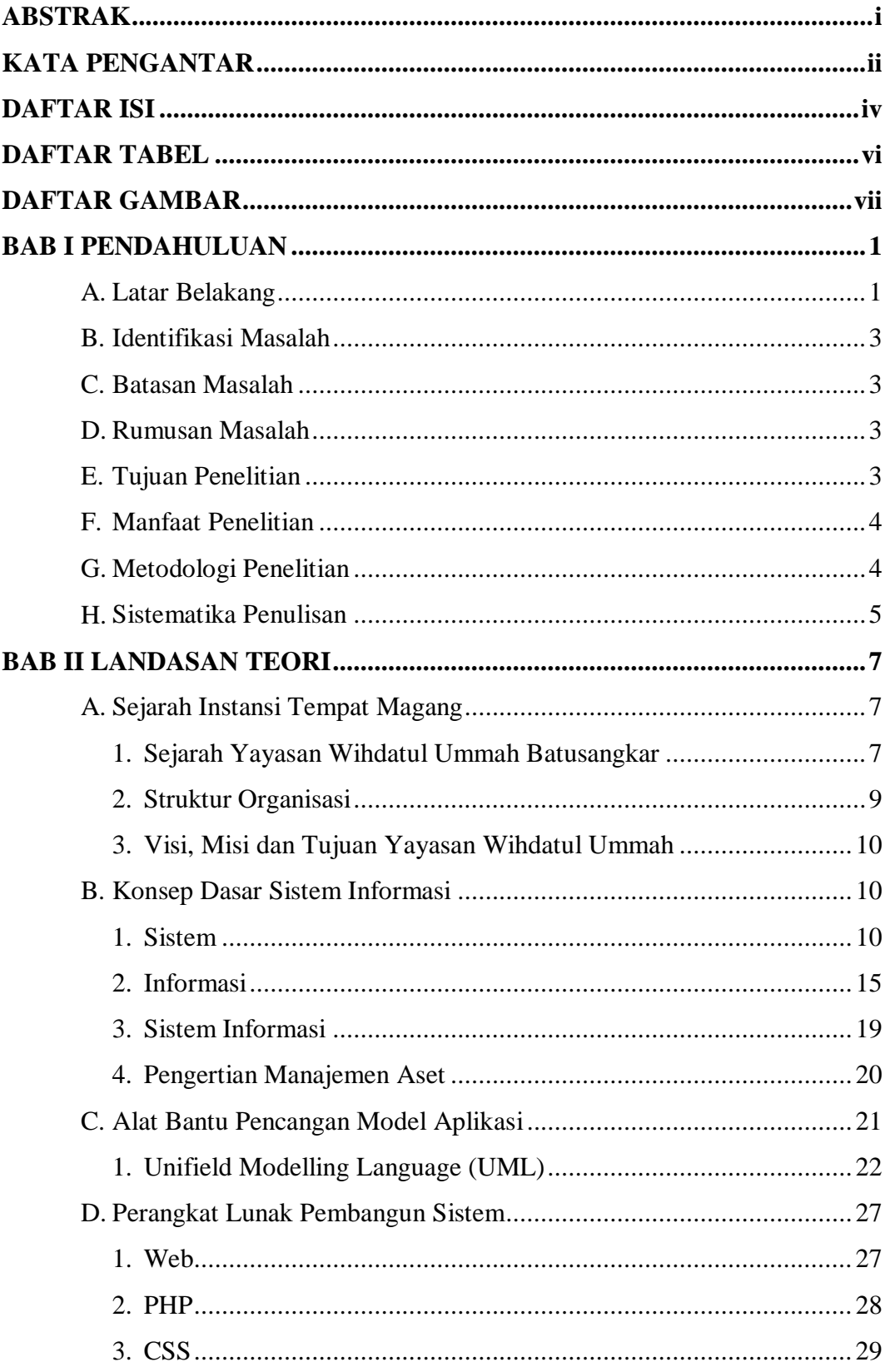

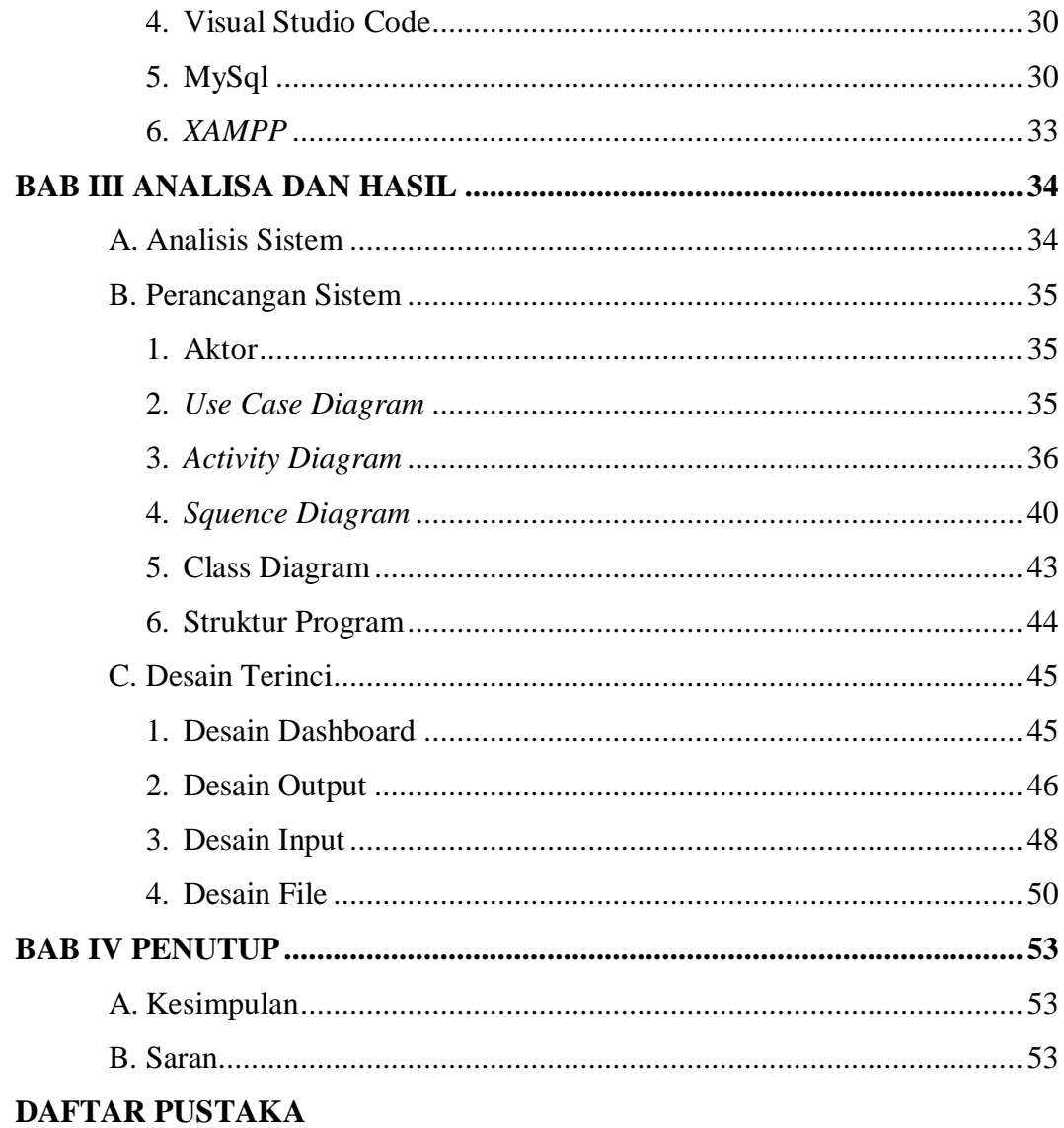

# $\mathsf{v}$

# **DAFTAR TABEL**

<span id="page-6-0"></span>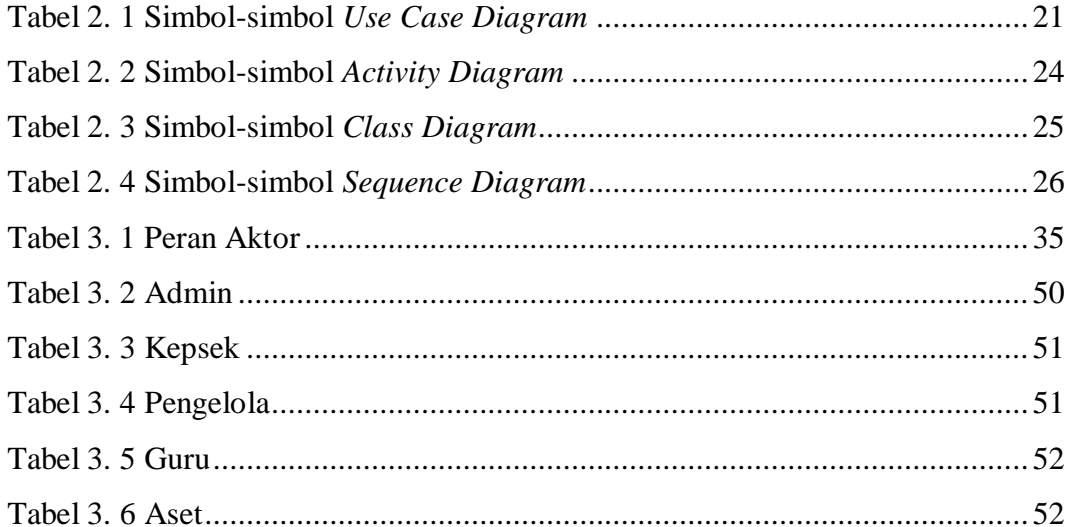

# **DAFTAR GAMBAR**

<span id="page-7-0"></span>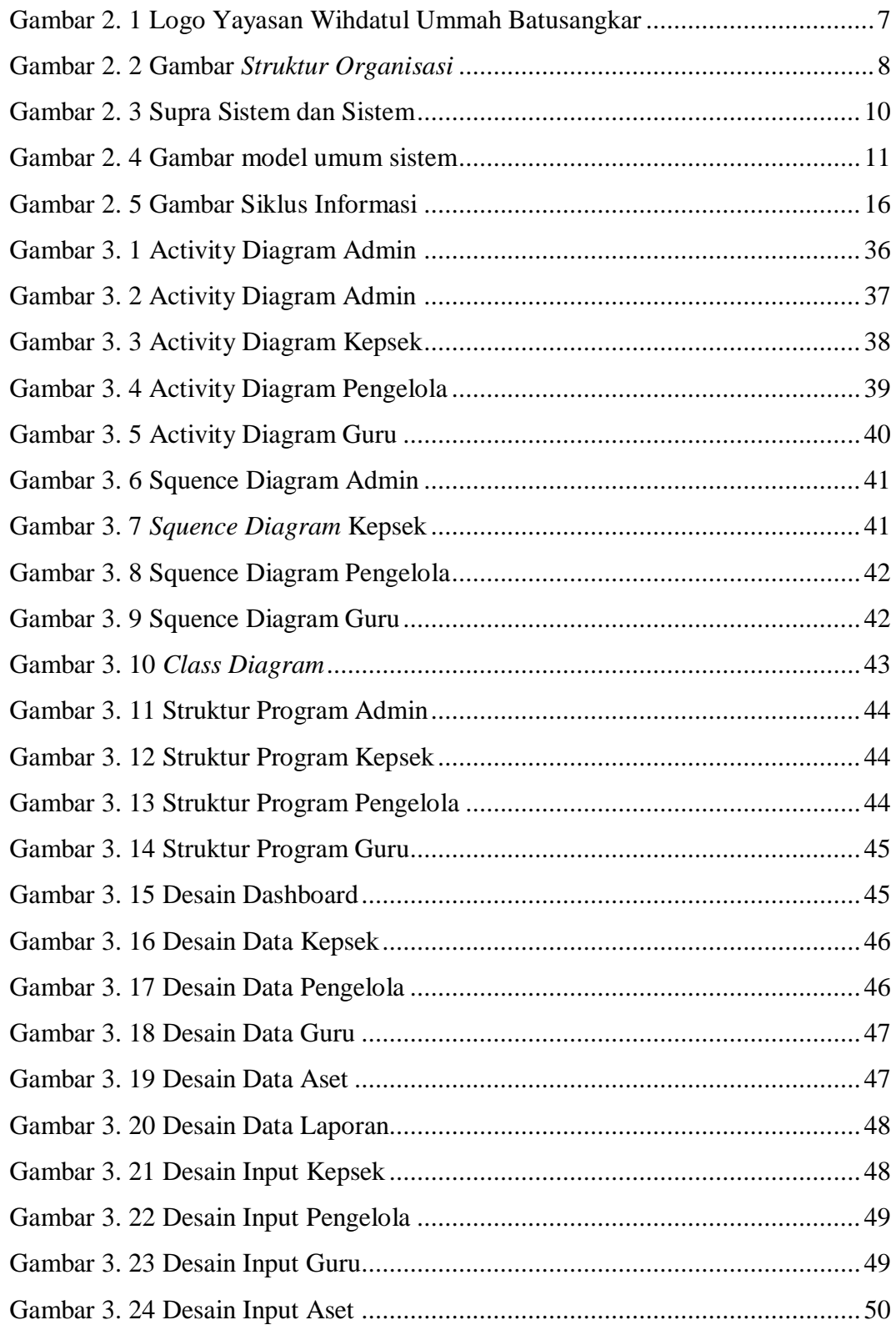

# **BAB I PENDAHULUAN**

### <span id="page-8-1"></span><span id="page-8-0"></span>**A. Latar Belakang**

Yayasan sebagai salah satu bentuk organisasi, juga memerlukan sistem informasi untuk mendukung berbagai manajemen yang ada, salah satunya adalah Manajemen aset seperti yang ada pada Yayasan Wihdatul Ummah. Manajemen aset adalah metodologi distribusi sumber daya atau aset agar dapat digunakan secara efisien demi memenuhi tujuan tertentu ( Danylo dan Lemer,1999).

Dari perkembangan zaman keberadaan manajemen aset barang mengalami banyak perubahan Sampai saat ini aset barang tersebut dikerjakan menggunakan MS Excel dalam bentuk daftar inventaris aset. Pencatatan aset barang menggunakan Excel memiliki keterbatasan-keterbatasan antara lain: (1) tidak adanya detail tentang aset (2) Sulit dalam melakukan perhitungan aset, (3) sulit dalam pengelolaan pemiliharaan aset, (4) menghabiskan waktu dan tenaga untuk pengelolaan aset, dan (5) unit lain tidak dapat mengakses informasi karena file Excel tidak didistribusikan dan hanya dimiliki oleh unit perasarana.

Aset perlu diidentifikasi, dikelola, dan terpelihara dengan baik sehingga dapat digunakan Secara efektif dan efisien. Aset juga mendukung operasional lembaga sehari-hari, Kurangnya informasi yang tepat untuk dikelola Aset menghambat kegiatan operasional. Kebutuhan informasi mengenai data dan informasi aset sangat penting untuk ditingkatkan kinerja di instansi tersebut. Jadi, dalam Sistem sangat dibutuhkan Manajemen aset yang dapat digunakan secara efektif. Setiap organisasi perusahaan swasta maupun pemerintah tentunya memiliki aset baik yang berwujud (*tangible*) maupun tidak berwujud (*intagible*). Besarnya investasi yang tertanam pada aset mengakibatkan perlunya pengelolaan terhadap aset tersebut. Setiap aset yang dimiliki organisasi haruslah dikelola dengan efektif dan efisien sehingga aset tersebut dapat memberikan manfaat tertinggi bagi organisasi tersebut.

Prose pengelolaan aset di setiap sekolah terbagi dalam beberapa bagian mulai dari pengelolaan, pencatatan, pemeliharaan, dan pelaporan. Proses pengelolaan aset di unit dan sekolah ini dilakukan berdasarkan jumlah dan masa kegunaan aset, serta pengamatan terhadap aset yang sudah ada agar pengadaan aset menjadi optimal. Contohnya data pada TKIT untuk pengadaan kursi dan meja belajar. Ketika tahun ajaran yayasan mengganti kursi dan meja yang tidak layak. Pengadaan aset biasa di lakukan tergantung kebutuhan aset tersebut.

Pada proses pemeliharaan aset, pendataan aset baru baru bisa dilakukan ketika terjadinya kerusakan pada aset tersebut. Hal ini menyebabkan update data barang yang terlalu lama karena data barang di inventory baru ketika barang inventory baru rusak, pencarian data barang membutuhkan waktu yang lama hal ini di karenakan petugas prasarana harus kembali membuka arsip data pengadaan barang terdahulu untuk menemukan data barang yang ingin di cari, setiap unit prasarana sulit mengakses tentang informasi inventory yang dimiliki karena belum adanya aplikasi yang dapat menyampaikan kondisi data inventory setiap waktu. Aplikasi dibutuhkan ketika kepala prasarana ingin mengetahui tentang data inventory jadi tidak membutuhkan waktu yang lama, contoh jika aset mengalami kerusakan ringan, karena kurangnya informasi mengenai data aset yang mengalami kerusakan ringan seperti itu. Biasanya pihak prasarana baru akan melakukan perbaikan jika sudah terjadi masalah pada aset, karena keterlambatan informasi yang didapat mengenai barangbarang yang rusak maka tingkat kerusakannyapun menjadi besar. Tetapi jika sudah memiliki aplikasi tersebut masalah seperti itu dapat diatasi karena update barang inventory dapat di lakukan setiap waktu dan mempermudah setiap unit prasarana untuk mengaskes informasi tentang aset yang di miliki.

Setelah melakukan wawancara di temukan beberapa masalah yg terjadi pada manajemen aset di yayasan yaitu manajemen aset yang masih belum menggunakan aplikasi yang dapat menyampaikan kondisi aset setiap waktu, pencarian data yang lama dan sulit dalam mengakses informasi aset yang ada

Untuk menanggulangi permasalahan dan memenuhi serta mencapai efisiensi manajemen aset yayasan Wihdatul Ummah yang ada. Berdasarkan permasalahan di atas maka di ambil judul "**Perancangan Sistem Informasi Manajemen Aset Berbasis Web pada Yayasan WIHDATUL UMMAH dengan Framework CodeIgniter"** diharapkan dapat mempermudah pekerjaan di Yayasan Wihdatul Ummah dalam mengelola dan mengontrol aset dengan baik.

### <span id="page-10-0"></span>**B. Identifikasi Masalah**

Berdasarkan latar belakang diatas maka dapat dirumuskan masalah-masalah pokok yang akan dipilih sebagai topik penelitian ini adalah:

- 1. Update barang yang terlalu lama.
- 2. Pencarian data aset yang membutuhkan waktu yang lama.
- 3. Sulit mengakses data aset dari setiap unit prasarana

## <span id="page-10-1"></span>**C. Batasan Masalah**

Adapun batasan masalah dalam pembuatan sistem ini adalah :

- 1. Aplikasi ini di gunakan untuk sistem informasi manajemen aset pada Yayasan Wihdatul Ummah berbasis web.
- 2. Pengguna sistem informasi ini hanya di batasi pada administrator, kepsek, pengelola dan guru.

### <span id="page-10-2"></span>**D. Rumusan Masalah**

Dari uraian latar belakang masalah diatas maka dapat dirumuskan bahwa masalah yang melatar belakangi tugas akhir ini adalah Perancangan Sistem Informasi Manajemen Aset Berbasis Web pada Yayasan Wihdatatul Ummah dengan Framework CodeIgniter ?

### <span id="page-10-3"></span>**E. Tujuan Penelitian**

Adapun tujuan tujuan dari penelitian ini sebagai berikut:

- 1. Untuk mengimplementasikan aplikasi manajemen aset pada Yayasan Wihdatul Ummah .
- 2. Merancang suatu sistem yang mendukung dalam manajemen aset Yayasan Wihdatul Ummah

### <span id="page-11-0"></span>**F. Manfaat Penelitian**

Berdasarkan tujuan penelitian yang hendak dicapai, maka penelitian ini diharapkan mempunyai manfaat dalam pendidikan baik secara langsung maupun tidak langsung. Adapun manfaat penelitian ini sebagai berikut:

- 1. Bagi karyawan dapat mempermudah dalam proses penginputan aset di Yayasan Wihdatul Ummah.
- 2. Bagi karyawan dapat mempermudah pengelolaan aset yang ada di Yayasan Wihdatul Ummah
- 3. Bagi Karyawan dapat Mempermudah pencarian aset yang ada di Yayasan Wihdatul Ummah

### <span id="page-11-1"></span>**G. Metodologi Penelitian**

Metodologi yang digunakan dalam penelitian Tugas Akhir ini adalah sebagai berikut:

1. *Field Research* ( Studi Lapangan )

Data yang diperoleh dalam penelitian dilapangan ini untuk melihat kenyataan yang sebenarnya dalam masalah yang diteliti dengan cara sebagai berikut :

a. Observasi

Teknik pengumpulan data dengan mengadakan penelitian dan peninjauan langsung ke Yayasan Wihdatul Ummah Batusangkar.

b. Interview

Dalam penelitian ini, wawancara dilakukan dengan tujuan untuk mendefinisikan dan menganalisa kebutuhan perangkat lunak yang akan dikembangkan. Wawancara dilakukan Dengan Karyawan Yayasan Wihdatul Ummah terkait tentang masalah yang menjadi objek pengamatan atau pembahasan.

2. *Library Research* ( Studi Kepustakaan )

Penelitian kepustakaan ini ialah pengumpulan data dengan cara mempelajari berbagai literature, buku, hasil penelitian yang sejenis dan media lain yang mempunyai kaitan dengan masalah dan tema penelitian.

3. Pengembangan sistem

Metode pengembangan sistem yang penulis gunakan yaitu metode SDLC (*System Development Life Cycle)* sebagai alat pemodelannya (Al Bahra, 2005). Tahap-tahapannya sebagai berikut: 1). Analisa, 2). Perancangan 3). Implementasi.

Setiap kegiatan dalam SDLC dapat dijelaskan melalui tujuan dan hasil kegiatannya.

a. Analisa

Tahapan analisa digunakan oleh analis sistem untuk membuat keputusan. Apabila sistem saat ini mempunyai masalah atau sudah tidak berfungsi dengan baik, dan hasil analisisnya digunakan sebagai dasar untuk memperbaiki sistem (Al Bahra, 2005).

b. Perancangan

Tahapan perancangan (*design)* memiliki tujuan untuk mendesain sistem baru yang dapat menyelesaikan masalah-masalah yang dihadapi perusahaan yang diperoleh dari pemilihan alternative sistem yang terbaik, kegiatan yang dilakukan dalam tahap perancangan ini meliputi perancangan *output, input* dan *file* (Al Bahra, 2005).

c. Implementasi

Tahap implementasi memiliki beberapa tujuan, yaitu untuk melakukan kegiatan spesifikasi rancangan logical kedalam kegiatan yang sebenarnya dari sistem informasi yang akan dibangu atau dikembangkan, lalu mengimplementasikan sistem yang baru tersebut ke dalam salah satu bahasa pemograman yang paling sesuai (Al Bahra, 2005).

## <span id="page-12-0"></span>**H. Sistematika Penulisan**

Sistematika penulisan dapat diartikan sebagai cara yang digunakan dalam pembuatan laporan untuk memberikan gambaran isi tugas akhir yang terdiri dari pendahuluan, landasan teori, analisa dan hasil, serta penutup.

Sistematika penulisan laporan tugas akhir ini dibagi dalam IV BAB yang disusun sebagai berikut :

BAB I PENDAHULUAN, bab ini merupakan penguraian mengenai latar belakang masalah, identifikasi masalah, batasan masalah, rumusan masalah, tujuan penelitian, metodologi penelitian dan sistematika penulisan.

BAB II LANDASAN TEORI, bab ini berisi teori-teori dasar mengenai Perancangan Sistem Informasi Manajemen Aset Berbasis Web pada Yayasan WIHDATUL UMMAH dengan Framework CI.

BAB III ANALISA DAN HASIL, bab ini membahas analisa dan hasil perancangan untuk melakukan pengujian terhadap Perancangan Sistem Informasi Manajemen Aset Berbasis Web pada Yayasan WIHDATUL UMMAH dengan Framework CI.

BAB IV PENUTUP, bab ini berisi kesimpulan yang didapat selama pembuatan laporan tugas akhir serta saran-saran yang akan menjadi masukan bagi perkembangan sistem berikutnya

### **BAB II**

# **LANDASAN TEORI**

#### <span id="page-14-2"></span><span id="page-14-1"></span><span id="page-14-0"></span>**A. Sejarah Instansi Tempat Magang**

#### **1. Sejarah Yayasan Wihdatul Ummah Batusangkar**

Yayasan Pendidikan dan Dakwah Islam Wihdatul Ummah Batusangkar mulai berdiri pada 10 Muharam 1431 H atau bertepatan dengan 11 Juli 1992. Yayasan ini didirikan oleh dua orang yaitu Bapak Alamsuddin, S.Ag yang pada saat itu statusnya masih sebagai Mahasiswa dan bertempat tinggal di Sigarungguang, Kecematan Lima Kaum Batusangkar. Bapak H. Muslim Mohammad Yatim yang pada saat itu statusnya sebagai Guru Swasta, bertempat tinggal di Bukittinggi, Jalan Sutan Syahrir No 11.

Yayasan Pendidikan dan Dakwah Islam Wihdatul Ummah terdapat dalam Bidang Pendidikan, dan Bidang Dakwah. Dewan pengurus harian yang pertama kali dibentuk oleh pendiri guna untuk pengoptimalan kinerja Yayasan Pendidikan dan Dakwah Islam Wihdatul Ummah ini adalah menunjuk Bapak H. Muslim Mohamad Yatim sebagai Ketua, Bapak Nasrullah sebagai Sekretaris, dan Bapak Alamsuddin sebagai Bendahara.

Yayasan Pendidikan dan Dakwah Islam Wihdatul Ummah ini baru mulai gerakannya dengan mendirikan Taman Kanak-kanak yang pada saat itu dinamakan TK Qurrata A'yun, dan setelah beberapa tahun berjalan, Yayasan Pendidikan dan Dakwah Islam Wihdatul Ummah ini terus memperlihatkan kinerja yang sangat luar biasa, Alhamdulillah pada tahun 2003 Yayasan Pendidikan dan Dakwah Islam Wihdatul Ummah ini mendirikan Sekolah Dasar yang pada saat itu diberi nama SDIT Qurrata A'yun, dengan kegigihan dan kerja keras yang diperlihatkan oleh keluarga besar Yayasan Pendidikan dan Dakwah Islam Wihdatul Ummah ini akhirnya pada tahun 2015 telah didirikan juga Sekolah Menengah Pertama yang diberi nama SMPIT Qurrata A'yun.

Alhamdulillah selangkah demi selangkah telah tampak kemanfaatan. Yayasan Pendidikan dan Dakwah Islam Wihdatul Ummah ini dalam membentuk karakter generasi-generasi muda khususnya di Batusangkar, banyak tangapan yang positif bermunculan dari masyarakat setempat terhadap keberadaan Yayasan ini. Tidak hanya itu Yayasan Pendidikan dan Dakwah Islam Wihdatul Ummah ini terus memikirkan pengembangan-pengembangan agar semakin jaya dan mampu bersaing dengan instansi-instansi yang lain baik negeri maupun swasta, sehingga Yayasan Pendidikan dan Dakwah Islam Wihdatul Ummah ini juga melirik keperekonomian, yang mana pada kepemimpinan Bapak Arif.

<span id="page-15-0"></span>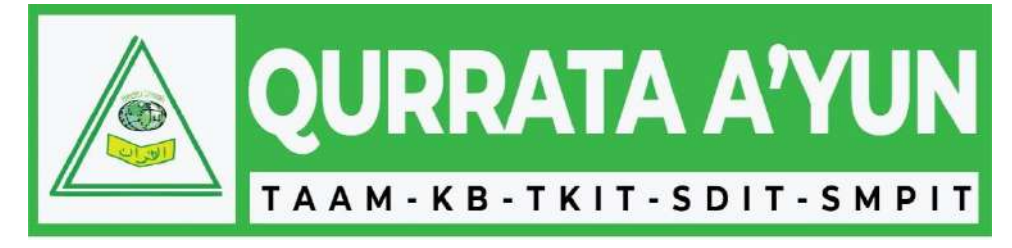

**Gambar 2. 1 Logo Yayasan Wihdatul Ummah Batusangkar**

### <span id="page-16-0"></span>**2. Struktur Organisasi**

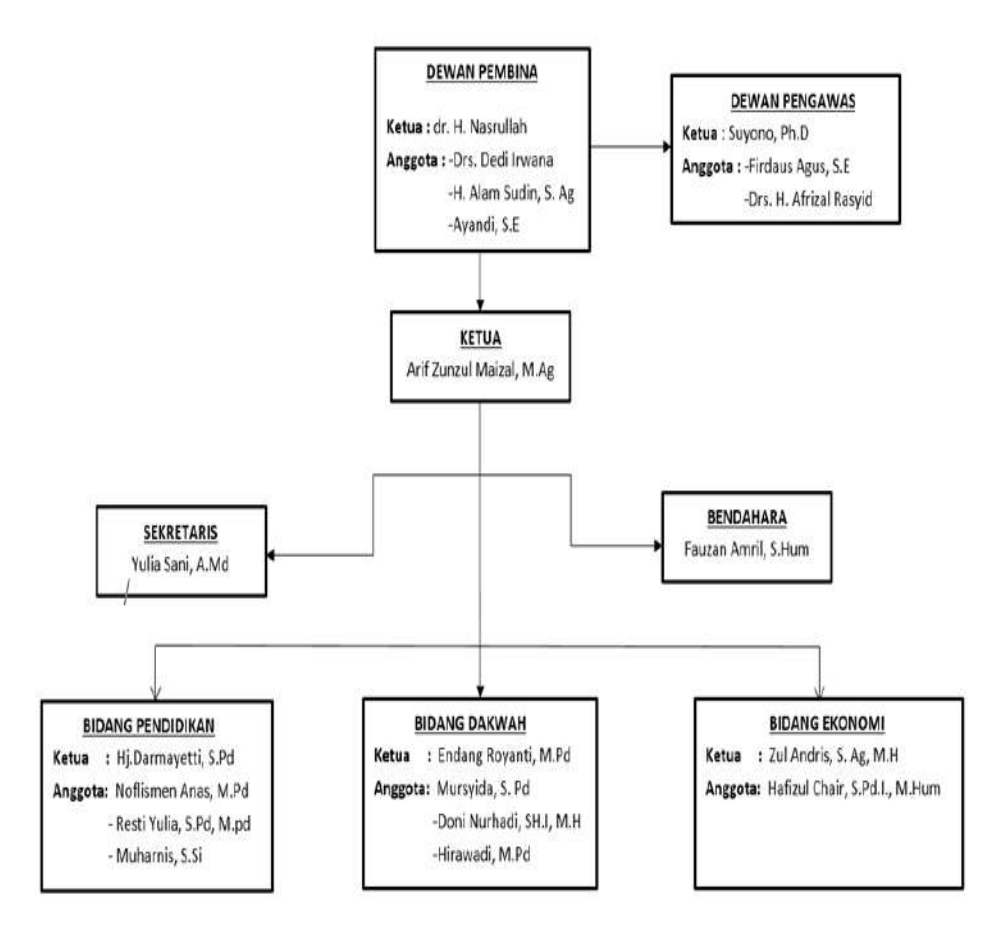

**Gambar 2. 2 Gambar** *Struktur Organisasi* **Sumber :** *Yayasan Wihdatul Ummah*

<span id="page-16-1"></span>Struktur Pengurus dan Staff Yayasan Wihdatul Ummah Batusangkar :

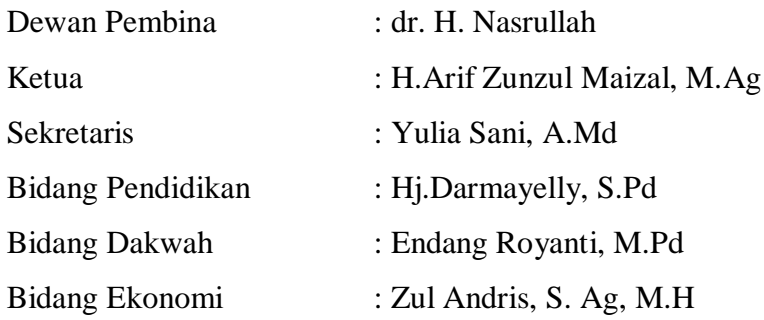

#### <span id="page-17-0"></span>**3. Visi, Misi dan Tujuan Yayasan Wihdatul Ummah**

### **Visi Yayasan Wihdatul Ummah**

"Menjadi lembaga pendidikan dan ekonomi Islam yang unggul dalam membentuk generasi Qur'an"

### **Misi Yayasan Wihdatul Ummah**

- a. Menyelenggarakan sistem pendidikan baik formal maupun non formal yang berbasis nilai-nilai Qur'an
- b. Melaksanakan program dan kegiatan Ekonomi yang komprehensif, profesional dan proporsional
- c. Menyelenggarakan pembinaan intensif guna mewujudkan kepribadian Islam (Syakhsiyyah Islamiyyah)

#### <span id="page-17-2"></span><span id="page-17-1"></span>**B. Konsep Dasar Sistem Informasi**

### **1. Sistem**

### **a. Pengetian sistem**

Secara sederhana suatu sistem dapat diartikan sebagai suatu kumpulan atau himpunan dari unsur, komponen atau variabel-variabel yang terorganisir, saling berinteraksi, saling ketergantungan satu sama lain dan terpadu. Suatu sistem pada dasarnya adalah sekelompok unsur yang erat hubungannya satu dengan yang lain, yang berfungsi bersama sama untuk mencapai tujuan tertentu.

Sistem menurut Norman L.Engier, dalam Tata Sutabri (2004:10) adalah " sistem dapat terdiri atas kegiatan-kegiatan yang berhubungan guna mencapai tujuan-tujuan perusahaan seperti inventaris atau penjadwalan produksi ".

Terdapat dua kelompok pendekatan di dalam mendefinisikan sistem, yaitu yang menekankan pada prosedurnya dan yang menekankan pada komponen atau elemennya.

Menurut Jerry Fitz Gerald, Ardra F. Fitz Gerald, Waren D. Stalling Jr, dalam Jogiyanto HM (2005:1) mendefenisikan pendekatan sistem yang lebih menekankan pada prosedur, yaitu sistem adalah "Suatu jaringan kerja dari prosedur-prosedur yang saling berhubungan, berkumpul bersama-sama untuk melakukan suatu kegiatan atau untuk menyelesaikan suatu sasaran tertentu". Sedangkan pendekatan sistem yang lebih menekankan pada elemen atau komponennya mendefenisikan sistem adalah "Kumpulan dari elemen-elemen yang berinteraksi untuk mencapai suatu tujuan tertentu".

Peneliti menyimpulkan sistem merupakan suatu kesatuan sistem yang saling berhubungan satu sama lain, terdiri dari beberapa bagian dari sistem yang saling berhubungan dan berinteraksi untuk mecapai suatu tujuan tertentu dalam sebuah sistem.

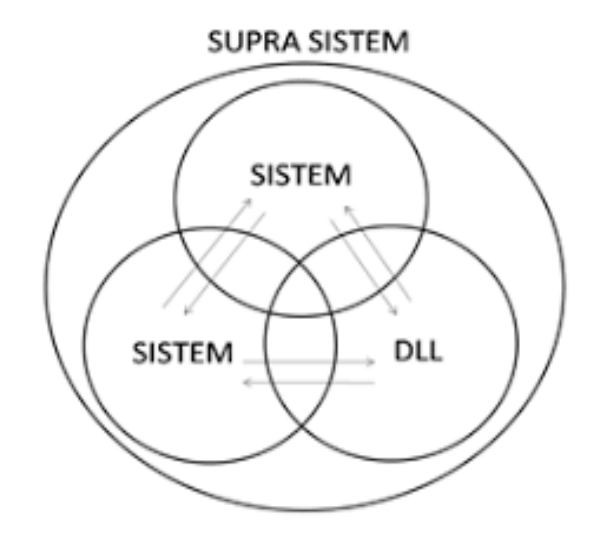

**Gambar 2. 3 Supra Sistem dan Sistem**

<span id="page-18-0"></span>Sebuah sistem terdiri dari berbagai unsur yang saling melengkapi dalam mecapai tujuan atau sasaran. Unsur-unsur yang terdapat didalam sistem itulah yang disebut dengan nama subsistem. Subsistem-subsistem tersebut harus selalu berhunungan dan berinteraksi melalui komunikasi yang relevan sehingga sistem dapat bekerja secara efektif dan efisien.

## **b. Model Umum Sistem**

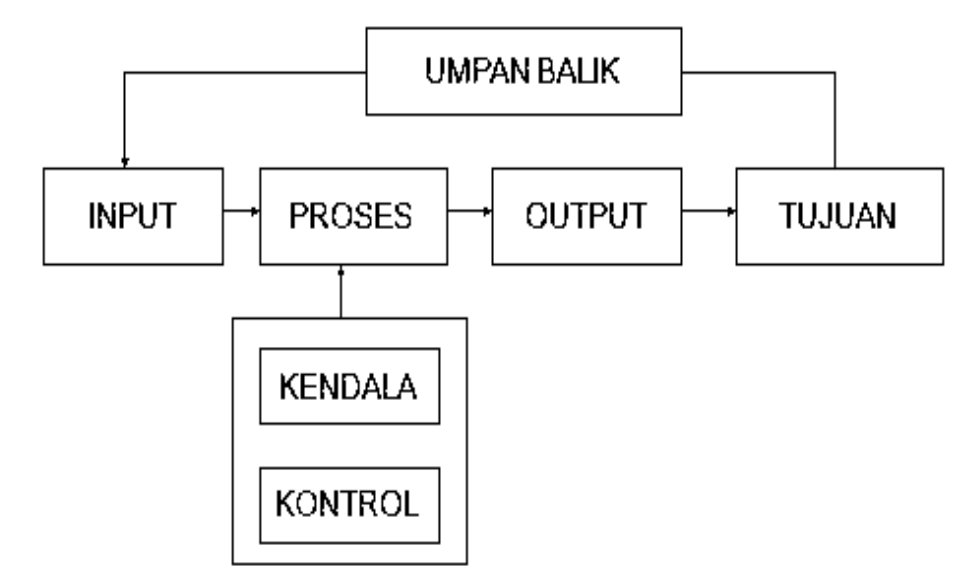

**Gambar 2. 4 Gambar model umum sistem**

<span id="page-19-0"></span>1) Komponen Input

Komponen input merupakan bagian dari sistem yang bertugas untuk menerima data masukan. Komponen penggerak ini terbagi menjadi dua kelompok yaitu :

a) *Maintenance input*

Maintenence input merupakan energi yang dimasukan supaya sistem dapat beroperasi. Sebagai contoh dalam suatu sistem pengambilan keputusan, maka maintenance inputnya adalah team manajemen yang merupakan personil utama pengambilai keputusan (*decision maker*).

b) *Signal Input*

Signal input adalah energi yang diproses untuk didipat keluaran. Dalam sistem pengambilan keputusan tersebut, maka signal inputnya adalah informasi yang menunjang kemudahan pengambilan keputusan tersebut (*descission support*).

### 2) Komponen proses

Komponen proses merupakan komponen dalam sistem yang melakukan pengolahan input untuk mendapatkan hasil atau tujuan yang diinginkan. Didalam suatu proses, terjadi berbagai kegiatan seperti klasifikasi, peringkasan, pencarian data, dan organisasi data dan lain sebagainya.

Begitu kompleknya sebuah proses, maka pada tahap ini diperlukan terjadinya suatu integrasi yang baik antar subsistem secara vertikal maupun secara horizantal agar proses interaksi untuk mencapai tujuan dapat berjalan lancar. Sebagai contoh, sistem pengambilan keputusan pembelian barang yang dilakukan oleh seorang kepala bagian pengadaan suatu perusahaan dagang, harus melibatkan semua subsistem yang terkait seperti kepala gudang, bagian keungan, bagian inventory dan lain lain.

3) Komponen output

Komponen ouput merupakan komponen hasil pengoperasian dari suatu sistem, sistem pengambilan keputusan seorang kepala bagian pengadaan, mengahasilkan keputusan dibeli atau tidaknya suatu barang, kemudian menentukan siapa yang akan membeli, jumlah pembelian, tempat atau lokasi pembelian atau sebagainya.

4) Komponen tujuan

Terdapatnya suatu tujuan yang jelas akan memberikan arah yang jelas pula dalam proses sistem. Komponen tujuan merupakan sasaran yang ingin dicapai oleh berjalannya sebuah sistem. Tujuan ini bisa berupa tujuan usaha, kebutuhan sistem, pemecahan suatu masalah dan sebagainya.

5) Komponen kendala

Komponen kendala merupakan komponen yang berisikan aturan atatu batas-batas yang berlaku atas tujuan tersebut. Pendevisian kendala yang jelas, akan membuat tujuan menjadi lebih bermamfaat. Dengan adanya kendala atau batas-batas yang jelas, maka akan mampu mengidentifikasikan apa yang haus di antisipasikan dalam mecapai tujuan sistem.

6) Komponen control

Komponen control merupakan komponen pengawas dari pelaksanaan proses proses pencapaian tujuan. Control disini dapat berupa control pemasukan input, control pengeluaran data, control pengoperasian dan lain-lain.

7) Komponen umpan balik

Komponen umpan balik merupakan komponen yang memberikan respon atas berjalannya suatu sistem. Komponen ini dapat berupa kegiatan seperti perbaikan atau pemeliharaan sistem.

## **c. Klasifikasi Sistem**

Sistem diklasifikasikan sebagai sistem abstrak (*abstract system*) dan sistem fisik (*physical system*) Sistem abstrak adalah sistem yang berupa pemikiran atau ide-ide yang tidak tampak secara fisik. Misalnya sistem teologia, yaitu sistem yang berupa pemikiran-pemikiran hubungan antara manusia dengan Tuhan. Sistem fisik merupakan sistem yang ada secara fisik. Misalnya sistem komputer, sistem akuntansi, sistem produksi dan lain sebagainya.

Sistem diklasifikasikan sebagai sistem alamiah (*natural system*) dan sistem buatan manusia (*human made system*) Sistem alamiah adalah sistem yang terjadi melalui proses alam, tidak dibuat manusia. Misalnya sistem perputaran bumi. Sistem buatan manusia adalah sistem yang dirancang oleh manusia. Sistem buatan manusia yang melibatkan interaksi antara manusia dengan mesin disebut dengan human-machine system atau ada yang menyebut dengan man-machine system. Sistem informasi merupakan contoh man-machine system, karena menyangkut penggunaan komputer yang berinteraksi dengan manusia.

### <span id="page-22-0"></span>**2. Informasi**

### **a. Pengertian Informasi**

Adapun pengertian tentang informasi, yaitu data yang telah diproses suatu bentuk yang mempunyai arti bagi penerima dan memiliki nilai nyata yang dibutuhkan untuk proses pengambilan keputusan saat ini maupun saat mendatang.

Menurut Anton M.Moeliono mendefinisikan informasi sebagai data yang telah diproses, namun pemrosesan tersebut dilakukan untuk suatu tujuan tertentu. Selanjutnya Anton M. Moeliono juga menyatakan bahwa informasi merupakan keterangan, kabar berita, pemberitahuan, penerangan, atau bahan nyata lainnya yang dapat digunakan sebagai bahan kajian analisis untuk mengambil kesimpulan atau keputusan tertentu. Menurut Barry E.Cushing dalam buku Accounting Information System and Business Organization, Barry E. Cushing menyatakan bahwa infromasi merupakan suatu hal yang menunjukkan hasil suatu proses pengolahan data. Hasil pengolahan data tersebut terorganisir dan mempunyai manfaat atau berguna bagi penerimanya.

Sedangkan informasi menurut Budi Sutedjo ( 2002:168 ) merupakan hasil pemrosesan data yang diperoleh dari setiap elemen sistem tersebut menjadi bentuk yang mudah dipahami dan merupakan pengetahuan yang relevan dan di butuhkan dalam pemahaman faktafakta yang ada.

Informasi, yaitu sebuah pernyataan yang menjelaskan suatu peristiwa (suatu objek atau konsep) sehingga manusia dapat membedakan sesuatu dengan yang lainnya. Dapat disimpulkan informasi adalah kumpulan data yang telah diolah, baik bersifat kualitatif maupun kuantitatif dan memiliki arti luas.

# **b. Siklus Informasi**

Pengelolaan data menjadi suatu informasi dapat di gambarkan sebagai berikut:

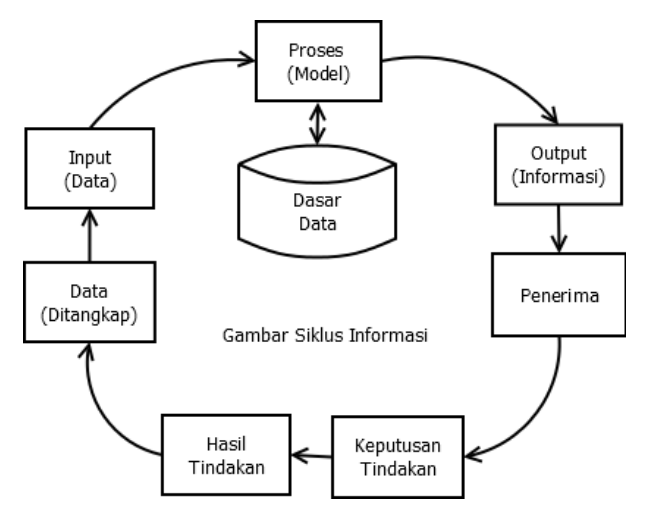

**Gambar 2. 5 Gambar Siklus Informasi**

<span id="page-23-0"></span>Secara sederhana dapat dikatakan bahwa data dapat diolah menjadi suatu informasi. Dan pada tahap selanjutnya, sebuah informasi akan menjadi data untuk terciptanya informasi yang lain. Karakteristik informasi adalah sebagai berikut:

1) Benar atau salah

Karakteristik tersebut berhubungan dengan sesuatu yang realitas atau tidak sebuah informasi.

2) Baru

Sebuah informasi dapat berarti sama sekali baru bagi penerimanya.

3) Tambahan

Sebuah informasi dapat memperbaruhi atau memberikan nilai tambah pada informasi yang terlah ada.

4) Korektif

Sebuah informasi dapat menjadi bahan koreksi bagi infromasi sebelumnya, salah atau palsu.

### 5) Penegas

Informasi dapat mempertegas informasi yang telah ada, ha ini masih berguna karena dapat meningkatkan persepsi penerima atas kebenaran informasi tersebut.

## **c. Nilai Informasi**

Nilai dari informasi ditentukan dari dua hal, yaitu manfaat dan biaya mendapatkannya. Suatu informasi dikatakan bernilai bila manfaatnya lebih efektif dibandingkan dengan biaya mendapatkannya.

Pengertian nilai informasi menurut Priyanto (2013:1), bisa diartikan sebagai data dengan arti atau makna atau informasi yang memiliki arti penting dan manfaat yang relatif untuk membuat suatu keputusan untuk melakukan tindakan selanjutnya. Bagian terpenting dalam nilai informasi adalah saat seseorang menerima informasi, dia dapat membuat keputusan dari informasi yang diterima. Apabila dia tidak membuat keputusan, maka informasi tersebut tidak relevan untuk melakukan tidakan selanjutnya.

Menurut Jogiyanto (2005:31), nilai informasi ditentukan oleh dua hal, yaitu manfaat dan biaya mendapatkannya. Informasi dikatakan bernilai bila manfaatnya lebih efektif dibandingkan dengan biaya mendapatkannya. Nilai informasi secara nyata memiliki karakteristik khusus terhadap tingkat ukuran, kebutuhan, dinamika, kemanfaatan dan keterpakaian informasi itu sendiri. Tetapi nilai tersebut tidak dapat diukur secara nyata.

### **d. Kualitas Informasi**

1) Relevansi

Informasi dikatakan berkulitas jika relevan bagi pemakainya. Pengukuran nilai relevansi, akan terlihat dari jawaban atas pertanyaan "*how is the message used for problem solving (decision masking)?*" informasi akan relevan jika memberikan mamfaat bagi pemakainya.

# 2) Akurasi

Informasi dapat dikatakan akurat jika informasi tersebut tidak bias atau menyesatkan. Beberapa hal yang dapat berpengaruh terhadap keakuratan sebuah informasi. Kelngkapan (*completeness*) informasi terdiri dari satu kesatuan informasi yang menyeluruh dan mencakup berbagai hal yang terkait didalamnya. Jika informasi hanya sebagian maka akan mempengaruhi untuk pengambilan keputusan.

a) Kebenaran (*correctness*) Informasi

Informasi yang dihasilkan oleh proses pengolahan data, haruslah benar sesuai dengan perhitungan-perhitungan yang ada dalam proses tersebut.

b) Keamanan (*security*) informasi

Sebuah informasi harus aman, dalam arti hanya diakses oleh pihak-pihak yang berkepentingan saja sesuai dengan sifat dan tujuan dari informasi tersebut.

3) Tepat waktu

Informasi yang dihasilkan dari suatu proses pengolahan data, datangnya tidak boleh terlambat. Komponen tambahan antara lain ekonomis, efisien dan dapat dipercaya.

#### **e. Usia Informasi**

Usia sebuah informasi dapat di bedakan menjadi dua yaitu :

1) Usia informasi berdasarkan data kondisi.

Merupakan usia informasi yang berhubungan dengan sebuah titik.

2) Usia informasi berdasarkan data operasi

Usia informasi yang mencerminkan terjadinya perubahan data selama satu periode waktu.

### <span id="page-26-0"></span>**3. Sistem Informasi**

### **a. Pengertian Sistem Informasi**

Menurut Brein, (2017) "Sistem informasi adalah kombinasi dari orang-orang, perangkat keras, perangkat lunak, jaringan komunikasi, sumber daya data, dan kebijakan serta prosedur dalam menyimpan, mendapatkan kembali, mengubah, dan menyebarkan informasi dalam suatu organisasi".

Menuruut Hanif Al Fatta, (2009: 9) Sistem informasi merupakan suatu perkumpulan data yang terorganisasi beserta tatacara penggunaanya yang mencangkup lebih jauh dari pada sekedar penyajian.Istilah tersebut menyir atkan suatu maksud yang ingin dicapai dengan jalan memilih dan mengatur data serta menyusun tatacara penggunaanya.

Menurut Kadir, (2014) "Sistem informasi adalah sebuah rangkaian prosedural formal dimana data dikelompokan, diproses menjadi informasi, dan didistribusikan kepada pemakai".

Menurut Sutabari, (2005: 36) "sistem informasi adalah suatu sistem di dalam suatu organisasi yang mempertemukan kebutuhan pengolahan transaksi harian yang mendukung fungsi operasi organisasi yang bersifat manajerial dengan kegiatan strategi dari suatu organisasi untuk dapat menyediakan kepada pihak luar tertentu dengan laporan-laporan yang diperlukan".

Berdasarkan pendapat-pendapat diatas dapat disimpulkan bahwa sistem informasi adalah sebuah rangkaian prosedur yang terdiri dari kombinasi orang, perangkat keras, perangkat lunak, jaringan komunikasi, sumber daya data, dan kebijakan serta prosedur dalam penyimpanan, dimana data dikelompokan, diproses menjadi informasi, dan didistribusikan kepada pemakai.

#### **b. Komponen Sistem Informasi**

Mulyadi (2001: 12—14) berpendapat bahwa suatu sistem inforinasi terdiri dan building block sebagai benikut:

1) Blok Masukan Input Block)

Masukan adalali data yang dimasukkan ke dalam sisteni informasi beserta metode dan media yang digunakan untuk menangkap dan memasukkan data tersebut ke dalani sistem. Cara untuk meniasukkan masukan ke dalani sistem dapat benipa tulisan tangan. formulir kertas. dan lain-lain.

2) Blok Model Model Block)

Blok model terdiri dari logika model matematika yang mengolah masukan dan data yang disimpan, dengan berbagai macam cara, untuk memproduksi hasil yang dikehendaki atau keluarkan.

3) Blok Keluaran

Produk suatu sistem informasi adalah keluaran yang berupa informasi yang bermutu dan dokumen untuk semua tingkat manajemen dan semua pemakai informasi, baik pemakai intern maupun pemakai luar organisasi.bentuk keluaran dapat berupa laporan.

4) Blok Teknologi

Teknologi menangkap masukan , menjalan model, menyimpan dan mengaksesdata, menghasilkan dan menyampaikan keluaran, serta mengendalikan seluruh sistem.

5) Blok Basis Data

Basis data merupakan tempat untuk menyimpan data yang digunakan untuk melayani kebutuhan pemakai informasi.

6) Blok pengendalian

Sistem informasi harus dilindungi dari bencana dan ancaman, kegagalan sistem, sabotase dan lain-lain.

### <span id="page-27-0"></span>**4. Pengertian Manajemen Aset**

Secara sederhana, manajemen aset adalah pengelolaan aset milik seseorang atau perusahaan secara efektif untuk mencapai tujuan. Lebih lanjut lagi, beberapa ahli menjabarkan lebih jelas mengenai manajemen aset.

a. Danylo dan Lemer (1999)

Manajemen aset adalah sebuah metodologi efisien dan mengalokasikan sumber daya secara adil untuk mencapai tujuan dan sasaran.

b. Hariyono (2007)

Manajemen aset adalah proses untuk mengelola permintaan dan akuisisi panduan, penggunaan dan penjualan aset untuk memanfaatkan potensi layanan, dan mengelola risiko dan biaya seumur hidup aset.

c. Gima Sugiama (2013)

Manajemen aset adalah ilmu dan seni untuk memandu pengelolaan kekayaan yang mencakup proses merencanakan kebutuhan aset, mendapatkan, menginventarisasi, melakukan legal audit, menilai, mengoperasikan, memelihara, membaharukan atau menghapuskan hingga mengalihkan aset secara efektif dan efisien.

### <span id="page-28-0"></span>**C. Alat Bantu Pencangan Model Aplikasi**

Menurut Dharwiyanti (2003) Pemodelan *(Modeling)* adalah proses merancang piranti lunak sebelum melakukan pengkodean (*coding).* Membuat model dari sebuah sistem yang kompleks sangat penting agar dapat memahami sistem secara menyeluruh. Semakin kompleks sebuah sistem, semakin penting pula penggunaan teknik pemodelan yang baik. Dengan menggunakan model, diharapkan pengembangan perangkat lunak dapat memenuhi semua kebutuhan pengguna dengan lengkap dan tepat.

Untuk dapat melakukan langka-langkah pengembangan sistem sesuai dengan metodologi pengembangan sistem yang terstruktur, maka dibutuhkan alat dan teknik untuk melaksanakannya. Alat-alat yang digunakan dalam suatu perancangan sistem umumnya berupa gambar dan diagram.

Adapun alat bantu yang digunakan dalam perancangan sistem yang akan digunakan dalam penelitian adalah:

# <span id="page-29-0"></span>**1. Unifield Modelling Language (UML)**

Menurut Shalahudding (2013:15) bahwa "UML adalah bahasa visual untuk pemodelan dan komunikasi mengenai sebuah sistem dengan menggunakan diagram dan teks pendukung. UML merupakan sebuah standardisasi pemodelan perangkat lunak yang dibangun dengan teknik pemrograman berorientasi".

Kemudian dijelaskan oleh Shalahuddin (2013:16) bahwa UML sendiri memiliki komponen-komponen yang berupa diagram. Berikut masing-masing digram tersebut :

## **a. Use Case Diagram**

*Use case diagram* menggambarkan fungsionalitas yang diharapkan dari sebuah sistem. Sebuah *use case* merepresentasikan deskripsi lengkap tentang interaksi yang terjadi antara para *actor* dengan sistem/perangkat lunak yang sedang dikembangkan. Berikut adalah beberapa symbol di dalam *use case diagram* :

<span id="page-29-1"></span>

| N <sub>0</sub> | Simbol | $5111001$ $5111001$ $080$ $080$ $D$ $M_{\odot}$ , $m_{\odot}$<br>Nama | Keterangan                                                                                                    |
|----------------|--------|-----------------------------------------------------------------------|----------------------------------------------------------------------------------------------------|
| $\mathbf{1}$   |        | Actor                                                                 | Menspesifikasikan<br>himpunan peran yang<br>mainkan<br>pengguna<br>ketika<br>berinteraksi<br>dengan use case                                            |
| $\overline{2}$ |        | <b>UseCase</b>                                                        | Deskripsi dari urutan<br>aksi-aksi<br>yang<br>ditampilkan<br>sistem<br>menghasilkan<br>yang<br>hasil<br>suatu<br>yang<br>terukur bagi<br>suatu<br>actor |

**Tabel 2. 1 Simbol-simbol** *Use Case Diagram* 

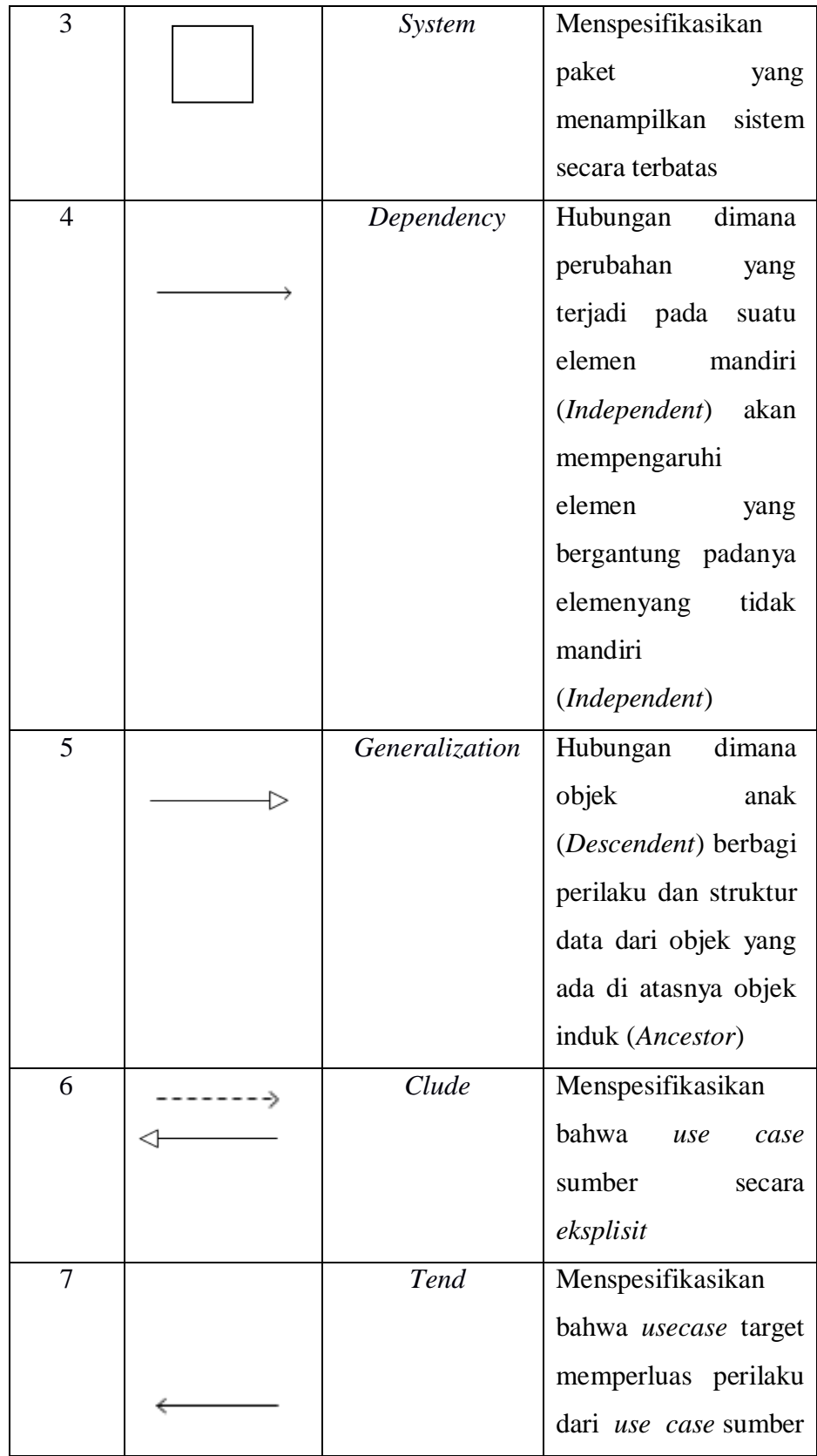

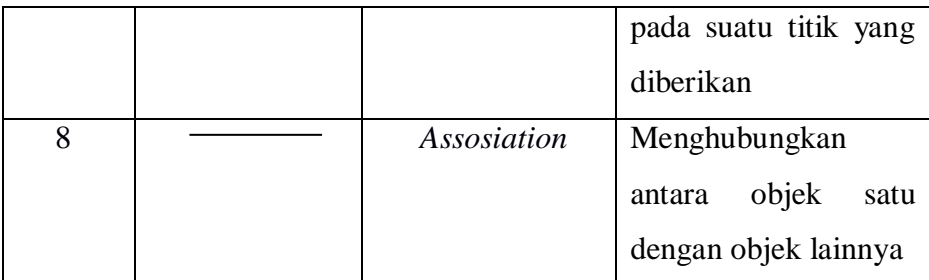

# **b. Activity Diagram**

*Activity diagram* adalah representasi grafis dari alur kerja tahapan aktivitas. Diagram ini mendukung pilihan tindakan, iterasi, dan concurrency. Pada pemodelan UML, *activity diagram* dapat digunakan untuk menjelaskan bisnis dan alur kerja operasional secara tahap demi tahap dari komponen suatu.

<span id="page-31-0"></span>

| Shihoof-shihoof Activity Duigram |        |                              |                                                                                                    |  |
|----------------------------------|--------|------------------------------|----------------------------------------------------------------------------------------------------|--|
| N <sub>0</sub>                   | Simbol | Nama                         | Keterangan                                                                                                    |  |
| $\mathbf{1}$                     |        | Activity                     | Memperlihatkan<br>bagaimana<br>masing-<br>masing kelas antarmuka<br>saling berinteraksi satu<br>sama lain                                  |  |
| $\overline{2}$                   |        | Decision                     | Pilihan<br>untuk<br>pengambilan keputusan                                                                                                  |  |
| 3                                |        | <b>Initial Node</b>          | Titik awal                                                                                                    |  |
| $\overline{4}$                   |        | <b>Acifity Final</b><br>Node | Titik akhir                                                                                                    |  |
| 5                                |        | Fork                         | Menunjukkan<br>kegiaan<br>yang dilakukan<br>secara<br>paralel<br>atau<br>untuk<br>menggabungkan<br>dua<br>kegiatan paralel menjadi<br>satu |  |

**Tabel 2. 2 Simbol-simbol** *Activity Diagram* 

# **c. Class Diagram**

*Class diagram* atau kelas diagram merupakan gambaran struktur sistem dari segi pendefinisian kelas-kelas yang akan dibuat untuk membangun sistem. *Class diagram* dibuat agar pembuat program membuat kelas-kelas sesuai rancangan di dalam diagram kelas agar antara dokumentasi perancangan dan perangkat lunak sinkron.

<span id="page-32-0"></span>

| N <sub>o</sub> | Simbol | Nama               | Keterangan                                                                                |
|----------------|--------|--------------------|-------------------------------------------------------------------------------------------|
| $\mathbf{1}$   |        | Class              | dari objek-<br>Himpunan<br>objek<br>berbagi<br>yang<br>atribut serta operasi yang<br>sama |
| $\overline{2}$ |        | Nary               | untuk<br>Upaya                                                                            |
|                |        | <b>Association</b> | menghindari<br>asosiasi                                                                   |
|                |        |                    | dengan lebih dari 2 objek                                                                 |
| 3              |        | Assosiasi          | Hubungan statis<br>antar                                                                  |
|                |        |                    | class<br>yang                                                                             |
|                |        |                    | menggambarkan<br>class                                                                    |
|                |        |                    | memiliki atribut<br>yang                                                                  |
|                |        |                    | berupa class lain atau                                                                    |
|                |        |                    | class<br>harus<br>yang                                                                    |
|                |        |                    | mengetahui<br>eksistensi                                                                  |
|                |        |                    | class lain                                                                                |
| $\overline{4}$ |        | Generalization     | Hubungan dimana objek                                                                     |
|                |        |                    | anak (descendent) berbagi                                                                 |
|                |        |                    | perilaku dan struktur data                                                                |
|                |        |                    | dari objek yang ada di                                                                    |
|                |        |                    | objek<br>induk<br>atasnya                                                                 |
|                |        |                    | (ancestor)                                                                                |

**Tabel 2. 3 Simbol-simbol** *Class Diagram*

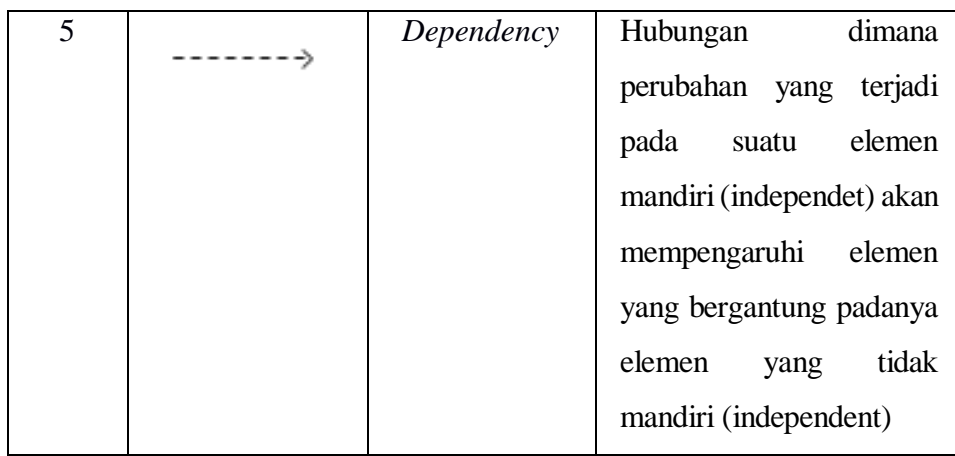

### **d. Sequence Diagram**

*Sequence diagram* menggambarkan kelakuan objek pada *use case* dengan mendeskripsikan waktu hidup objek dan *message* yang dikirimkan dan diterima antar objek. *Sequence diagram* menggambarkan interaksi antar objek di dalam dan di sekitar sistem (termasuk pengguna, display, dan sebagainya) berupa message yang digambarkan terhadap waktu, menggambarkan skenario atau rangkaian langkah-langkah yang dilakukan sebagai respon dari sebuah event untuk menghasilkan output tertentu. *Collaboration diagram* juga menggambarkan interaksi antara objek seperti sequene diagram, akan tetapi lebih menekankan pada masing-masing objek dan bukan pada waktu penyampaian message. Setiap message dari level tertinggi memiliki nomor

<span id="page-33-0"></span>

| Simbol | Nama                   | Keterangan                                                                                    |  |  |  |
|--------|------------------------|-----------------------------------------------------------------------------------------------|--|--|--|
|        | Object dan<br>lifeline | Orang, tempat, benda, kejadian<br>atau konsep yang ada dalam<br>dunia nyata yang penting bagi |  |  |  |
|        |                        | aplikasi<br>saling<br>yang<br>suatu<br>berinteraksi                                           |  |  |  |
|        |                        |                                                                                               |  |  |  |

**Tabel 2. 4 Simbol-simbol** *Sequence Diagram*

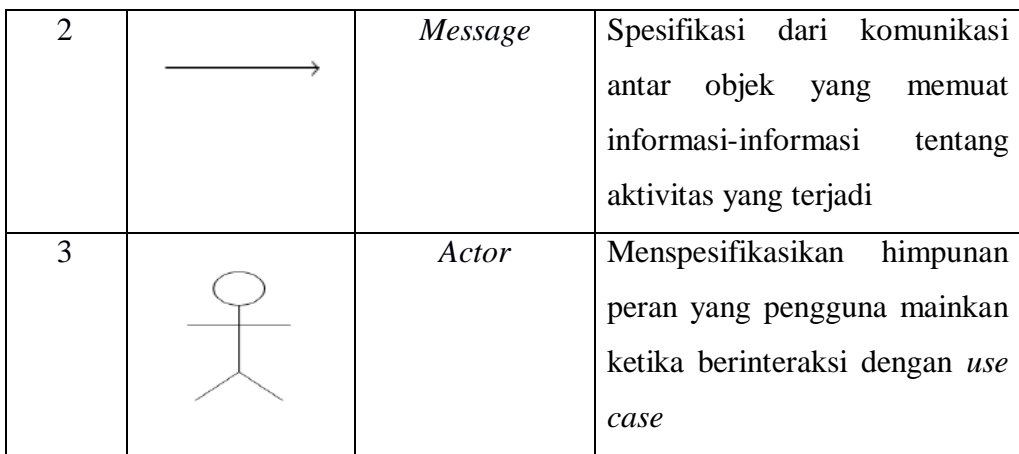

#### <span id="page-34-1"></span><span id="page-34-0"></span>**D. Perangkat Lunak Pembangun Sistem**

### **1. Web**

Web adalah salah satu aplikasi yang berisikan dokumen – dokumen multimedia (teks, gambar, suara, video) di dalamnya yang menggunakan protokol HTTP (hypertext transfer protocol*)* dan untuk mengaksesnya menggunakan perangkat lunak yang disebut browser. Beberapa jenis browser yang populer saat ini diantaranya: Internet Explorer yang diporduksi oleh Microsoft. Mozila Firefox, Opera dan Safari yang diproduksi oleh Apple.Situs web adalah dokumen – dokumen web yang terkumpul menjadi satu kesatuan yang memiliki Unified Resource Locator (URL)/domain dan biasanya dipublish di internet atau intranet.Secara umum jenis pemograman web terbagi 2, yaitu Client Side Scripting (CSS) dan Server Side Scripting (SSS). Perbedaan kedua jenis script ini adalah pada bagaimana cara kerjanya dan pemprosesannya dilakukan dimana. Aplikasi berbasis web adalah aplikasi yang arsitekturnya berbasis client server. Maksudnya adalah aplikasi web dapat diolah disisi client dan sisi server. a. Client Side Scripting

Client Side Scripting adalah salah satu jenis bahasa pemograman web yang proses pengolahannya ( baca:diterjemahkan) dilakukan disisi client. Proses pengolahan client side scripting dilakukan oleh browser sebagai clientnya. Server Side Scripting adalah bahasa pemprograman web yang pengolahannya dilakukan di sisi server. Maksud server di sini adalah web server yang di dalamnya telah mengintegrasikan komponen web engine.

### <span id="page-35-0"></span>**2. PHP**

### **a. Sejarah PHP**

Pada tahun 1996, PHP telah banyak dalam website didunia.sebuah kelompok pengembang software yang terdiri dari rasmus,zeew suraski,andi gutman,stig bakken,shane caraveo, dan jim wistead bekerja sama untuk menyempurnakan PHP 2.0.akhirnya,pada tahun 1998,PHP 3.0 diluncurkan.penyempurnaan terus dilakukan sehingga pada tahun 2000 dikeluarkanPHP 4.0. tidak berhenti sampai disitu,kemampuan PHP terus ditambah dan saat buku ini disusun,versi terbaru yang telah dikeluarkan adalah PHP 5.0.x

James word menjelaskan PHP diciptakan pertama kali oleh Ramus Lerdorf pada tahun 1994. Awalnya , PHP digunakan untuk mencatat jumlah serta untuk mengetahui siapa saja pengunjung pada homepage-nya. Ramus Lerdorf adalah salah seorang pengunjung open saurce. Oleh karena itu, ia mengeluarkan Personal Page Tools versi 1.0 secra gratis, kemudian menambah kemampuan PHP 1.0 dan meluncurkan PHP 2.0.

### **b. Pengertian PHP**

PHP (Hypertext Preprocessor) adalah bahasa server-side scripting yang menyatu dengan HTML untuk membuat halaman web yaang dinamis.karena PHP merupakan server-side scripting maka sintaks dan perintah-perintah PHP akan dieksekusi di server kemudian hasilnya dikirimkan ke browser dalam format HTML.

#### 1) Kelebihan PHP

PHP memiliki banyak kelebihan yang tidak dimiliki oleh bahasa script sejenis. PHP difokuskan pada pembuatan *script server side*, yang dapat dilakukan oleh CGI, seperti mengumpulkan data dari form, mengahsilkan isi halaman web dinamis, dan kemampuan mengirim serta menerima cookies, bahkan lebih daripada kemampuan
CGI. PHP dapat digunakan pada semua sistem operasi, antara lain linux, unix (termasuk variannya HP-UX, solaris, dan Open BSD), Microsoft Windows, Mac OS X, Risc OS.

2) Sintax/ Script PHP

Script PHP termasuk dalam HTML- embedded*,* artinya kode PHP dapat disisipkan pada sebuah halaman HTML. Ada beberapa cara untuk menuliskan script PHP,yaitu;

- 1)  $\langle ?\text{php}...? \rangle$
- 2)  $\langle$ script language = "PHP">... $\langle$ script>
- $3) < 2.2$
- 4)  $\langle\%... \% \rangle$

#### **3. CSS**

CodeIgniter adalah sebuah web application network yang bersifat open source yang digunakan untuk membangun aplikasi php dinamis. CodeIgniter menjadi sebuah framework PHP dengan model MVC (Model, View, Controller) untuk membangun website dinamis dengan menggunakan PHP yang dapat mempercepat pengembang untuk membuat sebuah aplikasi web. Selain ringan dan cepat, CodeIgniter juga memiliki dokumentasi yang super lengkap disertai dengan contoh implementasi kodenya. Dokumentasi yang lengkap inilah yang menjadi salah satu alasan kuat mengapa banyak orang memilih CodeIgniter sebagai framework pilihannya. Karena kelebihan-kelebihan yang dimiliki oleh CodeIgniter, pembuat PHP Rasmus Lerdorf memuji CodeIgniter di frOSCon (Agustus 2008) dengan mengatakan bahwa dia menyukai CodeIgniter karena "it is faster, lighter and the least like a framework." CodeIgniter pertamakali dikembangkan pada tahun 2006 oleh Rick Ellis. Dengan logo api yang menyala, CodeIgniter dengan cepat "membakar" semangat para web developer untuk mengembangkan web dinamis dengan cepat dan mudah menggunakan framework PHP yang satu ini.

#### **4. Visual Studio Code**

Visual Studio Code merupakan editor kode sumber yang di buat dan diciptakan berbagai software seperti Microsoft untuk Windows, Linux, dan macOS. Fitur ini termasuk dukungan untuk debugging, penyorotan sintaks, penyelesaian kode cerdas, cuplikan, pemfaktoran ulang kode, dan Git yang disematkan. Pengguna dapat mengubah tema, pintasan keyboard, preferensi, dan menginstal saham yang menambahkan fitur tambahan. Visual Studio Code adalah editor kode sumber yang menggunakan berbagai bahasa pemrograman, yaitu Java, Javascript, Go, Nodejs, Python, dan C++, untuk mengembangkan aplikasi web Node.JS yang berjalan di mesin Node.JS. Desain. Visual Studio Code menggunakan komponen editor yang digunakan di Azure DevOps. Microsoft telah merilis sebagian besar kode sumber Visual Studio Code dengan nama "Code-OSS" di repositori Githubnya, dan versi Microsoft adalah perangkat lunak bebas berpemilik. Dalam Survei Pengembang Stack Overflow 2021, Visual Studio Code dinilai sebagai alat lingkungan pengembang paling populer, dan 71,06% dari 82.277 responden melaporkan menggunakannya. Visual Studio Code pertama kali diumumkan oleh Microsoft pada konferensi Build 2015 pada 29 April 2015, dan versi pratinjau dirilis.

#### **5. MySql**

*MySQL* merupakan software sistem manajemen *database* (*Database Management System* –DBMS) yang paling populer dikalangan pemrograman *Web*, terutama dilingkungan *Linux* dengan menggunakan *scriptPHP* dan *Perl* yang digunakan untuk membangun aplikasi web yang menggunakan *database* sebagai sumber dan pengelola datanya. *MySQL*dan *PHP* dianggap sebagai pasangan *software* pengembangan aplikasi *web* yang ideal dan sering digunakan untuk membangun aplikasi berbasis *web*, umumnya pengembangan aplikasinya menggunakan bahasa pemrograman *script PHP*. *MySQL* juga merupakan *database* yang digunakan oleh situssitus terkemuka diinternet untuk menyimpan datanya (Komala, 2015).

*MySQL* dikembangkan oleh sebuah perusahaan Swedia bernama M*YSQL* AB yang pada saat itu bernama *TcX DataKonsult AB* sekitar tahun 1994-1995, namun cikal bakal kodenya sudah ada sejak 1979. Awalnya *TcX* membuat *MySQL* dengan tujuan mengembangkan aplikasi *web* untuk klien. Kepopuleran *MySQL* antara lain karena *MySQL* menggunakan *SQL* sebagai bahasa dasar untuk mengakses databasenya sehingga mudah untuk digunakan, kinerja *query* cepat, dan mencukupi untuk kebutuhan *database* perusahaaan-perusahaan skala menengah kecil.

Keandalan suatu *system database* (*DBMS*) dapat diketahui dari cara kerja optimizer-nya dalam melakukan proses perintah- perintah *SQL*,yang dibuat oleh user maupun program-program aplikasinya. Sebagai *databaseserver*,*MySQL* dapat dikatakan lebih unggul dibandingkan dengan *database server* yang lainnya dalam *query* data.

a. Keistimewaan *MySQL* 

Sebagai *database* yang memiliki konsep *database* modern, *MySQL* memiliki banyak sekali keistimewaan. Berikut ini beberapa keistimewaan yang dimiliki oleh *MySQL* :

*1) Portability*

*MySQL* dapat berjalan stabil pada berbagai sitem operasi di antaranya adalah seperti *Windows, Linux, FreeBSD, Mac OS X server, Solaris, Amiga, HP-UX* dan masih banyak lagi.

*2) Open Source* 

*MySQL* didistribusikan secara *open source* (gratis), di bawah lisensi *GPL*.

*3) Multiuser* 

*MySQL*dapat digunakan oleh beberapa user dalam waktu yang bersamaan tanpa mengalami masalah atau konflik. Hal ini memungkinkan sebuah *database server* MySQL dapat diakses client secara bersamaan.

*4) Performance Tuning* 

*MySQL* memiliki kecepatan yang menakjubkan dalam menangani *query* sederhana, dengan kata lain dapat memproses lebih banyak *SQL* per satuan waktu.

*5) Column Types*

*MySQL* memiliki tipe kolom yang sangat kompleks, seperti *signed/unsigned integer, float, double, char, varchar, text, blob, date, time, datetime, year, set* serta *enum.*

*6) Command dan Function* 

*MySQL* memiliki operator dan fungsi secara penuh yang mendukung perintah *SELECT* dan *WHERE* dalam *query*.

*7) Security* 

*MySQL* memiliki beberapa lapisan sekuritas seperti level *subnetmask, nama host, dan user* dengan system perizinan yang mendetail serta *password terencripsi*.

*8) Stability dan Limits*

*MySQL* mampu menangani database dalam skala besar, dengan jumlah records lebih dari 50 juta dan 60 ribu table serta 5 miliar baris. Selain itu, batas indeks yang dapat di tampung mencapai 32 indeks pada tiap tabelnya.

*9) Connectivity* 

*MySQL*dapat melakukan koneksi dengan client menggunakan *protocol TCP/IP, Unix soket (Unix), atau Named Pipes (NT).*

*10) Localisation* 

*MySQL* dapat mendeteksi pesan kesalahan (*error code*) pada clent dengan menggunakan lebih dari dua puluh bahasa. Meski demikian, bahasa Indonesia belum termasuk di dalamnya.

*11) Interface* 

*MySQL* memiliki interface (antar muka) terhadap berbagai aplikasi dan bahasa pemrograman dengan menggunakan fungsi API (*Application Programming Interface*).

*12) Client dan Tools*

*MySQL* dilengkapi dengan berbagai *tool* yang dapat digunakan untuk administrasi *database*, dan pada setiap *tool* yang ada disertai petunjuk *online*.

*13) Struktur Tabel*

*MySQL* memiliki struktur table yang lebih fleksibel dalam menangani *ALTER TABLE,* dibandingkan database lainnya semacam *PostgreSQL* ataupun *Oracle*.

**6.** *XAMPP*

XAMPP adalah perangkat lunak babas, yang mendukung banyak sistem operasi, merupakan komilasi dari beberapa program. Fungsinya adalah sebagai server yang berdiri sendiri (localhost), yang terdiri atas program Apache HTTP Server, MySQL database, dan penerjemah bahasa yang ditulis dengan bahasa pemograman PHP dan Perl. Nama XAMPP merupakan singkatan dari X (empat sistem operasi apapun), Apache, MySQL, PHP dan Perl. Program ini tersedia dalam GNU General Public License dan bebas, merupakan web server yang mudah digunakan yang dapat melayani tampilan halaman web dinamis.

## **BAB III**

# **ANALISA DAN HASIL**

#### **A. Analisis Sistem**

#### **1. Analisis Sistem yang Sedang Berjalan**

Analisa sistem yang sedang berjalan merupakan pedoman untuk merancang sistem baru, karena dengan menganalisa sistem yang sedang berjalan diketahui kelemahan-kelemahan dari sistem yang lama dan keunggulan sistem baru. Sistem lama akan dijadikan perbandingan terhadap sistem baru yang akan diterapkan. Analisa sistem bertujuan mencari pemecahan masalah yang dihadapi sistem tersebut agar masalah yang lama tidak terjadi lagi dimasa yang akan datang.

Sistem pencatatan asset pada Yayasan Wihdatul Ummah Batusangkar yang berjalan saat ini masih belum menggunkan aplikasi yang dapat melakukan update barang inventory setiap waktu, dimana sistem yang seperti ini masih kurang maksimal dan kurang efektif dalam melakukan pencatatan data, terlebih Kepsek kesulitan jika inigin melihat atau mencari data aset yang ada pada Yayasan Wihdatul Ummah Batusangkar.

## **B. Perancangan Sistem**

## **1. Aktor**

# **Tabel 3. 1**

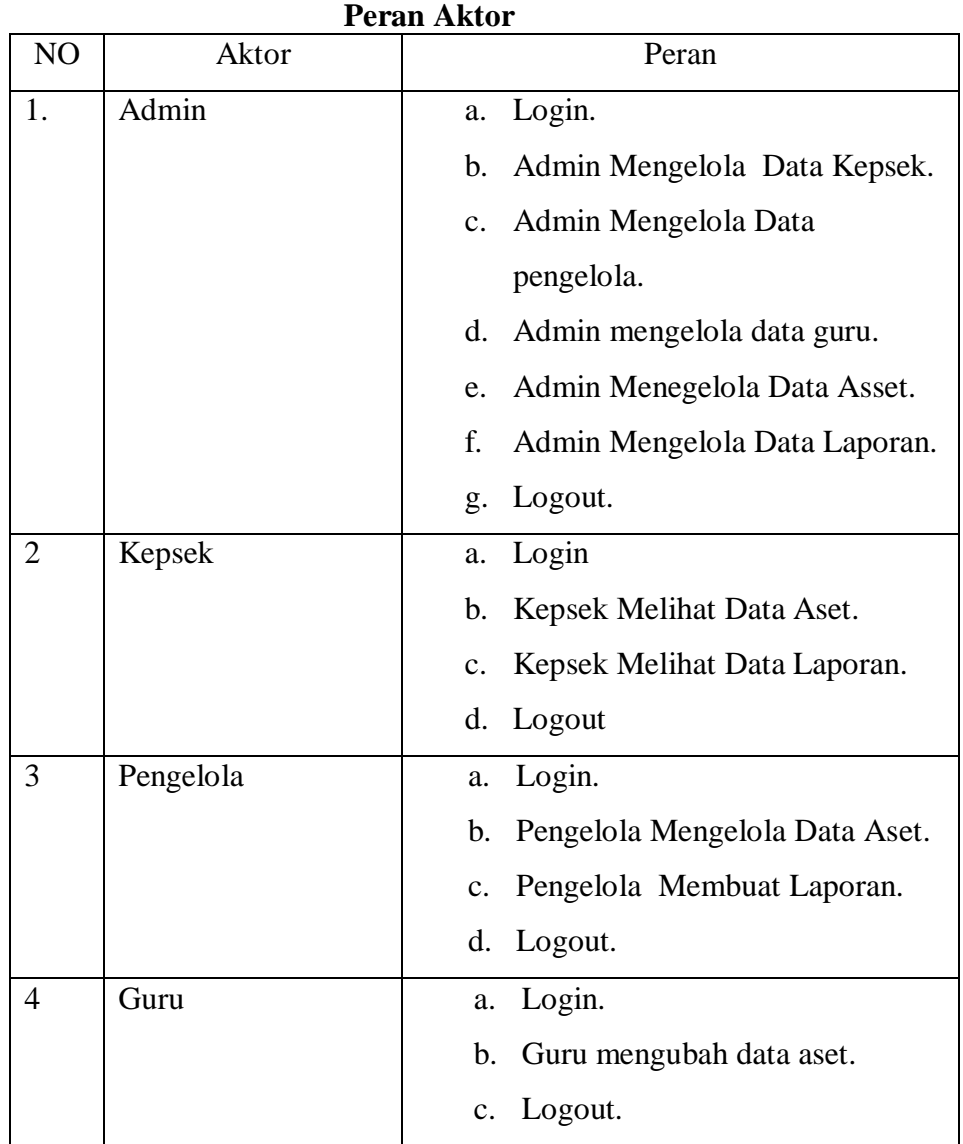

# **2.** *Use Case Diagram*

*Use case diagram* memperlihatkan suatu urutan interaksi antara aktor dan sistem. Seperti pada gambar berikut dimana *actor* admin melakukan login untuk masuk kedalam aplikasi. Admin dapat mengelola data Kepsek, pengolah aset, guru, aset dan laporan. Aktor Kepsek melakukan login terlebih dahulu untuk masuk kedalam aplikasi, Kepsek

dapat melihat data aset dan laporan. Aktor pengelola harus melakukan login terlebih dahulu untuk masuk kedalam aplikasi, pengelola dapat mengelola data asset dan membuat laporan. Aktor guru harus melakukan login terlebih dahulu untuk masuk kedalam aplikasi, guru dapat mengelola data aset

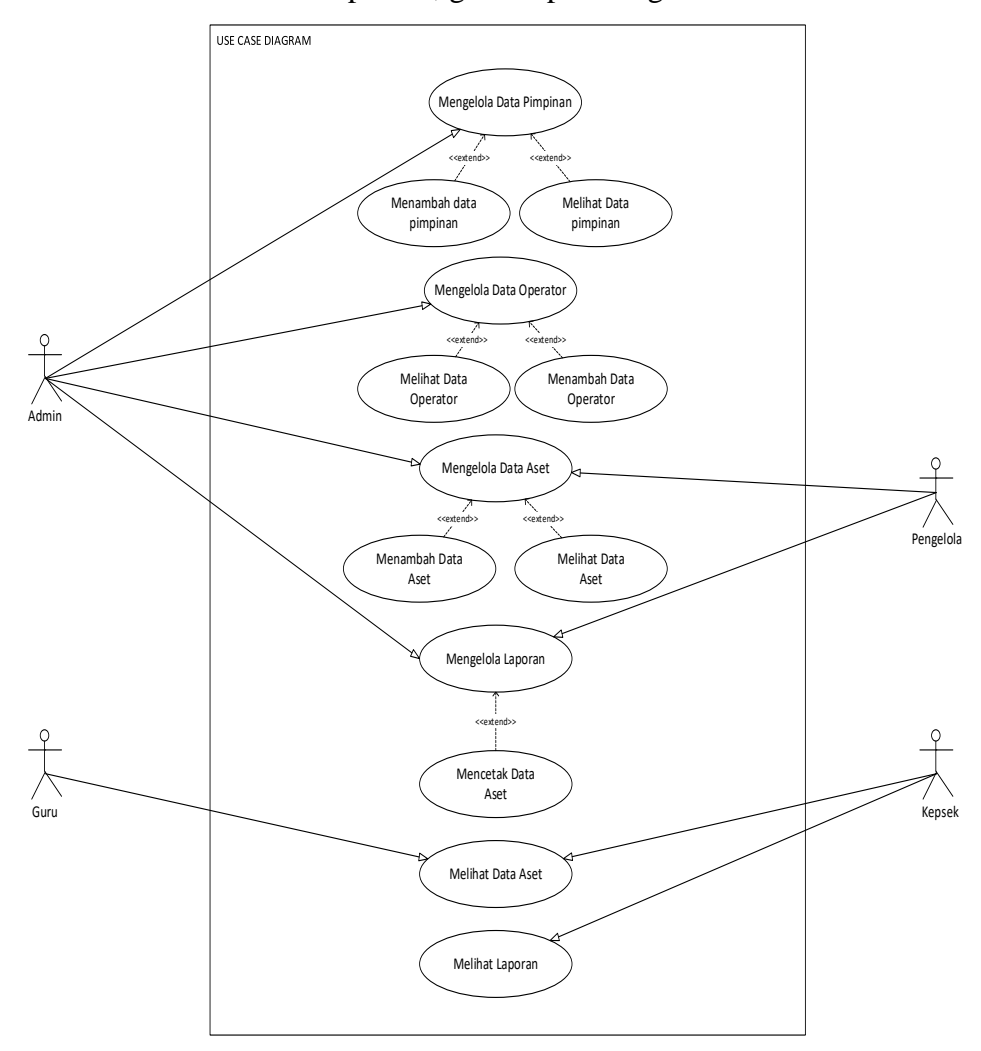

**Gambar 3. 1 Use Case Diagram**

### **3.** *Activity Diagram*

#### **a.** *Activity Diagram Admin*

*Activity Diagram* pada aktor admin, amdin dapat melakukan login terlebih dahulu, apabila telah melakukan login dengan benar maka akan masuk kedalam sistem dan dapat mengelola data Kepsek, opoerator, asset, dan laporan.

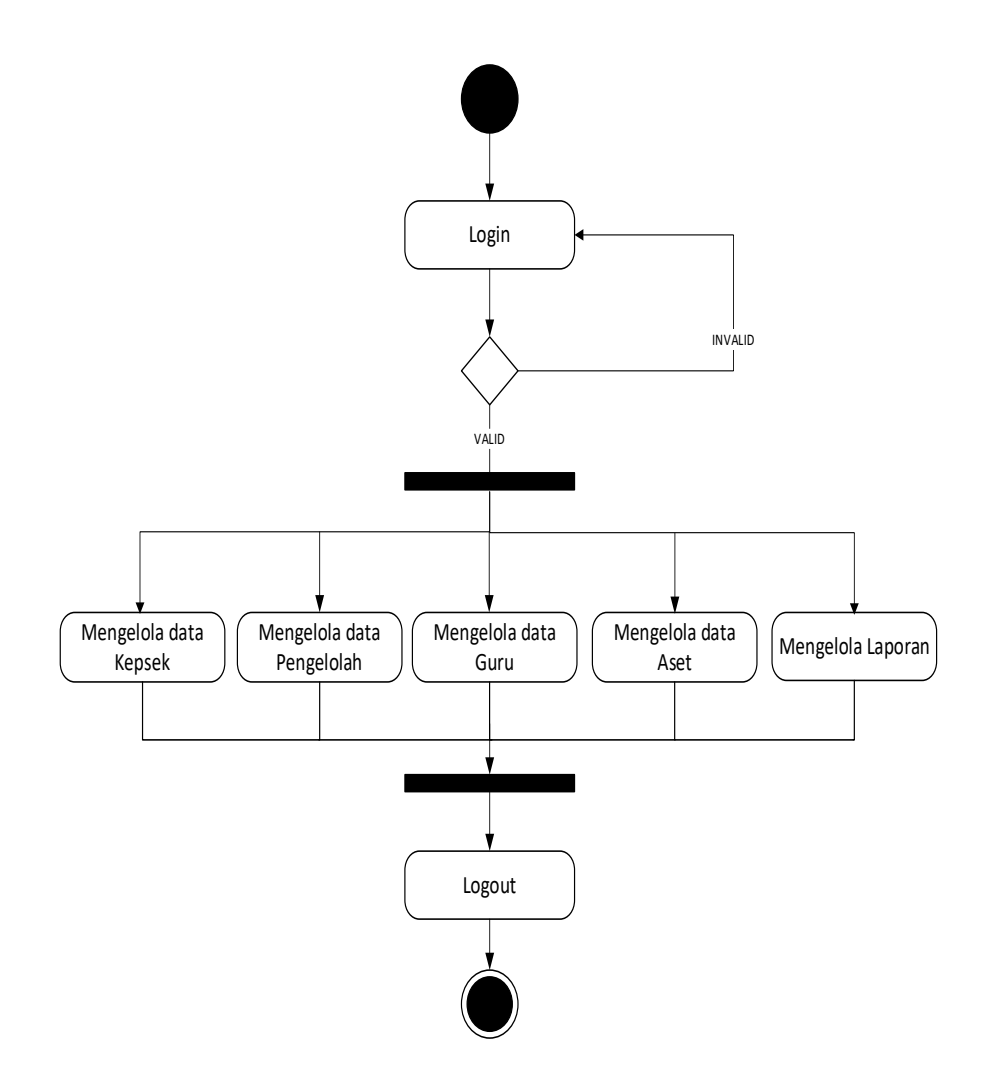

**Gambar 3. 2 Activity Diagram Admin**

# **b.** *Activity Diagram* **Kepsek**

*Activity Diagram* pada aktor Kepsek, Kepsek dapat melakukan login terlebih dahulu, apabila telah melakukan login dengan benar maka akan masuk kedalam sistem dan dapat melihat data aset dan data laporan.

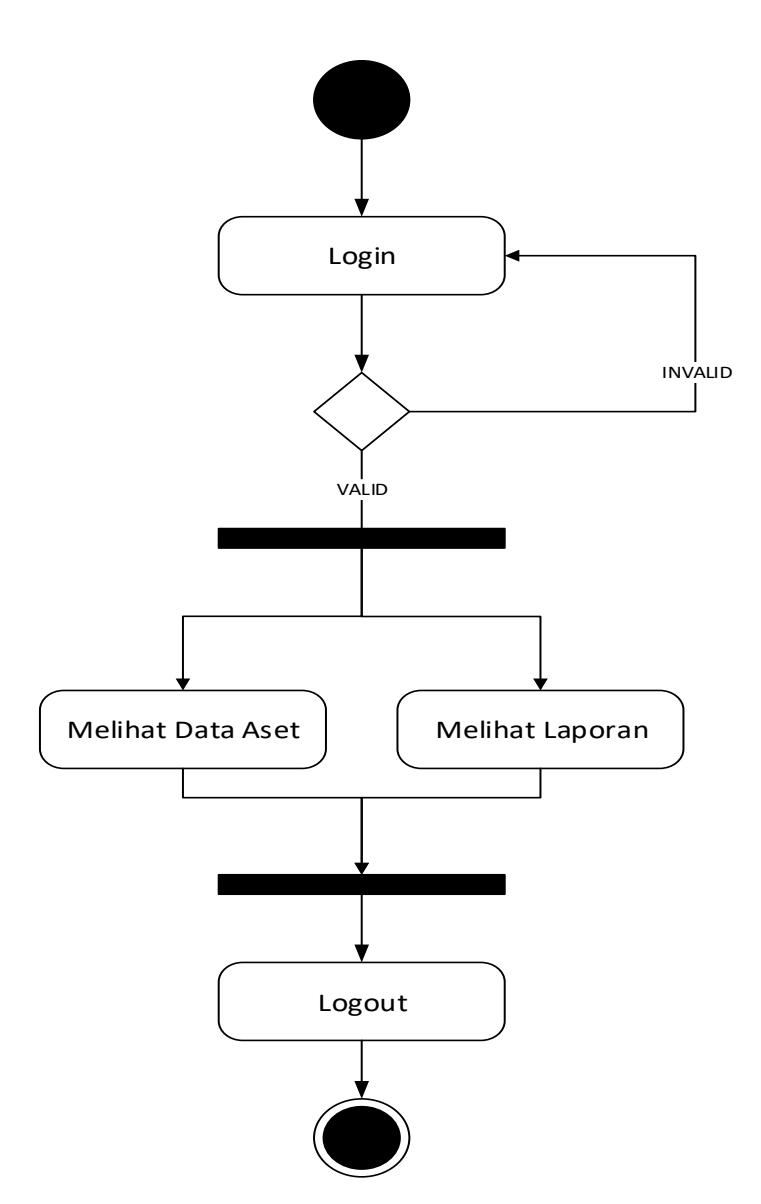

**Gambar 3. 3 Activity Diagram Kepsek**

# **c.** *Activity Diagram* **Pengelola**

*Activity Diagram* pada aktor pengelola, pengelola dapat melakukan login terlebih dahulu, apabila telah melakukan login dengan benar maka akan masuk kedalam sistem dan dapat mengelola data asset dan membuat laporan.

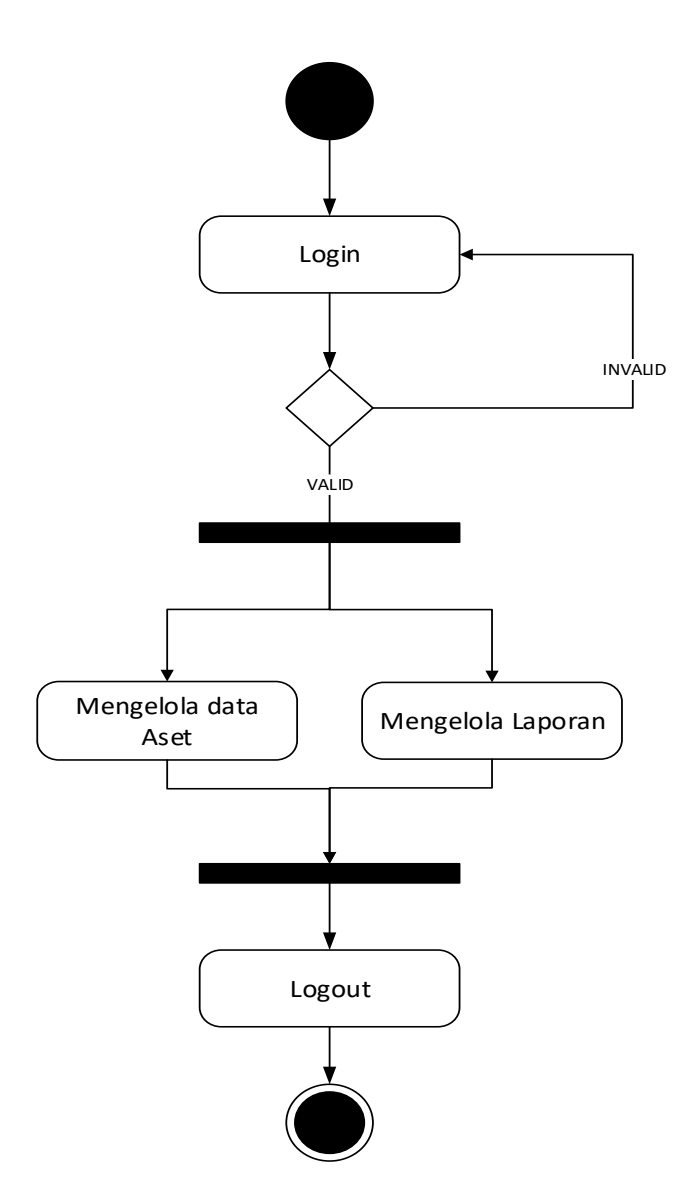

**Gambar 3. 4 Activity Diagram Pengelola**

# **d.** *Activity Diagram* **Guru**

*Activity Diagram* pada guru, guru dapat melakukan login terlebih dahulu, apabila telah melakukan login dengan benar maka akan masuk kedalam sistem dan dapat mengubah data asset .

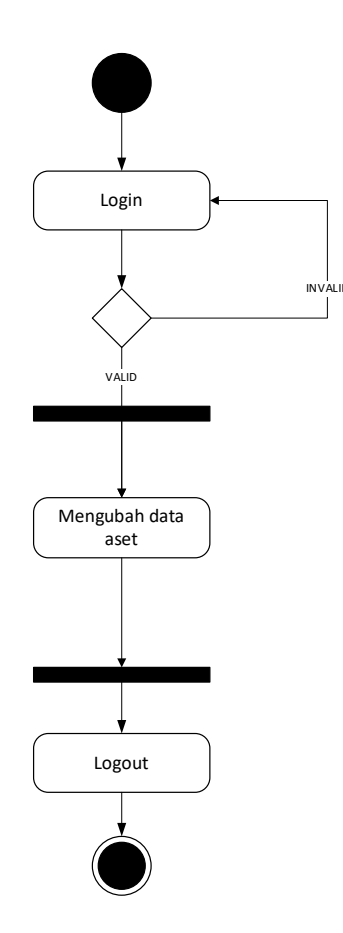

**Gambar 3. 5 Activity Diagram Guru**

# **4.** *Squence Diagram*

# **a.** *Squence Diagram Admin*

*Squence Diagram* pada aktor admin, amdin dapat melakukan login terlebih dahulu, apabila telah melakukan login dengan benar maka akan masuk kedalam sistem dan dapat mengelola data Kepsek, pengelola, guru, asset, dan laporan.

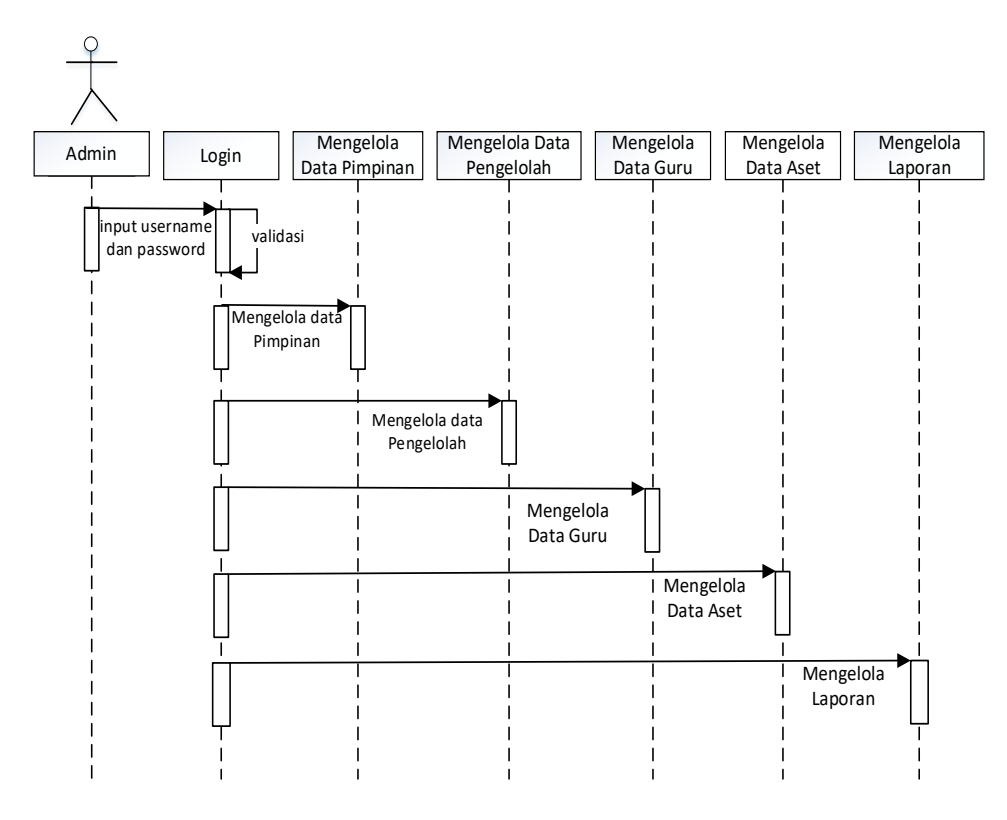

**Gambar 3. 6 Squence Diagram Admin**

# **b.** *Squence Diagram* **Kepsek**

*Squence Diagram* pada aktor Kepsek, Kepsek dapat melakukan login terlebih dahulu, apabila telah melakukan login dengan benar maka akan masuk kedalam sistem dan dapat melihat data aset dan data laporan

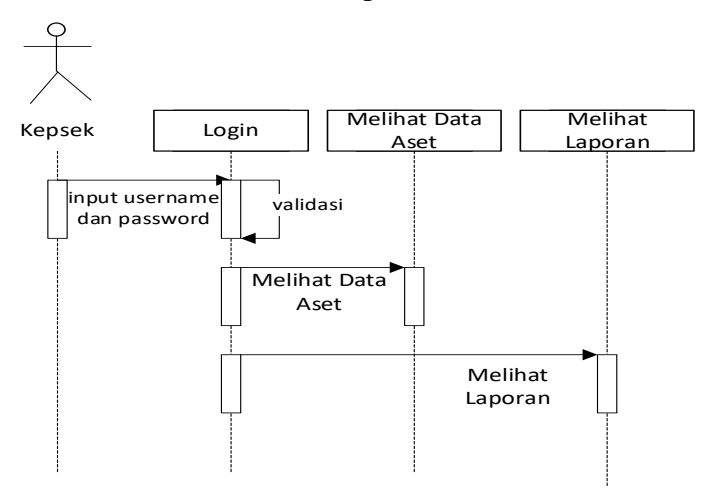

**Gambar 3. 7** *Squence Diagram* **Kepsek**

## **c.** *Squence Diagram* **Pengelola**

*Squence Diagram* pada aktor pengelola, pengelola dapat melakukan login terlebih dahulu, apabila telah melakukan login dengan benar maka akan masuk kedalam sistem dan dapat mengelola data asset dan membuat laporan.

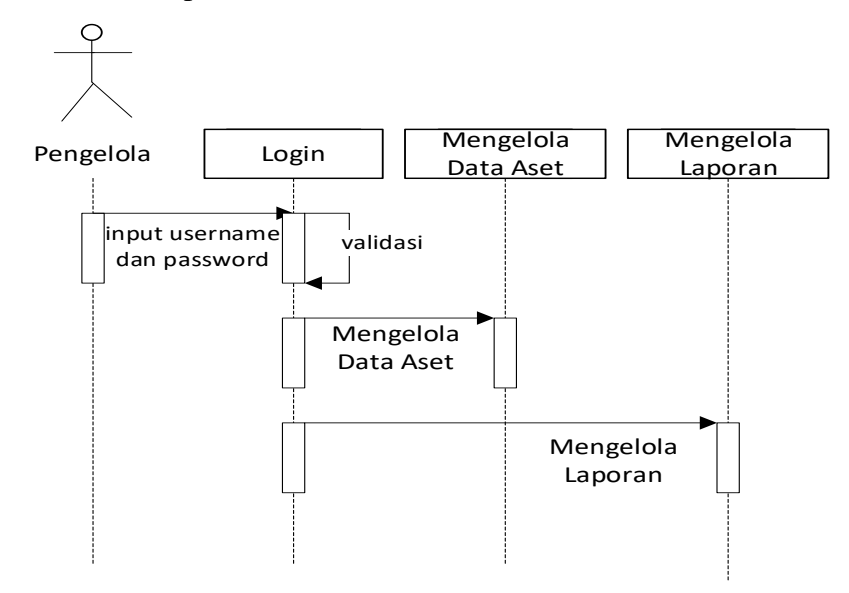

# **Gambar 3. 8 Squence Diagram Pengelola d.** *Squence Diagram* **Guru**

*Squence Diagram* pada aktor guru, guru dapat melakukan login terlebih dahulu, apabila telah melakukan login dengan benar maka akan masuk kedalam sistem dan dapat mengubah data asset.

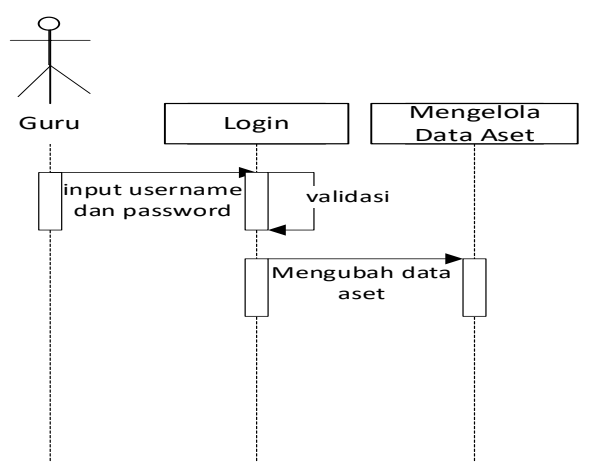

**Gambar 3. 9 Squence Diagram Guru**

## **5. Class Diagram**

Class diagram menggambarkan struktur dari suatu sistem yang disajikan dalam bentuk class beserta atribut-atribut dan hubungan antar class. Umumnya class diagram dari suatu sistem akan menggambarkan juga bagaimana struktur database yang dibutuhkan untuk membangun sistem tersebut.

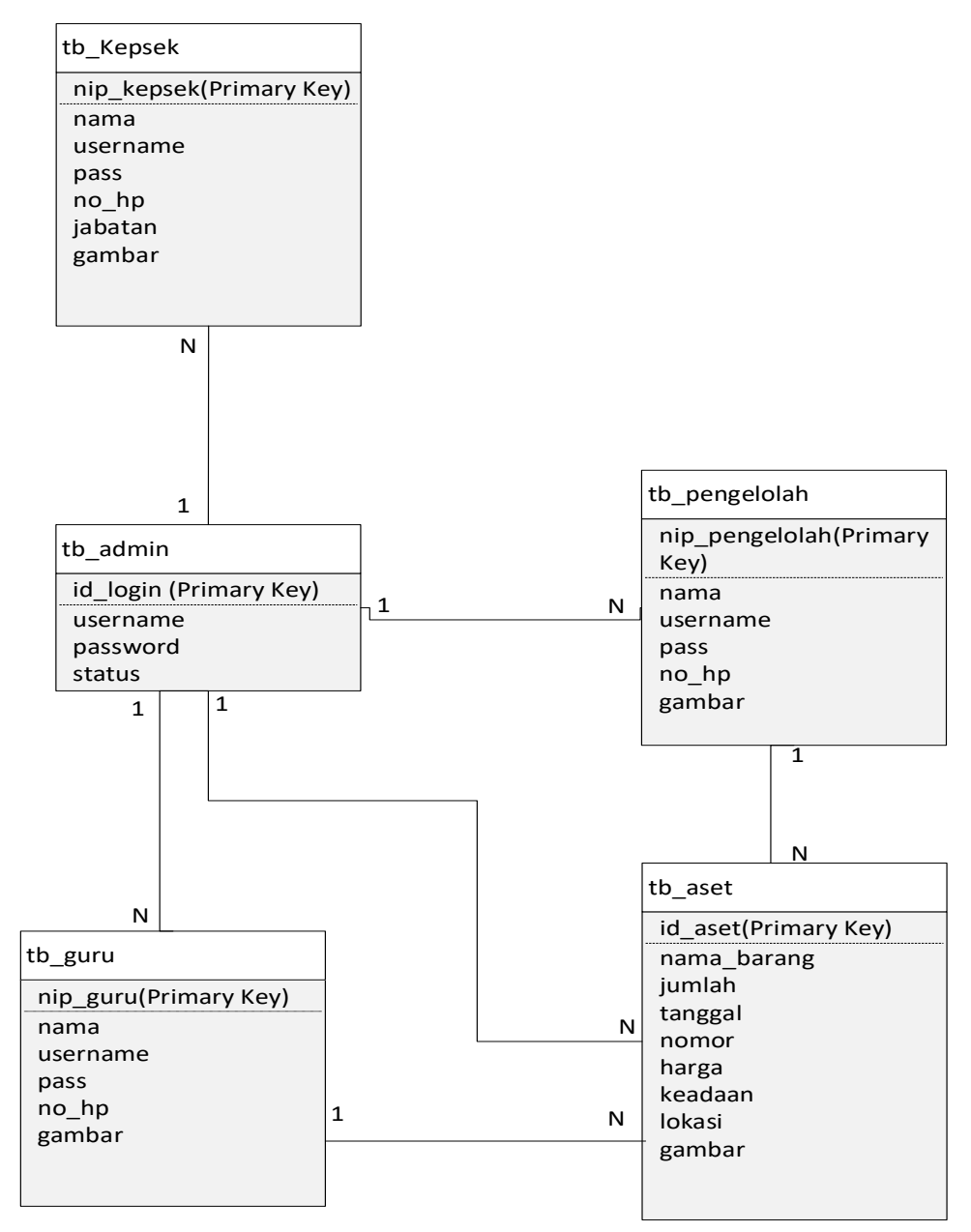

**Gambar 3. 10** *Class Diagram*

## **6. Struktur Program**

Desain struktur program merupakan suatu desain yang menggambarkan suatu hubungan modul program dengan modul program yang lainnya. Desain struktur program dari yang diusulkan oleh penulis dapat dilihat pada gambar berikut:

a. Admin

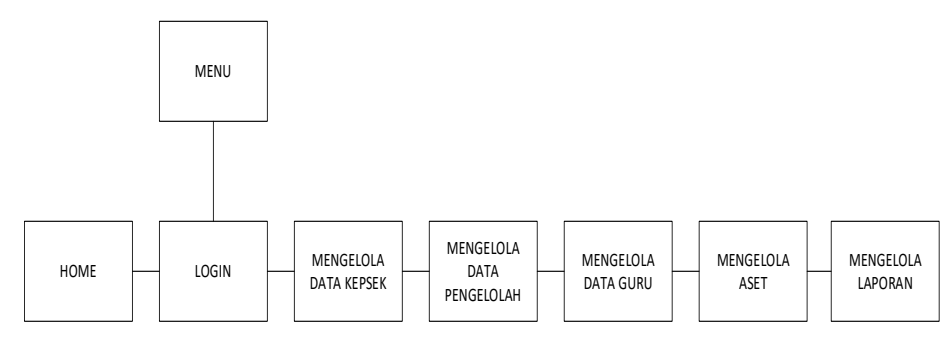

**Gambar 3. 11 Struktur Program Admin**

b. Kepsek

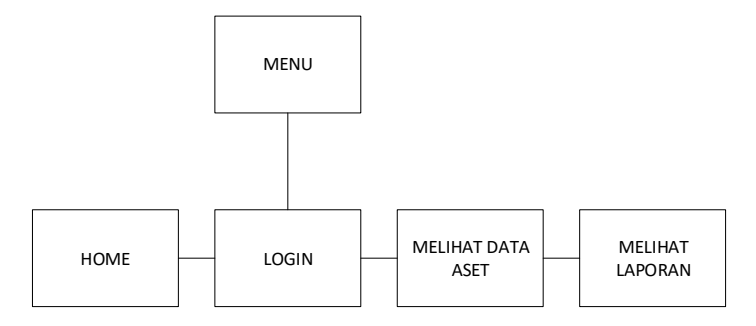

**Gambar 3. 12 Struktur Program Kepsek**

c. Pengelola

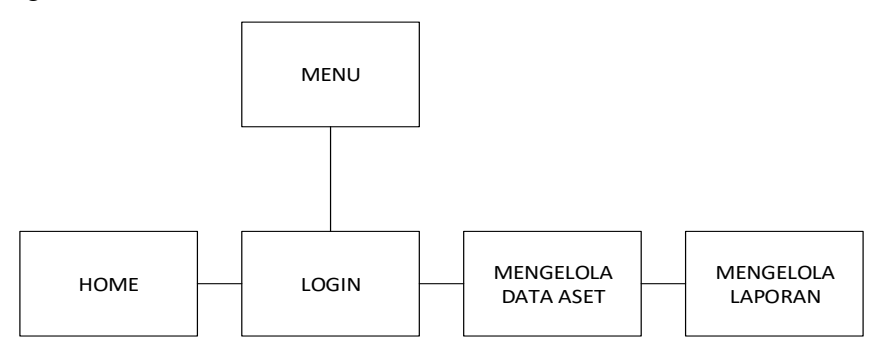

**Gambar 3. 13 Struktur Program Pengelola**

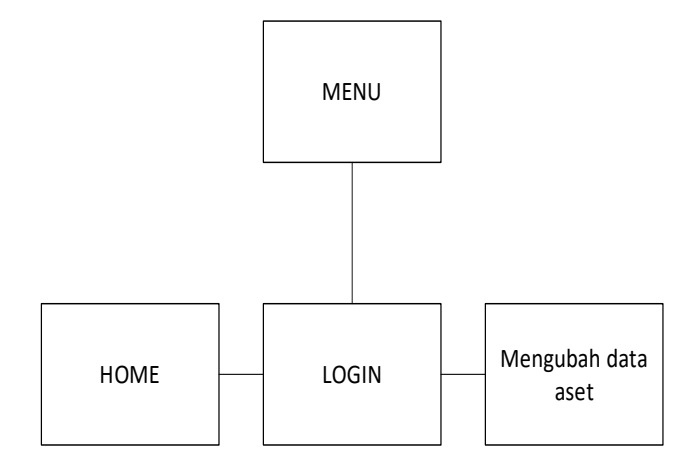

**Gambar 3. 14 Struktur Program Guru**

## **C. Desain Terinci**

**1. Dashboard**

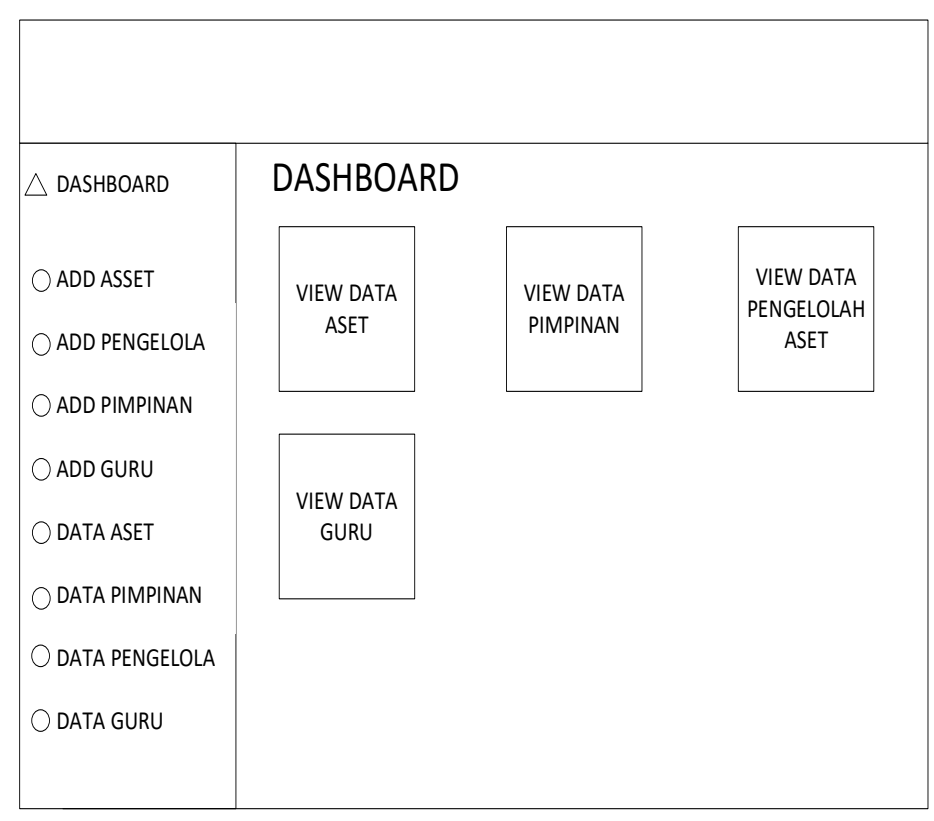

**Gambar 3. 15 Dashboard**

# **2. Desain Output**

a. Outpt Data Kepsek

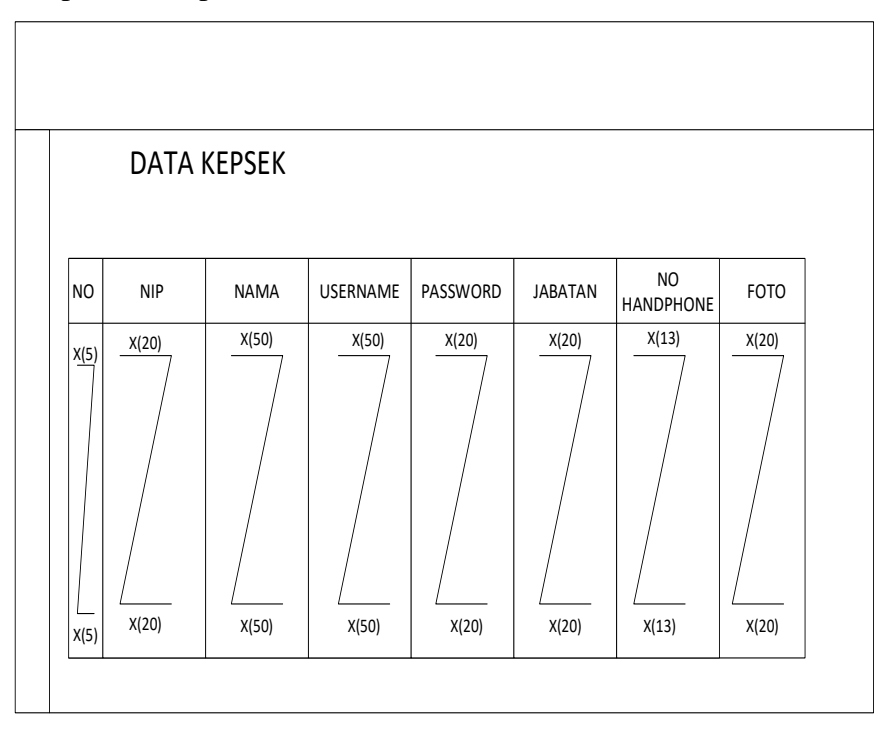

**Gambar 3. 16 Output Data Kepsek**

b. Output Data Pengelola

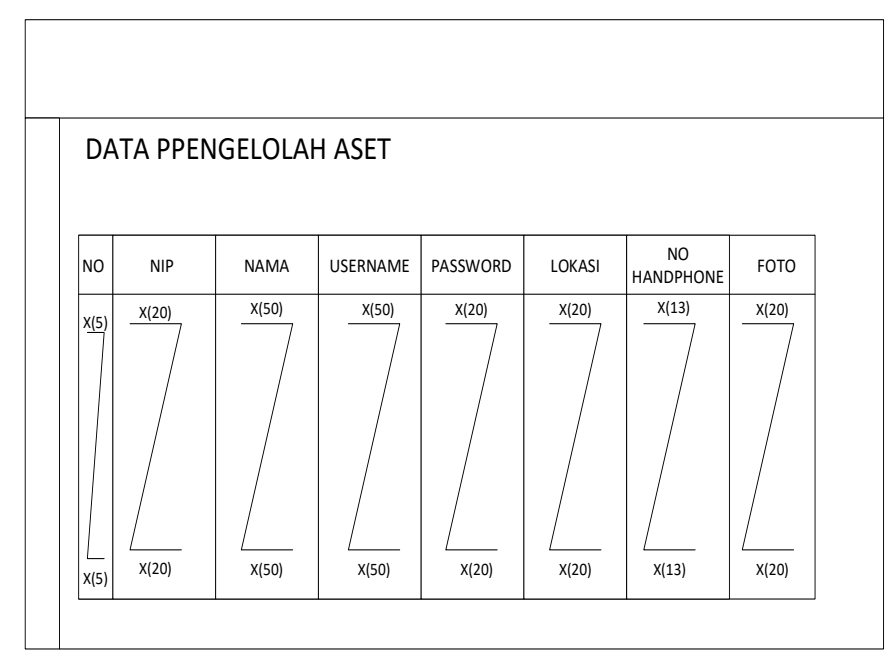

**Gambar 3. 17 Output Data Pengelola**

c. Output Data Guru

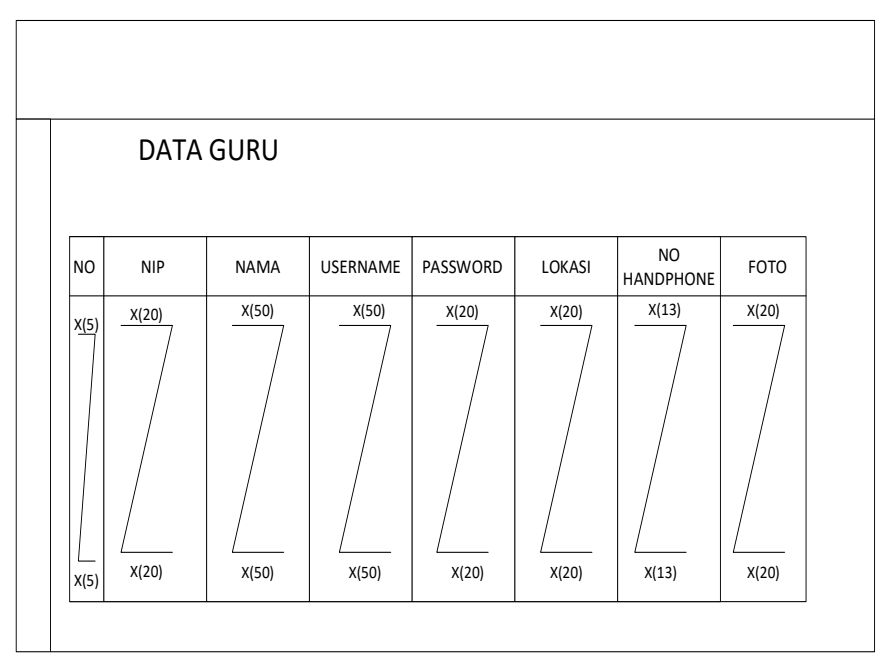

**Gambar 3. 18 Output Data Guru**

d. Output Data Aset

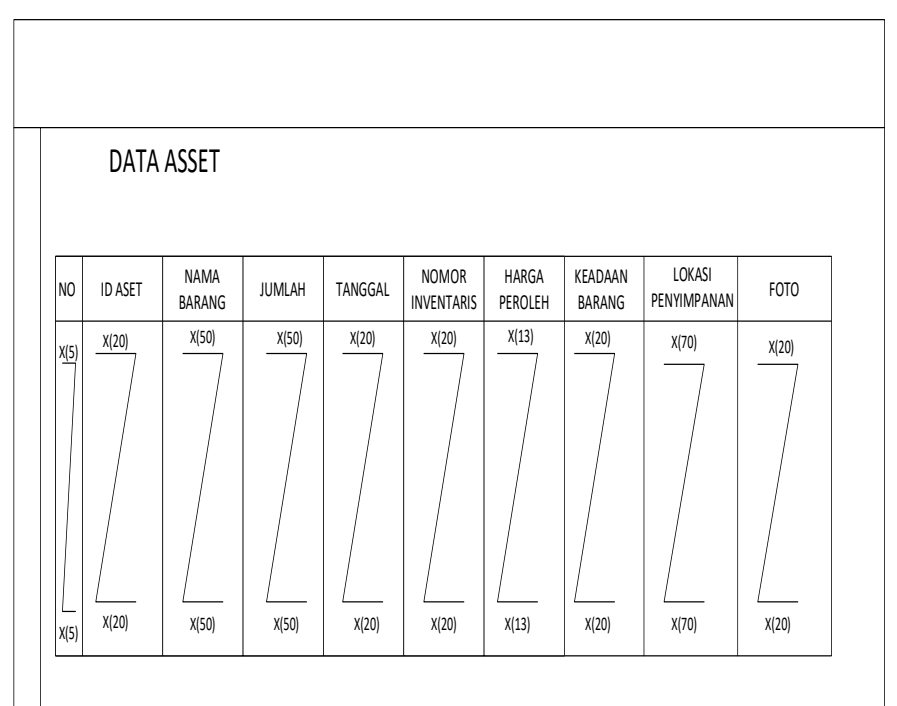

**Gambar 3. 19 Output Data Aset**

e. Output Data Laporan

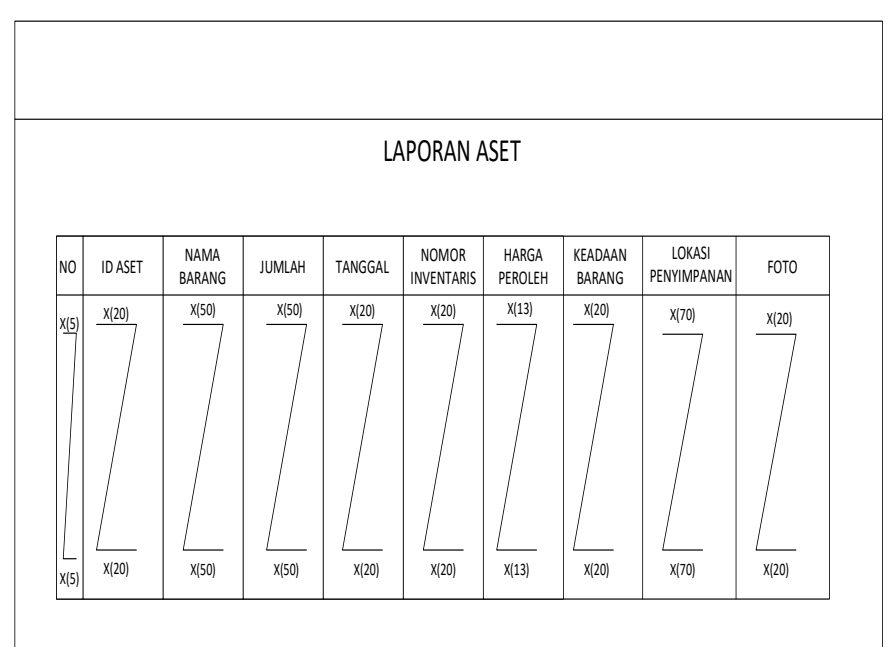

**Gambar 3. 20 Desain Data Laporan**

# **3. Desain Input**

a. Input Data Kepsek

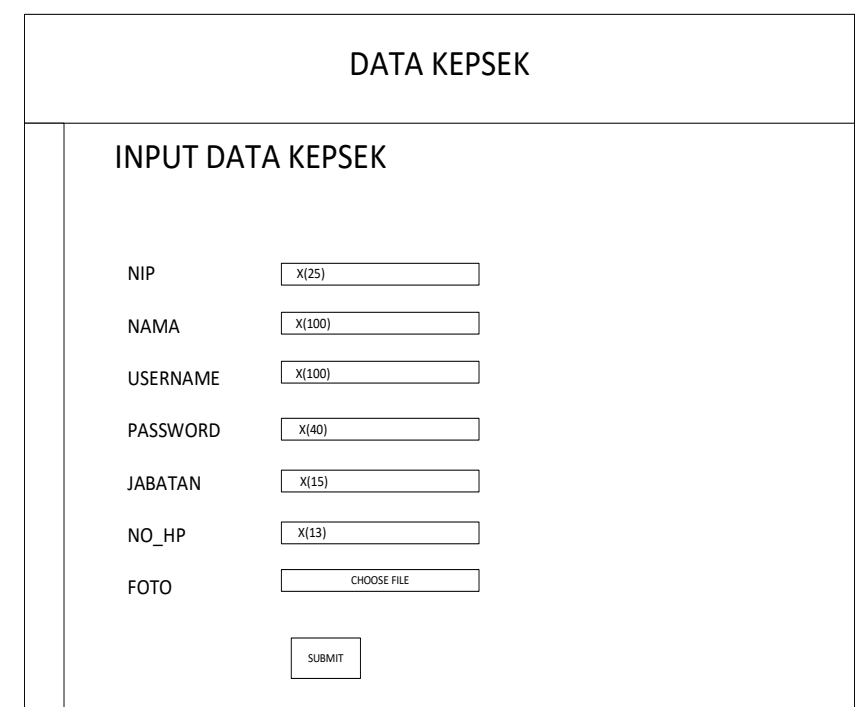

**Gambar 3. 21 Input Data Kepsek**

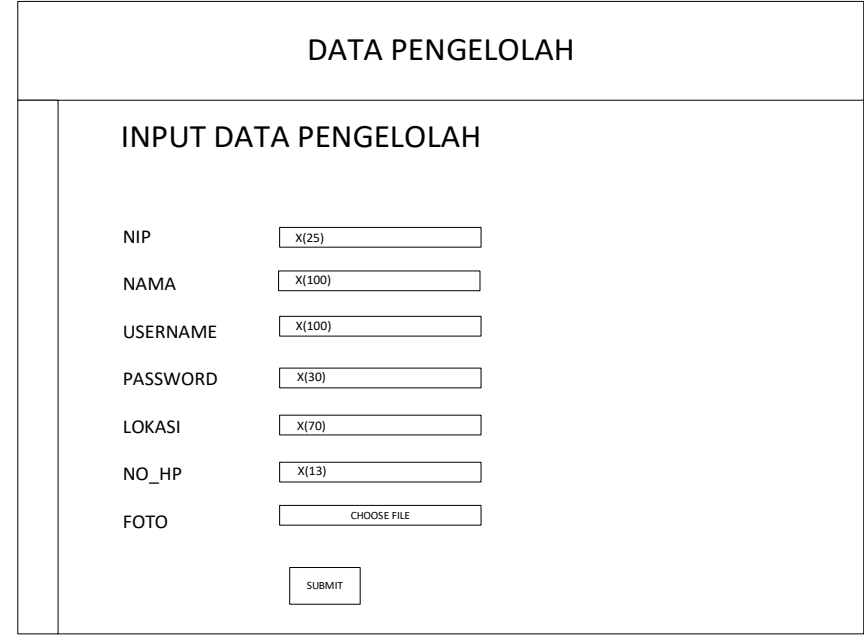

b. Input Data Pengelola

**Gambar 3. 22 Input Data Pengelola**

c. Input Data Guru

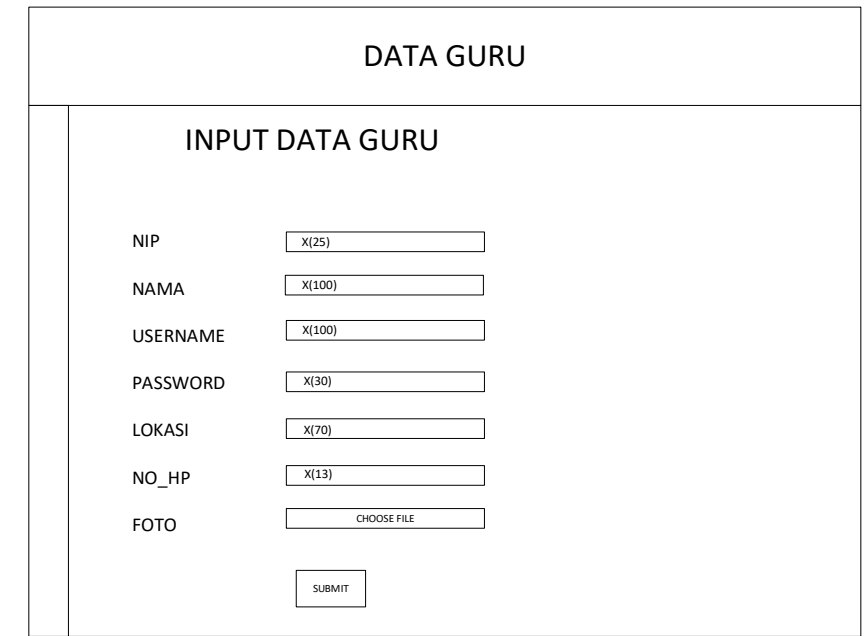

**Gambar 3. 23 Input Data Guru**

d. Input Data Aset

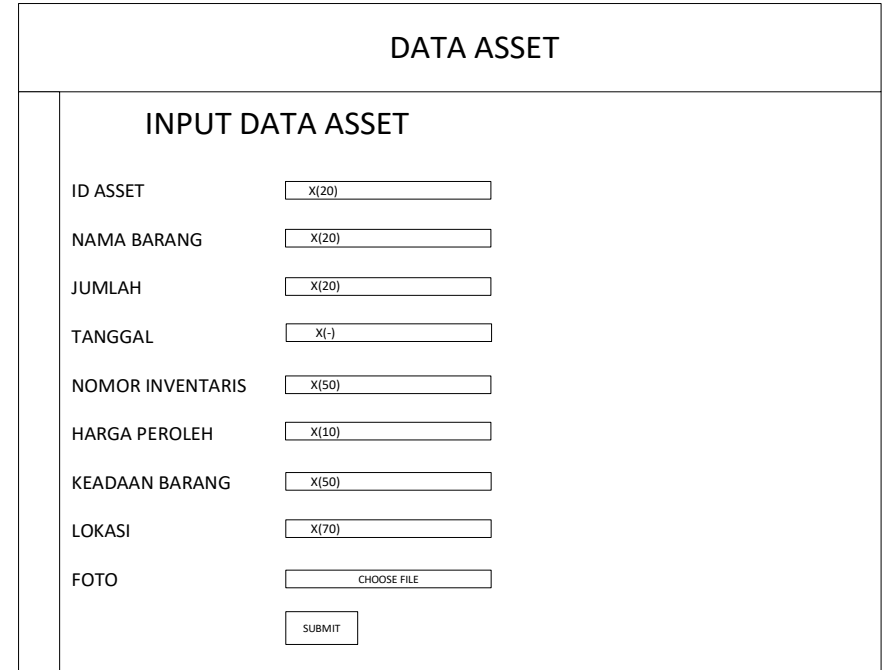

**Gambar 3. 24 Input Data Aset**

# **4. Desain File**

a. Tabel admin

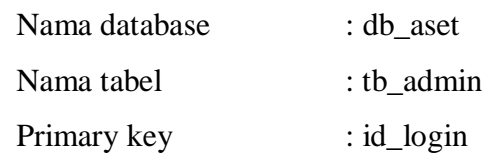

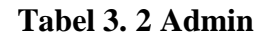

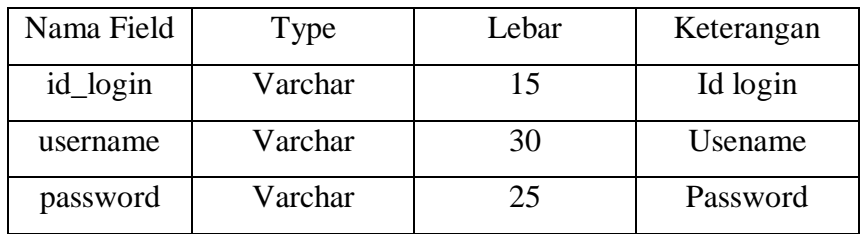

# b. Tabel Kepsek

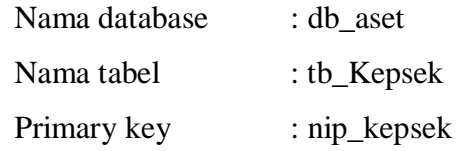

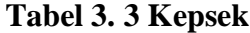

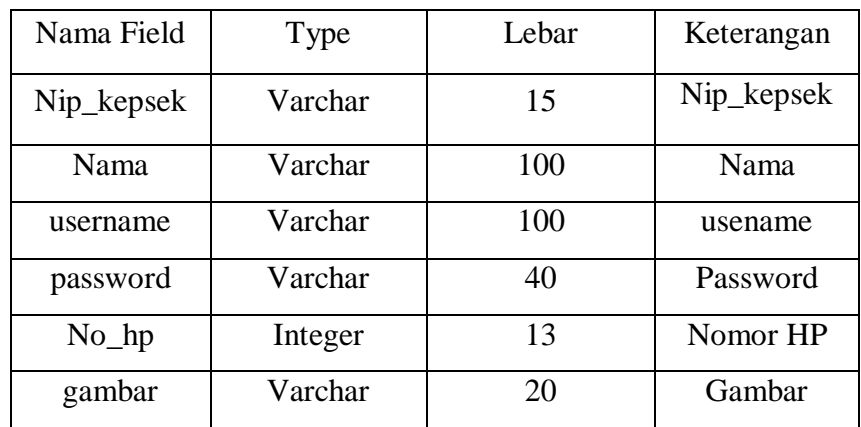

c. Tabel Pengelola

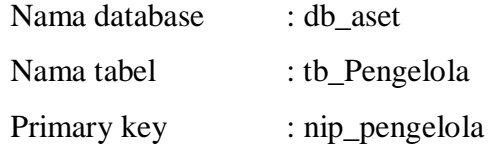

# **Tabel 3. 4 Pengelola**

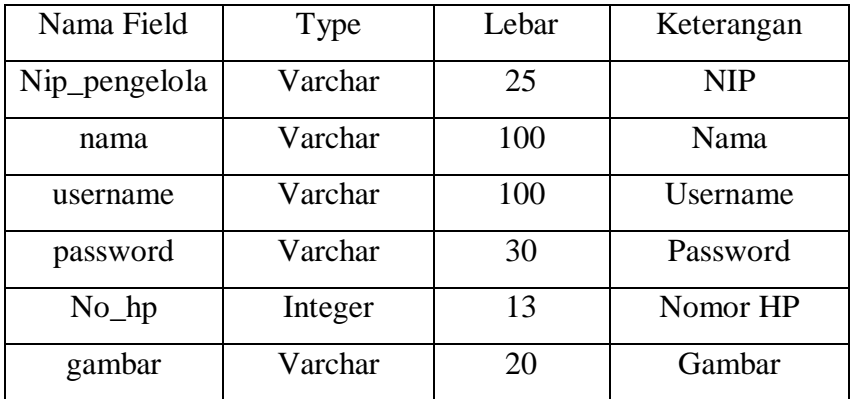

# d. Tabel Guru

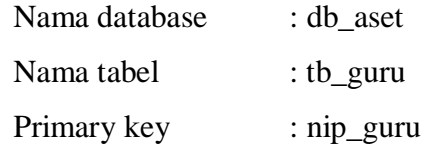

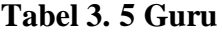

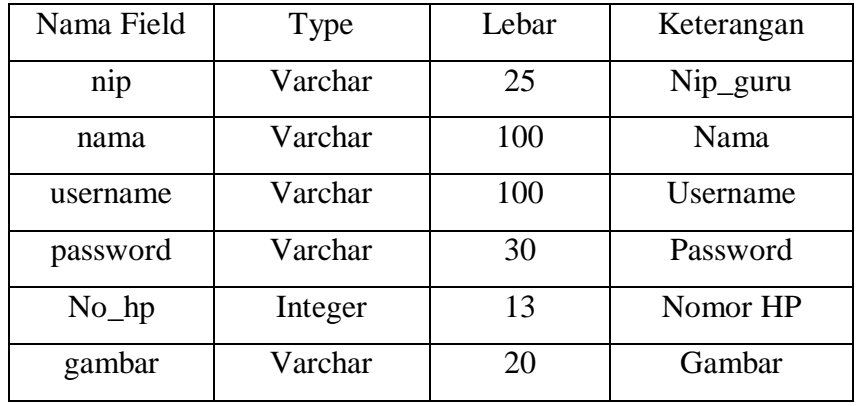

e. Tabel Aset

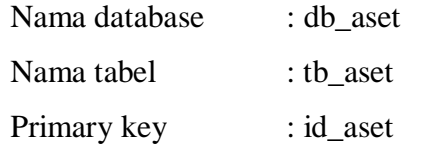

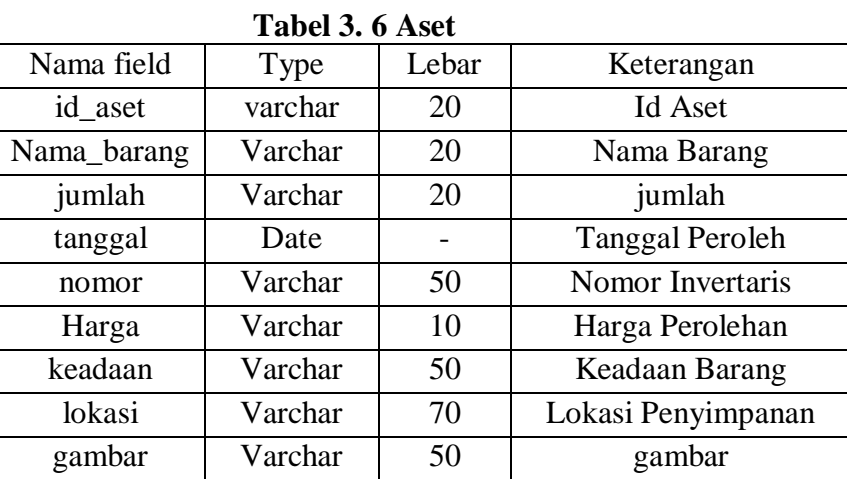

# **BAB IV**

# **PENUTUP**

#### **A. Kesimpulan**

Dari hasil penelitian yang telah dilakukan dapat ditarik beberapa kesimpulan, yaitu :

- 1. Sistem informasi manajemen aset mempermudah dalam pengelolaan data aset di Yayasan Wihdatul Ummah.
- 2. Sistem informasi manajemen aset mempermudah dalam pencarian data aset di Yayasan Wihdatul Ummha.
- 3. Sistem Informasi Manajemen aset mempermudah proses pendataan aset di Yayasan Wihdatul Ummah.

## **B. Saran**

Untuk mengefektifkan sistem informasi manajemen aset ini penulis mengusulkan beberapa saran yang dapat dijadikan pertimbangan untuk pengembangan atau penelitian selanjutnya, yaitu :

- 1. Dalam perancangan sistem ini diharapkan dapat mengevaluasinya. Jika ditemukan kekurangan-kekurangan maka sistem ini dapat diperbaiki dan di kembangkan supaya lebih sempurana.
- 2. Diharapkan sistem informasi manajemen aset ini bisa dikembangkan ke dalam bentuk andorid pada penelitian selanjutnya.

### **DAFTAR PUSTAKA**

- Danylo dan Lemer," Pengertian Lengkap Manajemen Aset, Tujuan dan Siklusnya",1999, [https://accurate.id/marketing-manajemen/pengertian](https://accurate.id/marketing-manajemen/pengertian-lengkap-manajemen-aset/)[lengkap-manajemen-aset/](https://accurate.id/marketing-manajemen/pengertian-lengkap-manajemen-aset/)
- Jerry FitzGerald, Ardra F. FitzGerald, Warren D. Stallings, Jr.,"Definisis Sistem",2005,[https://text-id.123dok.com/document/wyeer8j4y-maksud](https://text-id.123dok.com/document/wyeer8j4y-maksud-penelitian-tujuan-penelitian.html)[penelitian-tujuan-penelitian.html](https://text-id.123dok.com/document/wyeer8j4y-maksud-penelitian-tujuan-penelitian.html)
- Priyanto," *Nilai Informasi"*,2013, [http://isthuufia.blogspot.com/2016/08/nilai](http://isthuufia.blogspot.com/2016/08/nilai-informasi.html#:~:text=Selanjutnya%20pengertian%20nilai%20informasi%20menurut,keputusan%20untuk%20melakukan%20tindakan%20selanjutnya)[informasi.html#:~:text=Selanjutnya%20pengertian%20nilai%20inform](http://isthuufia.blogspot.com/2016/08/nilai-informasi.html#:~:text=Selanjutnya%20pengertian%20nilai%20informasi%20menurut,keputusan%20untuk%20melakukan%20tindakan%20selanjutnya) [asi%20menurut,keputusan%20untuk%20melakukan%20tindakan%20se](http://isthuufia.blogspot.com/2016/08/nilai-informasi.html#:~:text=Selanjutnya%20pengertian%20nilai%20informasi%20menurut,keputusan%20untuk%20melakukan%20tindakan%20selanjutnya) [lanjutnya.](http://isthuufia.blogspot.com/2016/08/nilai-informasi.html#:~:text=Selanjutnya%20pengertian%20nilai%20informasi%20menurut,keputusan%20untuk%20melakukan%20tindakan%20selanjutnya)
- Hanif Al Fatta," pengertian sistem informasi",2009, [https://repository.dinamika.ac.id/id/eprint/1809/4/BAB\\_II.pdf.](https://repository.dinamika.ac.id/id/eprint/1809/4/BAB_II.pdf)
- Dharwiyanti,"Pemodelan sistem menggunakan UML",,2013, [https://www.researchgate.net/publication/334562380\\_Pemodelan\\_Siste](https://www.researchgate.net/publication/334562380_Pemodelan_Sistem_Menggunakan_UML_Unified_Modelling_Language) [m\\_Menggunakan\\_UML\\_Unified\\_Modelling\\_Language](https://www.researchgate.net/publication/334562380_Pemodelan_Sistem_Menggunakan_UML_Unified_Modelling_Language)
- Budi Sutedjo,"Pengertian Informasi", 2002:168 , https://www.ukdw.ac.id/budi[sutedjo-dharma-oetomo/](https://www.ukdw.ac.id/budi-sutedjo-dharma-oetomo/)

Brein,"Sistem Informasi",2017, [https://www.coursehero.com/file/p7r5p58/Menurut-OBrien-terdapat](https://www.coursehero.com/file/p7r5p58/Menurut-OBrien-terdapat-beberapa-tipe-sistem-informasi-yaitu-1-Sistem-Informasi/)[beberapa-tipe-sistem-informasi-yaitu-1-Sistem-Informasi/](https://www.coursehero.com/file/p7r5p58/Menurut-OBrien-terdapat-beberapa-tipe-sistem-informasi-yaitu-1-Sistem-Informasi/)

- Mulyadi,"Komponen Sistem Informasi",2001, [http://eprints.mercubuana](http://eprints.mercubuana-yogya.ac.id/273/2/BAB%20II.pdf)[yogya.ac.id/273/2/BAB%20II.pdf](http://eprints.mercubuana-yogya.ac.id/273/2/BAB%20II.pdf)
- Ariska Jery, M.Jazman. 2016, *Rancang Bangun Sistem Informasi Manajemen Aset Sekolah Menggunakan Teknik Labelling QR Code* (Studi Kasus : Man 2 Model Pekan baru). Jurnal Rekayasa dan Manajemen Sistem Informasi.  $Vol 2(2) : 127-136.$
- Dewi Suryani, Linda Miftahul Jannah, Yuwan Jumaryadi. 2018,"Analisis dan Perancangan Sistem Informasi Manajemen Aset Tetap pada PT.Metis Teknologi Corporindo. Jurnal Sistem Informasi, Teknologi Informasi dan Komputer. Vol 9(1) : 81-91.
- Masayu Erlina, Nofita Rismawati, dan Acep Informatika ,"Analisis Perancangan Sistem Informatika Manajemen Aset PT.Multi Traktor Utama Berbasis Java," vol.16(02), 2019.
- Mundzir, MF. 2018. Buku Sakti Pemrograman Web Seri PHP. Yogyakarta : Start UP.
- Abdulloh, Rohi. 2018. *7 in 1 Pemrograman Web Tingkat Lanjut*. Jakarta : Elex Media Komputindo.
- Tim EMS. 2014. *Panduan Belajar Komputer untuk Semua Orang*. Jakarta : Elex Media Komputindo.
- Wahana, Komputer. 2010. Panduan Belajar : *MySQL Database Server.* Jakarta : Mediakita.
- Yudhanto, Yudho, dan Prasetyo, Helmi Adi. 2019. *Panduan Mudah Belajar Framework Laravel*. Jakarta : Elex Media Komputindo.
- Yulyantari, Luh Made dan ADH, IGKG Puritan Wijaya. 2019. *Manajemen Model pada Sistem Pendukung Keputusan*. Yogyakarta : Penerbit Andi.

Yunita Irma, Devitra Joni. 2017, *Analisis dan Perancangan Sistem Informasi manajemen aset pada SMK Negeri 4 Kota Jambi. 02(01):278-29*

# **KEMENTERIAN AGAMA**

INSTITUT AGAMA ISLAM NEGERI BATUSANGKAR<br>Sudirman No. 137 Kuburajo Lima Kaum Batusangkar 27213 Telp. (0752) 71150, 574221,<br>574222,Fax. (0752) 71879

mail:

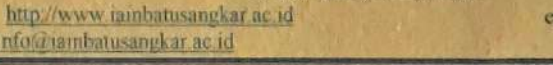

#### KARTU MONITORING **KEGIATAN BIMBINGAN PENULISAN TUGAS AKHIR**

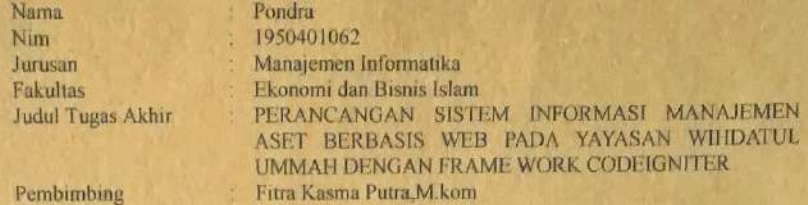

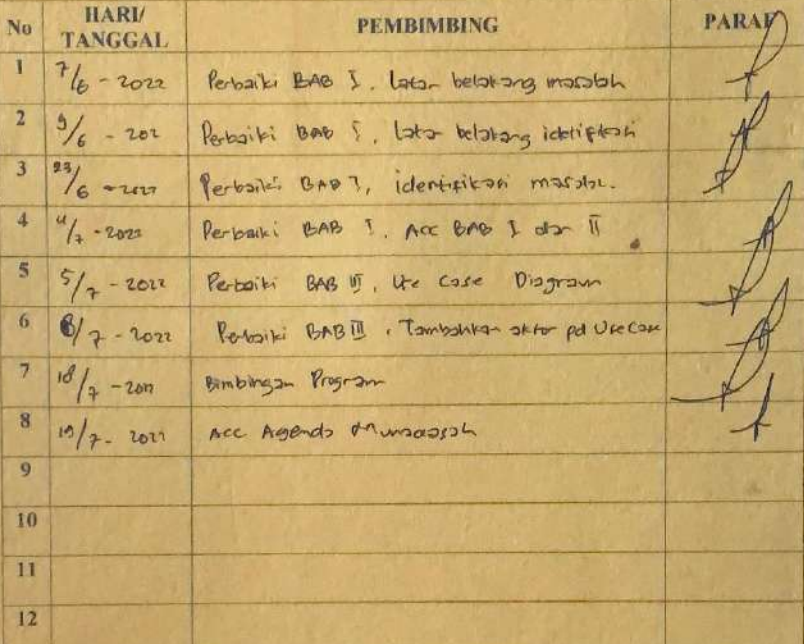

Catatan. Setiap konsultasi dengan pembimbingKartu ini harap dibawa, dusi, dan diparaf oleh dosen pembimbing

Pembimbing Fitra Kasma Putra, M.kom<br>NIP. 198502072015031004

Mahasiswa Ouge **PONDRA** 

NIM. 1950401047

Batusangkar, Ketua Jurusan Manajemen Informatika

MMAX udi, M.Kom Iswa NIP/197005102003121004

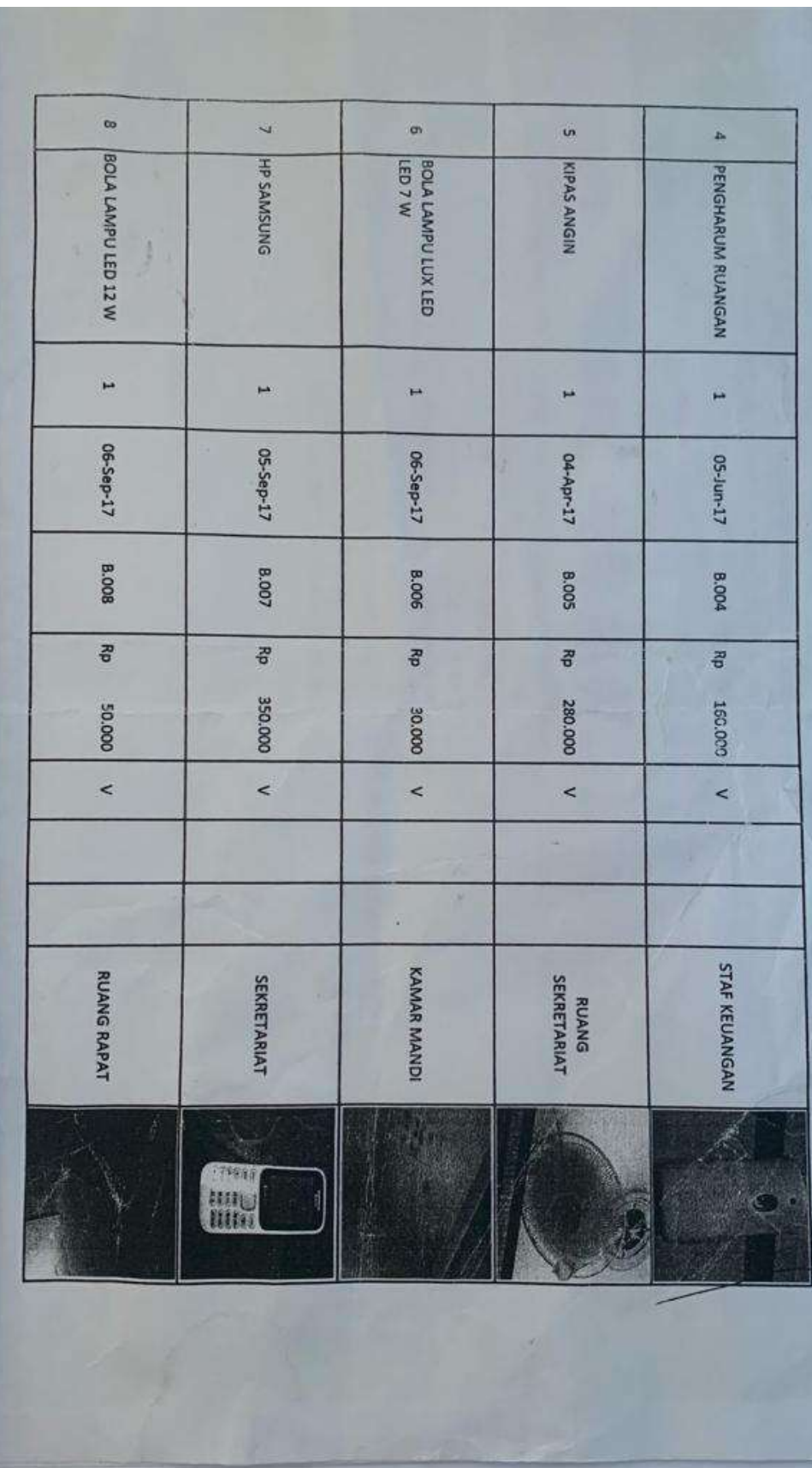

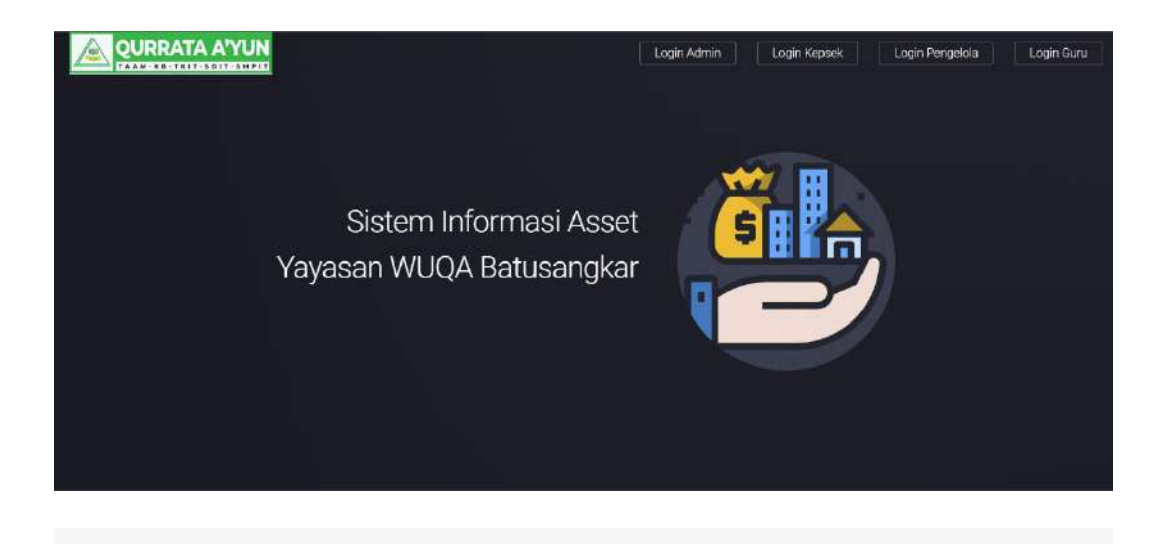

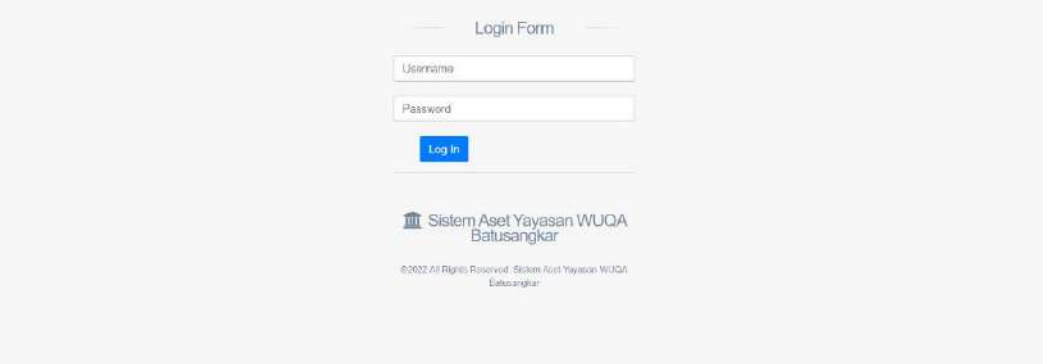

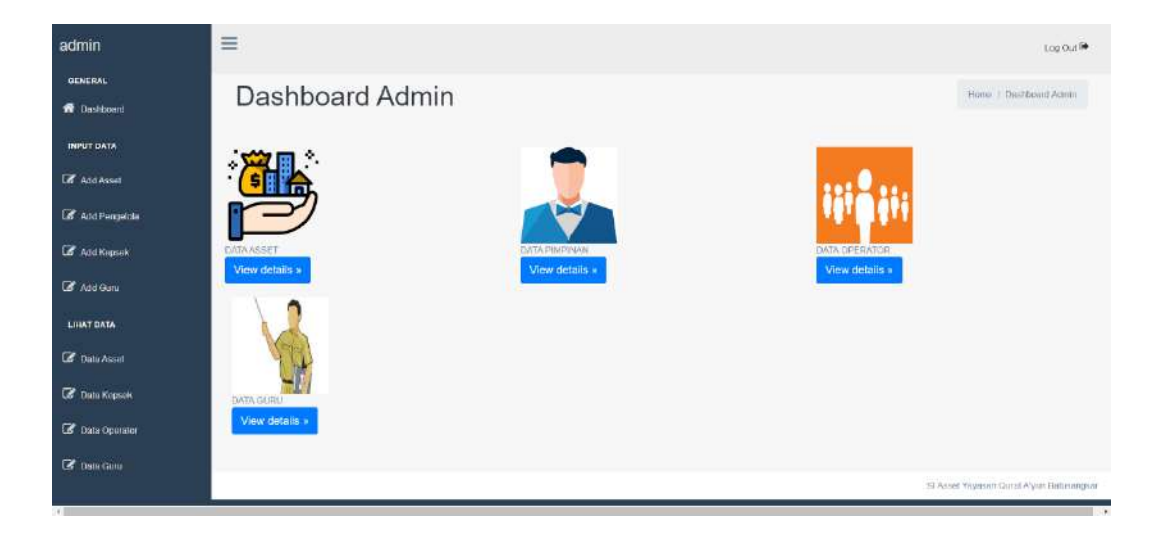

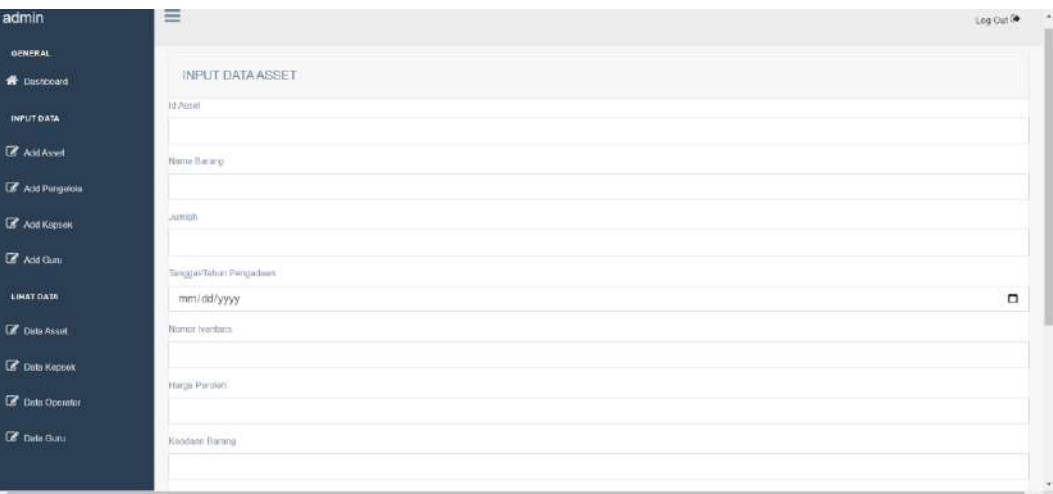

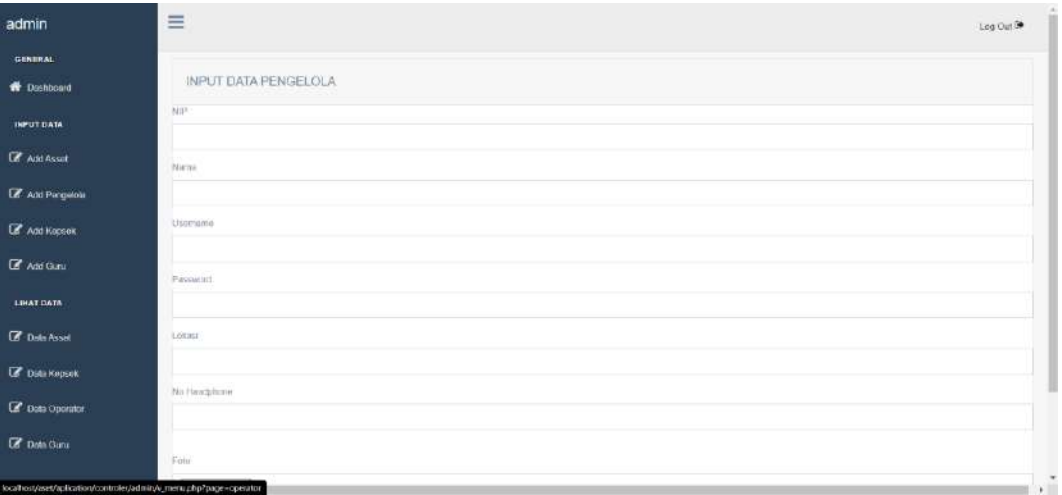

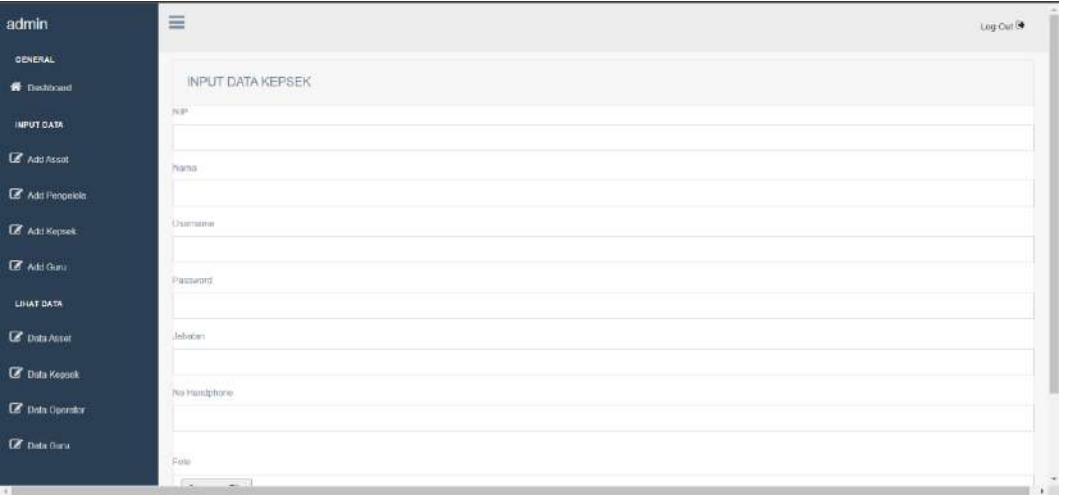

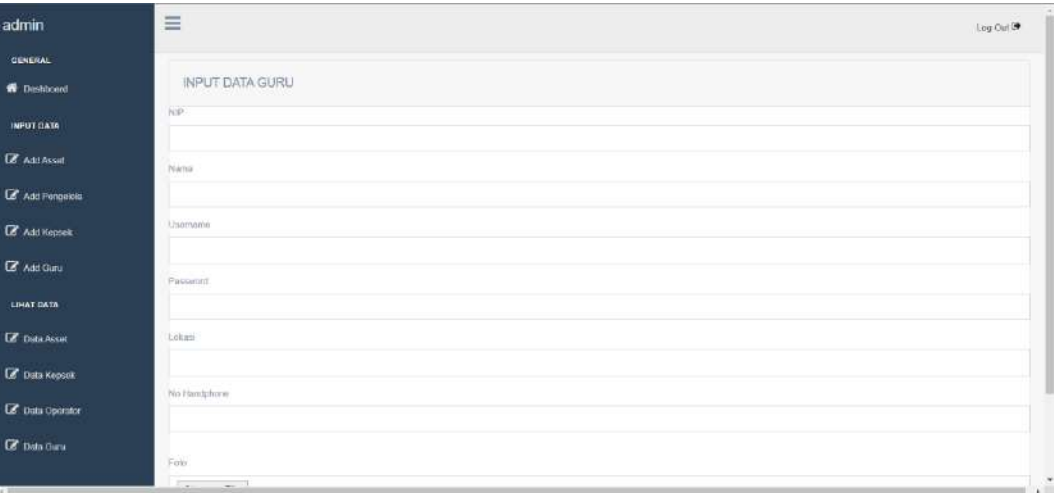

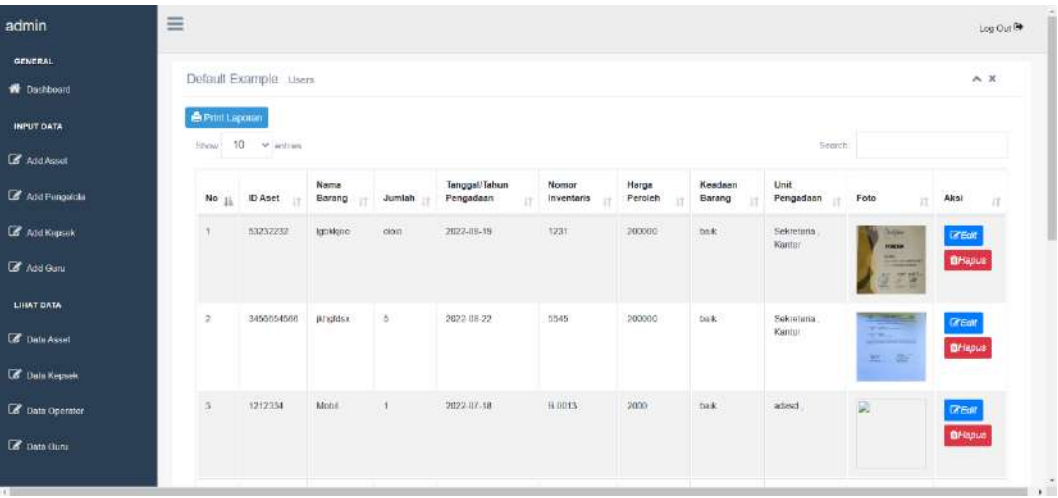

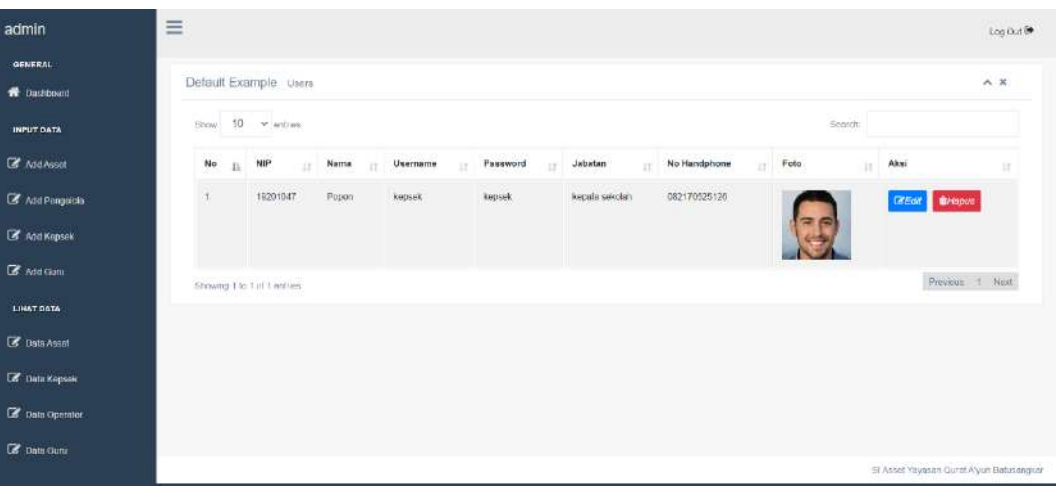

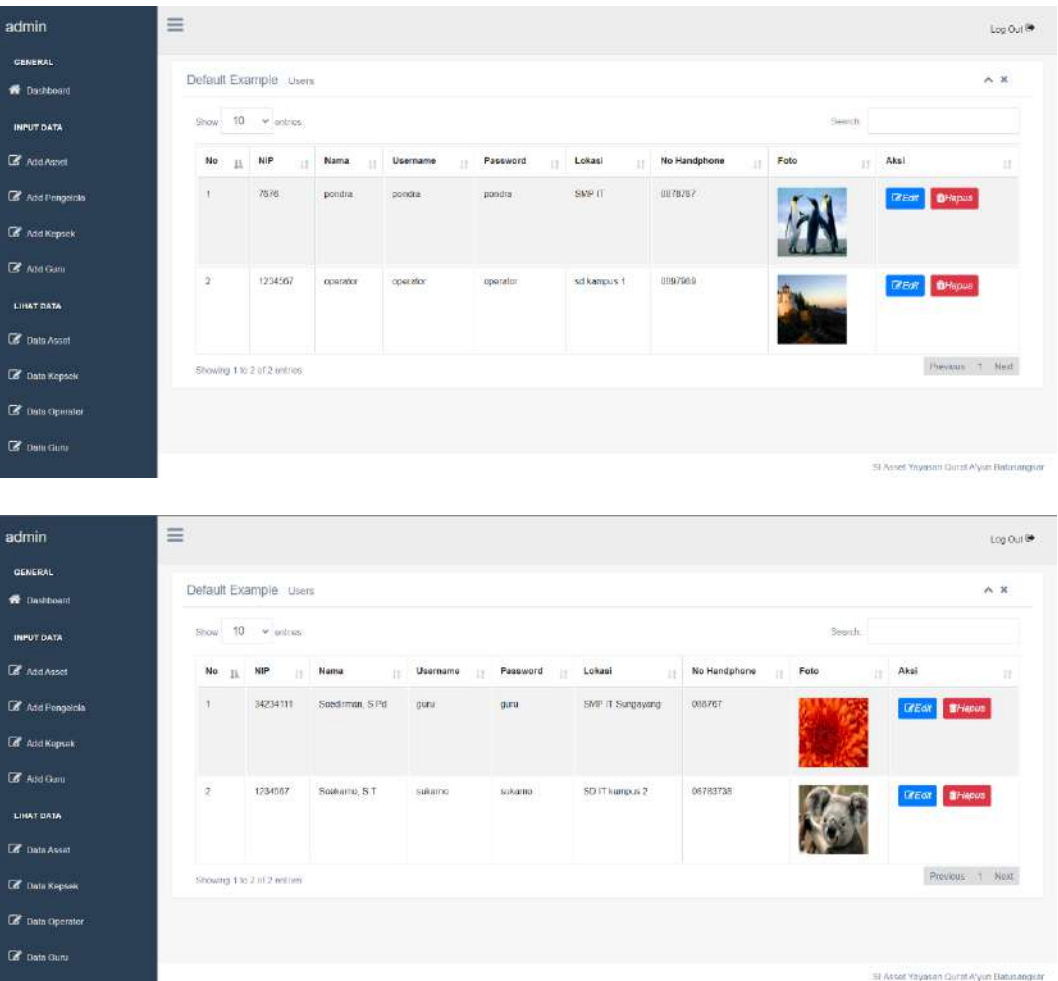

```
<div class="card text-left">
<div class="card-header">
   <h2> INPUT DATA ASSET </h2>
  </div>
```
**<form action="" method="POST" enctype="multipart/form-data"> <div class="mb-3"> <label for="exampleFormControlInput1" class="form-label">Id Asset</label> <input type="text" name="id\_aset" class="form-control"> </div> <div class="mb-3">**

```
 <label for="exampleFormControlInput1" class="form-label">Nama 
                   Barang</label>
  <input type="text" name="nama_barang" class="form-control">
</div>
<div class="mb-3">
  <label for="exampleFormControlInput1" class="form-
                   label">Jumlah</label>
  <input type="text" name="jumlah" class="form-control">
</div>
<div class="mb-3">
  <label for="exampleFormControlInput1" class="form-
                   label">Tanggal/Tahun Pengadaan</label>
  <input type="date" name="tanggal" class="form-control">
</div>
<div class="mb-3">
  <label for="exampleFormControlInput1" class="form-label">Nomor 
                   Iventaris</label>
  <input type="text" name="nomor" class="form-control">
</div>
<div class="mb-3">
  <label for="exampleFormControlInput1" class="form-label">Harga 
                   Peroleh</label>
  <input type="text" name="harga" class="form-control">
</div>
<div class="mb-3">
  <label for="exampleFormControlInput1" class="form-label">Keadaan 
                   Barang</label>
  <input type="text" name="keadaan" class="form-control">
</div>
<label for="exampleFormControlInput1" class="form-
                   label">Pengadaan</label>
<select class="form-control" name="lokasi" id="combo1">
                   <option value="">Pilih Lokasi</option>
                   <option value="Sekretariat">Sekretariat</option>
                   <option value="SDIT Malana">SDIT Malana</option>
                   <option value="SMP IT Sungayang">SMP IT 
                   Sungayang</option>
                   <option value="SD IT Balai Labuh">SD IT Balai 
                   Labuh</option>
</select>
<br>
<div class="mb-3">
  <label for="exampleFormControlInput1" class="form-label">Detail 
                   Lokasi</label>
```

```
 <input type="text" name="detail" class="form-control">
</div>
<div class="mb-3">
<label for="exampleFormControlInput1" class="form-label">Foto</label>
<input type="file" name="gambar" class="form-control"> 
</div>
<br>
<input type="submit" name="save" class="btn btn-primary" >
</div>
</form>
<?php 
   include "../../config/koneksi.php";
   if (isset($_POST['save'])){
   $fileName = $_FILES['gambar']['name'];
    // Simpan ke Database
    $sql = "insert into tb_aset 
                    (id_aset,nama_barang,jumlah,tanggal,nomor,harga,kea
                    daan,lokasi,detail,gambar) values 
                    ('".$_POST['id_aset']."','".$_POST['nama_barang']."','
                    ".$_POST['jumlah']."','".$_POST['tanggal']."','".$_PO
                    ST['nomor']."','".$_POST['harga']."',
    '".$_POST['keadaan']."','".$_POST['lokasi']."','".$_POST['detail']."', 
                    '$fileName')";
    mysql_query($sql);
    // Simpan di Folder Gambar
    move_uploaded_file($_FILES['gambar']['tmp_name'], 
                    "../../../gambar/".$_FILES['gambar']['name']);
    $id_aset = $_POST['id_aset'];
       $query = mysqli_query("SELECT * FROM tb_aset WHERE id_aset 
                    ='$id_aset");
       $cek = mysqli_num_rows($query);
       if ($cek > 0){
       echo "<script>window.alert('Maaf Sudah ada yang mengajar di kelas 
                    tersebut \wedge \wedge')
       window.location='?page=aset'</script>";
```

```
 }else {
       echo "<script>window.alert('Data Berhasil Disimpan')
       window.location='?page=aset'</script>";
       }
   ?>
       <?php
 }
 ?>
<body><!-- Content Wrapper. Contains page content -->
<div class="content-wrapper">
   <!-- Content Header (Page header) -->
   <div class="content-header">
    <div class="container-fluid">
     <div class="row mb">
      <div class="col-sm-6">
       <h1 class="m-0 text-dark">Dashboard Admin</h1>
      </div><!-- /.col -->
      <div class="col-sm-6">
       <ol class="breadcrumb float-sm-right">
         <li class="breadcrumb-item"><a>Home</a></li>
         <li class="breadcrumb-item active">Dashboard Admin</li>
       </ol>
      </div><!-- /.col -->
     </div><!-- /.row -->
    </div><!-- /.container-fluid -->
   </div>
   <!-- /.content-header -->
<div class="container-login" style=" background-image: 
                     url('../assets/style/images/shadow.jpg')">
   <!-- Main content -->
   <div class="container marketing">
   <!-- Three columns of text below the carousel -->
  <br/><b>br</b> <br>
   <div class="row">
    <div class="col-lg-4">
     <img src="../../../assets/img/aset.png" width="140" height="140">
     <br>
```
**<h0.5>DATA ASSET</h0.5>**

```
 <p><a class="btn btn-primary" href="?page=data-guru" 
                 role="button">View details &raquo:</a></p>
  </div><!-- /.col-lg-4 -->
  <div class="col-lg-4">
   <img src="../../../assets/img/pimpinan.png" width="140" height="140">
   <br>
   <h0.5>DATA PIMPINAN</h0.5>
   <p><a class="btn btn-primary" href="?page=data-siswa" 
                 role="button">View details »</a></p>
  </div><!-- /.col-lg-4 -->
  <div class="col-lg-4">
   <img src="../../../assets/img/operator.png" width="140" height="140">
   <br>
   <h0.5>DATA OPERATOR</h0.5>
   <p><a class="btn btn-primary" href="?page=data-kelas" 
                 role="button">View details »</a></p>
  </div><!-- /.col-lg-4 -->
 </div><!-- /.row -->
 <div class="col-lg-4">
   <img src="../../../assets/img/guru.jpg" width="140" height="140">
   <br>
   <h0.5>DATA GURU</h0.5>
   <p><a class="btn btn-primary" href="?page=data-guru" 
                 role="button">View details »</a></p>
  </div><!-- /.col-lg-4 -->
 </div><!-- /.row -->
```

```
 <div class="container marketing">
```
 **<br>**  $**br**$  **<br> <br> <!-- /.item --> </ul> </div> <!-- /.card-body -->**

```
 <!-- /.card-footer -->
        </div>
        <!-- /.card -->
      </div>
      <!-- /.col -->
     </div>
     <!-- /.row -->
    </div><!--/. container-fluid -->
   </section>
   <!-- /.content -->
  </div>
  <!-- /.content-wrapper -->
  <!-- Control Sidebar -->
  <aside class="control-sidebar control-sidebar-dark">
   <!-- Control sidebar content goes here -->
  </aside>
  <!-- /.control-sidebar -->
  </body>
<?php
    $id = @$GET['id'];
     $qrykoreksi=mysql_query("select * from tb_aset where id_aset='$id'");
     $row=mysql_fetch_array($qrykoreksi);
   ?>
<div class="card text-left">
<div class="card-header">
   <h2> EDIT DATA GURU </h2>
  </div>
<form action="" method="POST" enctype="multipart/form-data">
<div class="mb-3">
  <label for="exampleFormControlInput1" class="form-label">Id 
                     Asset</label>
```

```
 <input type="text" name="id_aset" class="form-control" value="<?= 
                  $row['id_aset'];?>">
```

```
</div>
```

```
<div class="mb-3">
  <label for="exampleFormControlInput1" class="form-label">Nama 
                   Barang</label>
  <input type="text" name="nama_barang" class="form-control" 
                   value="<?= $row['nama_barang'];?>" >
</div>
<div class="mb-3">
  <label for="exampleFormControlInput1" class="form-
                   label">Jumlah</label>
  <input type="text" name="jumlah" class="form-control" value="<?= 
                   $row['jumlah'];?>">
</div>
<div class="mb-3">
  <label for="exampleFormControlInput1" class="form-
                   label">Tanggal/Tahun Pengadaan</label>
  <input type="date" name="tanggal" class="form-control" value="<?= 
                   $row['tanggal'];?>">
</div>
<div class="mb-3">
  <label for="exampleFormControlInput1" class="form-label">Nomor 
                   Iventaris</label>
  <input type="text" name="nomor" class="form-control" value="<?= 
                   $row['nomor'];?>">
</div>
<div class="mb-3">
  <label for="exampleFormControlInput1" class="form-label">Harga 
                   Peroleh</label>
  <input type="text" name="harga" class="form-control" value="<?= 
                   $row['harga'];?>">
</div>
<div class="mb-3">
  <label for="exampleFormControlInput1" class="form-label">Keadaan 
                   Barang</label>
  <input type="text" name="keadaan" class="form-control" value="<?= 
                   $row['keadaan'];?>">
</div>
<div class="mb-3">
  <label for="exampleFormControlInput1" class="form-label">Unit 
                   pengadaan</label>
  <input type="text" name="lokasi" class="form-control" value="<?= 
                   $row['lokasi'];?>">
</div>
 chr<div class="mb-3">
<label for="exampleFormControlInput1" class="form-label">Foto</label>
```

```
<input type="file" name="gambar" class="form-control"> 
</div>
<br>
<input type="submit" name="edit" class="btn btn-primary" >
</div>
</form>
<?php 
   if(@$_POST['edit']){
     $nama_barang=$_POST['nama_barang'];
     $jumlah=$_POST['jumlah'];
     $tanggal=$_POST['tanggal'];
     $nomor=$_POST['nomor'];
     $harga=$_POST['harga'];
     $keadaan=$_POST['keadaan'];
     $lokasi=$_POST['lokasi'];
     $fileName =$_FILES['gambar']['name'];
     $query=mysql_query("UPDATE tb_aset SET 
                    nama_barang='$nama_barang',jumlah='$jumlah',tang
                    gal='$tanggal',nomor='$nomor',harga='$harga',
     keadaan='$keadaan',lokasi='$lokasi',gambar='$fileName' 
    WHERE id aset='$id'") or die (mysql_error());
    move uploaded file($ FILES['gambar']['tmp_name'],
                    "../../../gambar/".$_FILES['gambar']['name']); 
     if($query){
     ?>
       <script type="text/javascript">
       alert("Edit Data Sukses !")
       window.location="?page=data-aset";
       </script>
     <?php
     }else{
     ?>
       <script type="text/javascript">
       alert("Edit Data Gagal !")
       window.location="?page=data-aset";
       </script>
     <?php
     }
```

```
 }
 ?>
<?php
     $id = @$_GET['id'];
     $qrykoreksi=mysql_query("select * from tb_guru where nip='$id'");
     $row=mysql_fetch_array($qrykoreksi);
   ?>
<div class="card text-left">
<div class="card-header">
   <h2> EDIT DATA OPERATOR </h2>
  </div>
<form action="" method="POST" enctype="multipart/form-data">
<div class="mb-3">
  <label for="exampleFormControlInput1" class="form-label">NIP</label>
  <input type="text" name="nip" class="form-control" value="<?= 
                   $row['nip']?>">
</div>
<div class="mb-3">
  <label for="exampleFormControlInput1" class="form-label">Nama 
                   </label>
  <input type="text" name="nama" class="form-control" value="<?= 
                   $row['nama']?>">
</div>
<div class="mb-3">
  <label for="exampleFormControlInput1" class="form-
                   label">Username</label>
  <input type="text" name="username" class="form-control" value="<?= 
                   $row['username']?>">
</div>
<div class="mb-3">
  <label for="exampleFormControlInput1" class="form-
                   label">Password</label>
  <input type="password" name="pass" class="form-control" value="<?= 
                   $row['pass']?>">
</div>
<div class="mb-3">
  <label for="exampleFormControlInput1" class="form-
                   label">Lokasi</label>
  <input type="text" name="lokasi" class="form-control" value="<?= 
                   $row['lokasi']?>">
</div>
<div class="mb-3">
```

```
 <label for="exampleFormControlInput1" class="form-label">No 
                   Handphone</label>
  <input type="text" name="no_hp" class="form-control" value="<?= 
                   $row['no_hp']?>">
</div>
<div>
<input type="text" name="status" class="form-control" value="guru" 
                   hidden>
</div>
<br> <b>chr</b><div class="mb-3">
<label for="exampleFormControlInput1" class="form-label">Foto</label>
<input type="file" name="gambar" class="form-control"> 
</div>
<br>
<input type="submit" name="edit" class="btn btn-primary" >
</div>
</form>
<?php 
   if(@$_POST['edit']){
     $nama=$_POST['nama'];
     $username=$_POST['username'];
     $pass=$_POST['pass'];
     $lokasi=$_POST['lokasi'];
     $no_hp=$_POST['no_hp'];
     $fileName =$_FILES['gambar']['name'];
     $query=mysql_query("UPDATE tb_guru SET 
                   nama='$nama',username='$username',pass='$pass',lok
                   asi='$lokasi',no_hp='$no_hp',gambar='$fileName' 
     WHERE nip='$id'") or die (mysql_error());
    move uploaded file($ FILES['gambar']['tmp_name'],
                   "../../../gambar/".$_FILES['gambar']['name']); 
     if($query){
     ?>
       <script type="text/javascript">
       alert("Edit Data Sukses !")
       window.location="?page=data-guru";
       </script>
```

```
 <?php
     }else{
     ?>
       <script type="text/javascript">
       alert("Edit Data Gagal !")
       window.location="?page=data-guru";
       </script>
     <?php
     } 
   }
   ?>
<?php
    $id = @$GET['id'];
     $qrykoreksi=mysql_query("select * from tb_operator where 
                   nip='$id'");
     $row=mysql_fetch_array($qrykoreksi);
   ?>
<div class="card text-left">
<div class="card-header">
   <h2> EDIT DATA OPERATOR </h2>
  </div>
<form action="" method="POST" enctype="multipart/form-data">
<div class="mb-3">
  <label for="exampleFormControlInput1" class="form-label">NIP</label>
  <input type="text" name="nip" class="form-control" value="<?= 
                   $row['nip']?>">
</div>
<div class="mb-3">
  <label for="exampleFormControlInput1" class="form-label">Nama 
                   </label>
  <input type="text" name="nama" class="form-control" value="<?= 
                   $row['nama']?>">
</div>
<div class="mb-3">
  <label for="exampleFormControlInput1" class="form-
                   label">Username</label>
  <input type="text" name="username" class="form-control" value="<?= 
                   $row['username']?>">
</div>
<div class="mb-3">
  <label for="exampleFormControlInput1" class="form-
                   label">Password</label>
```

```
 <input type="password" name="pass" class="form-control" value="<?= 
                   $row['pass']?>">
</div>
<div class="mb-3">
  <label for="exampleFormControlInput1" class="form-
                   label">Lokasi</label>
  <input type="text" name="lokasi" class="form-control" value="<?= 
                   $row['lokasi']?>">
</div>
<div class="mb-3">
  <label for="exampleFormControlInput1" class="form-label">No 
                   Handphone</label>
  <input type="text" name="no_hp" class="form-control" value="<?= 
                   $row['no_hp']?>">
</div>
<div>
<input type="text" name="status" class="form-control" value="operator" 
                   hidden>
</div>
 chr<div class="mb-3">
<label for="exampleFormControlInput1" class="form-label">Foto</label>
<input type="file" name="gambar" class="form-control"> 
</div>
<br>
<input type="submit" name="edit" class="btn btn-primary" >
</div>
</form>
<?php 
   if(@$_POST['edit']){
     $nama=$_POST['nama'];
     $username=$_POST['username'];
     $pass=$_POST['pass'];
     $lokasi=$_POST['lokasi'];
     $no_hp=$_POST['no_hp'];
     $fileName =$_FILES['gambar']['name'];
     $query=mysql_query("UPDATE tb_operator SET 
                   nama='$nama',username='$username',pass='$pass',lok
                   asi='$lokasi',no_hp='$no_hp',gambar='$fileName'
```

```
 WHERE nip='$id'") or die (mysql_error());
    move uploaded file($ FILES['gambar']['tmp_name'],
                    "../../../gambar/".$_FILES['gambar']['name']); 
     if($query){
     ?>
       <script type="text/javascript">
       alert("Edit Data Sukses !")
       window.location="?page=data-operator";
       </script>
     <?php
     }else{
     ?>
       <script type="text/javascript">
       alert("Edit Data Gagal !")
       window.location="?page=data-operator";
       </script>
     <?php
     } 
   }
   ?>
<?php
     $id = @$_GET['id'];
     $qrykoreksi=mysql_query("select * from tb_guru where nip='$id'");
     $row=mysql_fetch_array($qrykoreksi);
   ?>
<div class="card text-left">
<div class="card-header">
   <h2> EDIT DATA GURU </h2>
  </div>
<form action="" method="POST" enctype="multipart/form-data">
<div class="mb-3">
  <label for="exampleFormControlInput1" class="form-label">NIP</label>
  <input type="text" name="nip" class="form-control" value="<?php echo 
                    $row['no_hp']; ?>" required>
</div>
<div class="mb-3">
  <label for="exampleFormControlInput1" class="form-
                    label">NAMA</label>
  <input type="text" name="nama" class="form-control"value="<?php 
                    echo $row['nama']; ?>">
</div>
```

```
<div class="mb-3">
  <label for="exampleFormControlInput1" class="form-
                   label">USERNAME</label>
  <input type="text" name="username" class="form-control" value="<?php 
                   echo $row['username']; ?>">
</div>
<div class="mb-3">
  <label for="exampleFormControlInput1" class="form-
                   label">PASSWORD</label>
  <input type="text" name="pass" class="form-control" value="<?php 
                   echo $row['pass']; ?>">
</div>
<div class="mb-3">
  <label for="exampleFormControlInput1" class="form-
                   label">JABATAN</label>
  <input type="text" name="jabatan" class="form-control" value="<?php 
                   echo $row['jabatan']; ?>">
</div>
<div class="mb-3">
  <label for="exampleFormControlInput1" class="form-label">NO. 
                   HP</label>
  <input type="text" name="no_hp" class="form-control" value="<?php 
                   echo $row['no_hp']; ?>">
</div>
<div>
<input type="file" name="gambar"> 
</div>
<br>
<input type="submit" name="edit" class="btn btn-primary" >
</div>
</form>
<?php 
   if(@$_POST['edit']){
     $nama=$_POST['nama'];
     $username=$_POST['username'];
     $pass=$_POST['pass'];
     $jabatan=$_POST['jabatan'];
     $no_hp=$_POST['no_hp'];
     $fileName =$_FILES['gambar']['name'];
```

```
 $query=mysql_query("UPDATE tb_guru SET 
                   nama='$nama',username='$username',pass='$pass',jab
                   atan='$jabatan',no_hp='$no_hp',gambar='$fileName' 
     WHERE nip='$id'") or die (mysql_error());
     move_uploaded_file($_FILES['gambar']['tmp_name'], 
                   "../gambar/".$_FILES['gambar']['name']); 
     if($query){
     ?>
       <script type="text/javascript">
       alert("Edit Data Sukses !")
       window.location="?page=data-guru";
       </script>
     <?php
     }else{
     ?>
       <script type="text/javascript">
       alert("Edit Data Gagal !")
       window.location="?page=data-guru";
       </script>
     <?php
     } 
   }
   ?>
<div class="card text-left">
<div class="card-header">
   <h2> INPUT DATA GURU </h2>
  </div>
<form action="" method="POST" enctype="multipart/form-data">
<div class="mb-3">
  <label for="exampleFormControlInput1" class="form-label">NIP</label>
  <input type="text" name="nip" class="form-control">
</div>
<div class="mb-3">
  <label for="exampleFormControlInput1" class="form-label">Nama 
                   </label>
  <input type="text" name="nama" class="form-control">
</div>
<div class="mb-3">
  <label for="exampleFormControlInput1" class="form-
                   label">Username</label>
  <input type="text" name="username" class="form-control">
```

```
</div>
<div class="mb-3">
  <label for="exampleFormControlInput1" class="form-
                    label">Password</label>
  <input type="password" name="pass" class="form-control">
</div>
<div class="mb-3">
  <label for="exampleFormControlInput1" class="form-
                    label">Lokasi</label>
 <input type="text" name="lokasi" class="form-control">
</div>
<div class="mb-3">
  <label for="exampleFormControlInput1" class="form-label">No 
                    Handphone</label>
  <input type="text" name="no_hp" class="form-control">
</div>
<div>
<input type="text" name="status" class="form-control" value="guru" 
                    hidden>
</div>
 <br> <b>chr</b><div class="mb-3">
<label for="exampleFormControlInput1" class="form-label">Foto</label>
<input type="file" name="gambar" class="form-control"> 
</div>
<br>
<input type="submit" name="save" class="btn btn-primary" >
</div>
</form>
<?php 
   include "../../config/koneksi.php";
   if (isset($_POST['save'])){
   $fileName = $_FILES['gambar']['name'];
    // Simpan ke Database
    $sql = "insert into tb_guru 
                    (nip,nama,username,pass,lokasi,no_hp,status,gambar) 
                   values 
                    ('".$_POST['nip']."','".$_POST['nama']."','".$_POST['
```

```
username']."','".$_POST['pass']."','".$_POST['lokasi'].
                 "','".$_POST['no_hp']."',
 '".$_POST['status']."', '$fileName')";
 mysql_query($sql);
 // Simpan di Folder Gambar
 move_uploaded_file($_FILES['gambar']['tmp_name'], 
                 "../../../gambar/".$_FILES['gambar']['name']);
```

```
 if($query){
  ?>
    <script type="text/javascript">
    alert("Input Data Sukses !")
    window.location="?page=guru";
    </script>
  <?php
  }else{
```

```
 ?>
```

```
 <script type="text/javascript">
       alert("Input Data Sukses !")
       window.location="?page=guru";
       </script>
       <?php
     }
   } 
  ?>
<div class="card text-left">
<div class="card-header">
   <h2> INPUT DATA GURU </h2>
  </div>
<form action="" method="POST" enctype="multipart/form-data">
```

```
<div class="mb-3">
  <label for="exampleFormControlInput1" class="form-label">NIP</label>
  <input type="text" name="nip" class="form-control">
</div>
<div class="mb-3">
  <label for="exampleFormControlInput1" class="form-label">Nama 
                   </label>
```

```
 <input type="text" name="nama" class="form-control">
</div>
<div class="mb-3">
  <label for="exampleFormControlInput1" class="form-
                   label">Username</label>
  <input type="text" name="username" class="form-control">
</div>
<div class="mb-3">
  <label for="exampleFormControlInput1" class="form-
                   label">Password</label>
  <input type="password" name="pass" class="form-control">
</div>
<div class="mb-3">
  <label for="exampleFormControlInput1" class="form-
                   label">Lokasi</label>
  <input type="text" name="lokasi" class="form-control">
</div>
<div class="mb-3">
  <label for="exampleFormControlInput1" class="form-label">No 
                   Handphone</label>
  <input type="text" name="no_hp" class="form-control">
</div>
<div>
<input type="text" name="status" class="form-control" value="guru" 
                   hidden>
</div>
 chr<div class="mb-3">
<label for="exampleFormControlInput1" class="form-label">Foto</label>
<input type="file" name="gambar" class="form-control"> 
</div>
<br>
<input type="submit" name="save" class="btn btn-primary" >
</div>
</form>
<?php 
   include "../../config/koneksi.php";
   if (isset($_POST['save'])){
   $fileName = $_FILES['gambar']['name'];
    // Simpan ke Database
```

```
 $sql = "insert into tb_guru
```
**(nip,nama,username,pass,lokasi,no\_hp,status,gambar) values** 

```
('".$_POST['nip']."','".$_POST['nama']."','".$_POST['
                 username']."','".$_POST['pass']."','".$_POST['lokasi'].
                 "','".$_POST['no_hp']."',
 '".$_POST['status']."', '$fileName')";
 mysql_query($sql);
 // Simpan di Folder Gambar
 move_uploaded_file($_FILES['gambar']['tmp_name'], 
                 "../../../gambar/".$_FILES['gambar']['name']);
```

```
 if($query){
  ?>
    <script type="text/javascript">
    alert("Input Data Sukses !")
    window.location="?page=guru";
    </script>
  <?php
  }else{
```

```
 ?>
```

```
 <script type="text/javascript">
 alert("Input Data Sukses !")
 window.location="?page=guru";
 </script>
```
 **<?php**

 **} }** 

 **?>**

```
<?php
```

```
include "../../config/koneksi.php";
$kode = @$_GET['id'];
```

```
mysql_query("delete from tb_guru where nip = '$kode'") or die 
                    (mysql_error());
?>
```

```
<script type="text/javascript">
alert("Data berhasil dihapus")
```

```
window.location="v_menu.php?page=data-guru";
</script>
<?php
include "../../config/koneksi.php";
$kode = @$_GET['id'];
mysql_query("delete from tb_pimpinan where nip = '$kode'") or die 
                    (mysql_error());
?>
<script type="text/javascript">
alert("Data berhasil dihapus")
window.location="v_menu.php?page=data-pimpinan";
</script>
<?php
include "../../config/koneksi.php";
$kode = @$_GET['id'];
mysql_query("delete from tb_operator where nip = '$kode'") or die 
                    (mysql_error());
?>
<script type="text/javascript">
alert("Data berhasil dihapus")
window.location="v_menu.php?page=data-operator";
</script>
<?php
                    @session_start();
                    session_destroy();
                    header("location:../../../index.php");
?>
<div class="card text-left">
<div class="card-header">
   <h2> INPUT DATA PENGELOLA </h2>
  </div>
<form action="" method="POST" enctype="multipart/form-data">
<div class="mb-3">
  <label for="exampleFormControlInput1" class="form-label">NIP</label>
  <input type="text" name="nip" class="form-control">
</div>
<div class="mb-3">
```

```
 <label for="exampleFormControlInput1" class="form-label">Nama 
                   </label>
  <input type="text" name="nama" class="form-control">
</div>
<div class="mb-3">
  <label for="exampleFormControlInput1" class="form-
                   label">Username</label>
  <input type="text" name="username" class="form-control">
</div>
<div class="mb-3">
  <label for="exampleFormControlInput1" class="form-
                   label">Password</label>
  <input type="password" name="pass" class="form-control">
</div>
<div class="mb-3">
  <label for="exampleFormControlInput1" class="form-
                   label">Lokasi</label>
  <input type="text" name="lokasi" class="form-control">
</div>
<div class="mb-3">
  <label for="exampleFormControlInput1" class="form-label">No 
                   Handphone</label>
  <input type="text" name="no_hp" class="form-control">
</div>
<div>
<input type="text" name="status" class="form-control" value="operator" 
                   hidden>
</div>
 chr<div class="mb-3">
<label for="exampleFormControlInput1" class="form-label">Foto</label>
<input type="file" name="gambar" class="form-control"> 
</div>
<br>
<input type="submit" name="save" class="btn btn-primary" >
</div>
</form>
<?php 
   include "../../config/koneksi.php";
   if (isset($_POST['save'])){
```

```
 $fileName = $_FILES['gambar']['name'];
  // Simpan ke Database
  $sql = "insert into tb_operator 
                 (nip,nama,username,pass,lokasi,no_hp,status,gambar) 
                 values 
                 ('".$_POST['nip']."','".$_POST['nama']."','".$_POST['
                 username']."','".$_POST['pass']."','".$_POST['lokasi'].
                 "','".$_POST['no_hp']."',
 '".$_POST['status']."', '$fileName')";
  mysql_query($sql);
  // Simpan di Folder Gambar
  move_uploaded_file($_FILES['gambar']['tmp_name'], 
                 "../../../gambar/".$_FILES['gambar']['name']);
```

```
 if($query){
  ?>
    <script type="text/javascript">
    alert("Input Data Sukses !")
    window.location="?page=operator";
    </script>
  <?php
  }else{
```
## **?>**

```
 <script type="text/javascript">
 alert("Input Data Sukses !")
 window.location="?page=operator";
 </script>
```

```
 <?php
```

```
 }
 }
```

```
 ?>
```

```
<div class="card text-left">
<div class="card-header">
   <h2> INPUT DATA KEPSEK </h2>
 </div>
```
**<form action="" method="POST" enctype="multipart/form-data">**

```
<div class="mb-3">
  <label for="exampleFormControlInput1" class="form-label">NIP</label>
  <input type="text" name="nip" class="form-control">
</div>
<div class="mb-3">
  <label for="exampleFormControlInput1" class="form-label">Nama 
                   </label>
  <input type="text" name="nama" class="form-control">
</div>
<div class="mb-3">
  <label for="exampleFormControlInput1" class="form-
                   label">Username</label>
  <input type="text" name="username" class="form-control">
</div>
<div class="mb-3">
  <label for="exampleFormControlInput1" class="form-
                   label">Password</label>
  <input type="password" name="pass" class="form-control">
</div>
<div class="mb-3">
  <label for="exampleFormControlInput1" class="form-
                   label">Jabatan</label>
  <input type="text" name="jabatan" class="form-control">
</div>
<div class="mb-3">
  <label for="exampleFormControlInput1" class="form-label">No 
                   Handphone</label>
  <input type="text" name="no_hp" class="form-control">
</div>
<div>
<input type="text" name="status" class="form-control" value="pimpinan" 
                   hidden>
</div>
 chr<div class="mb-3">
<label for="exampleFormControlInput1" class="form-label">Foto</label>
<input type="file" name="gambar" class="form-control"> 
</div>
<br>
<input type="submit" name="save" class="btn btn-primary" >
</div>
```

```
</form>
<?php 
   include "../../config/koneksi.php";
   if (isset($_POST['save'])){
   $fileName = $_FILES['gambar']['name'];
    // Simpan ke Database
    $sql = "insert into tb_pimpinan 
                    (nip,nama,username,pass,jabatan,no_hp,status,gambar) 
                    values 
                    ('".$_POST['nip']."','".$_POST['nama']."','".$_POST['
                    username']."','".$_POST['pass']."','".$_POST['jabatan'
                    ]."','".$_POST['no_hp']."',
    '".$_POST['status']."', '$fileName')";
    mysql_query($sql);
    // Simpan di Folder Gambar
    move_uploaded_file($_FILES['gambar']['tmp_name'], 
                    "../../../gambar/".$_FILES['gambar']['name']);
```

```
 if($query){
  ?>
    <script type="text/javascript">
    alert("Input Data Sukses !")
    window.location="?page=pimpinan";
    </script>
  <?php
  }else{
```
 **?>**

```
 <script type="text/javascript">
 alert("Input Data Sukses !")
 window.location="?page=pimpinan";
 </script>
```

```
 <?php
```
 **} } ?>**

**<!DOCTYPE html>**

**<html> <head> <meta charset="utf-8"> <meta http-equiv="X-UA-Compatible" content="IE=edge"> <meta name="viewport" content="width=device-width, intial-scale=1"> <title>Laporan Aset Yayasan </title> <link rel="icon" href="qa.png"> <body onload="window.print()" style="font-family:'Trebuchet MS', 'Lucida Grande', 'Lucida Sans Unicode', 'Lucida Sans', Tahoma, sans-serif;width:21cm;"> <table width="100%" border="0" cellpadding="2" cellspacing="0"> <thead> <tr> <td colspan="2"><img src="qa.png" alt="logo" width="160" height="90"></td> <td colspan="5" align="center"> <h1 style="margin:0" align="center">YAYASAN WIHDATUL UMMAH BATUSANGKAR</h1> <h4 style="margin:0;margin-top:8px;" align="center">Jl. Jendral Sudirman No.137 Lima Kaum, Kab. Tanah Datar</h4> </td> </tr> <tr><td colspan="7"><hr></td></tr> <tr> <td colspan="7" align="center"><h3 align="center">Laporan Asset Yayaysan Wihdatul Ummah </h3></td> </tr> <tr> <th width="5%" style="border:1px solid black">No.</th> <th width="10%" style="border:1px solid black">ID Aset</th> <th width="20%" style="border:1px solid black">Nama Barang</th>**

**<th width="15%" style="border:1px solid black">Jumlah</th> <th width="20%" style="border:1px solid black">Tanggal/Tahun Pengadaan</th> <th width="20%" style="border:1px solid black">No. Inventasris</th> <th width="20%" style="border:1px solid black">Harga Peroleh</th> <th width="20%" style="border:1px solid black">Keadaan Barang</th> <th width="20%" style="border:1px solid black">Unit Pengadaan</th> <th width="20%" style="border:1px solid black">Foto</th> </tr> <?php \$conn=new mysqli("localhost","root","","db\_aset"); \$query=\$conn- >query("SELECT \* FROM tb\_aset order by id\_aset asc"); \$no = 1;**  $$total = 0;$ **if (\$query =="") { echo "<tr><td align='center' colspan='5'></td></tr>"; }else{ foreach (\$query as \$data) { ?> <tr> <th width="5%" style="border:1px solid black" align="center"><?php echo \$no++; ?></th> <th width="10%" style="border:1px solid black" align="center"><?php echo \$data['id\_aset']; ?></td> <td width="10%" style="border:1px solid black" align="center"><?php echo \$data['nama\_barang']; ?></td> <td width="10%" style="border:1px solid black" align="center"><?php echo \$data['jumlah']; ?></td> <td width="10%" style="border:1px solid black" align="center"><?php echo \$data['tanggal']; ?></td>**

 **<td width="10%" style="border:1px solid black" align="center"><?php echo \$data['nomor']; ?></td> <td width="10%" style="border:1px solid black" align="center"><?php echo \$data['harga']; ?></td> <td width="10%" style="border:1px solid black" align="center"><?php echo \$data['keadaan']; ?></td> <td width="10%" style="border:1px solid black" align="center"><?php echo \$data['lokasi']; ?></td> <td width="10%" style="border:1px solid black" align="center"><?php echo "<img src='../../../gambar/".\$data['gambar']."' width='100px' height='100px'/>"; ?></td> <td> </td> </tr> <?php } } ?> </tbody> <tfoot> </tfoot> </body> </html> <?php @session\_start(); include "../../config/koneksi.php"; if(@\$\_SESSION['admin']){ \$arr = \$\_SESSION['admin']; ?> <!DOCTYPE html> <html lang="en"> <head> <meta http-equiv="Content-Type" content="text/html; charset=UTF-8"> <!-- Meta, title, CSS, favicons, etc. --> <meta charset="utf-8"> <meta http-equiv="X-UA-Compatible" content="IE=edge"> <meta name="viewport" content="width=device-width, initial-scale=1"> <title>Sistem Aset Yayasan WUQA Batusangkar </title> <!-- Bootstrap -->**

 **<link href="../../../assets/vendors/bootstrap/dist/css/bootstrap.min.css" rel="stylesheet"> <!-- Font Awesome --> <link href="../../../assets/vendors/font-awesome/css/font-awesome.min.css" rel="stylesheet"> <!-- NProgress --> <link href="../../../assets/vendors/nprogress/nprogress.css" rel="stylesheet"> <!-- bootstrap-progressbar --> <link href="../../../assets/vendors/bootstrap-progressbar/css/bootstrapprogressbar-3.3.4.min.css" rel="stylesheet"> <!-- bootstrap-daterangepicker --> <link href="../../../assets/vendors/bootstrapdaterangepicker/daterangepicker.css" rel="stylesheet"> <!-- Custom Theme Style --> <link href="../../../assets/build/css/custom.min.css" rel="stylesheet"> <!-- Bootstrap --> <link href="cdn.datatables.net/1.10.20/css/jquery.dataTables.min.css"> <link href="../../../assets/vendors/bootstrap/dist/css/bootstrap.min.css" rel="stylesheet"> <!-- Font Awesome --> <link href="../../../assets/vendors/font-awesome/css/font-awesome.min.css" rel="stylesheet"> <!-- NProgress --> <link href="../../../assets/vendors/nprogress/nprogress.css" rel="stylesheet"> <!-- iCheck --> <link href="../../../assets/vendors/iCheck/skins/flat/green.css" rel="stylesheet"> <!-- Datatables --> <link href="../../../assets/vendors/datatables.netbs/css/dataTables.bootstrap.min.css" rel="stylesheet"> <link href="../../../assets/vendors/datatables.net-buttonsbs/css/buttons.bootstrap.min.css" rel="stylesheet"> <link href="../../../assets/vendors/datatables.net-fixedheaderbs/css/fixedHeader.bootstrap.min.css" rel="stylesheet"> <link href="../../../assets/vendors/datatables.net-responsivebs/css/responsive.bootstrap.min.css" rel="stylesheet"> <link href="../../../assets/vendors/datatables.net-scrollerbs/css/scroller.bootstrap.min.css" rel="stylesheet">**

```
 <!-- Custom Theme Style -->
 <link href="../../../assets/build/css/custom.min.css" rel="stylesheet">
```
 **</head>**

```
 <body class="nav-md">
  <div class="container body">
   <div class="main_container">
    <div class="col-md-3 left_col">
     <div class="left_col scroll-view">
      <div class="navbar nav_title" style="border: 0;">
      <a href="" class="site_title"></i> <span><?= $arr?> </span></a>
      </div>
      <div class="clearfix"></div>
      <br />
      <!-- sidebar menu -->
      <div id="sidebar-menu" class="main_menu_side hidden-print 
                   main_menu">
       <div class="menu_section">
        <h3>General</h3>
        <ul class="nav side-menu">
        <li><a href="?page=dashboard"><i class="fa fa-
                   home"></i>Dashboard</a></li>
        chr <h3>Input Data</h3>
         <br>
            <li><a href="?page=aset"><i class="fa fa-edit"></i>Add 
                   Asset</a></li>
            <li><a href="?page=operator"><i class="fa fa-edit"></i>Add 
                   Pengelola</a></li>
            <li><a href="?page=pimpinan"><i class="fa fa-edit"></i>Add 
                   Kepsek</a></li>
            <li><a href="?page=guru"><i class="fa fa-edit"></i>Add 
                   Guru</a></li>
           <br> <b>br</b> <h3>Lihat Data</h3>
            <br>
            <li><a href="?page=data-aset"><i class="fa fa-edit"></i>Data 
                   Asset</a></li>
            <li><a href="?page=data-pimpinan"><i class="fa fa-
                   edit"></i>Data Kepsek</a></li>
```

```
 <li><a href="?page=data-operator"><i class="fa fa-
                edit"></i>Data Operator</a></li>
         <li><a href="?page=data-guru"><i class="fa fa-edit"></i>Data 
                Guru</a></li>
       </ul>
      </li>
    </div>
    <div class="menu_section">
    </div>
   </div>
   <!-- /sidebar menu -->
  </div>
 </div>
 <!-- top navigation -->
 <div class="top_nav">
   <div class="nav_menu">
     <div class="nav toggle">
      <a id="menu_toggle"><i class="fa fa-bars"></i></a>
     </div>
     <nav class="nav navbar-nav">
     <ul class=" navbar-right">
      <li class="nav-item dropdown open" style="padding-left: 15px;">
      <a class="dropdown-item" href="logout.php"><i class="fa fa-
                sign-out pull-right"></i> Log Out</a>
       <div class="dropdown-menu dropdown-usermenu pull-right" 
                aria-labelledby="navbarDropdown">
         <a class="dropdown-item" href="logout.php"><i class="fa fa-
                sign-out pull-right"></i> Log Out</a>
       </div>
      </li>
     </ul>
    </nav>
   </div>
  </div>
 <!-- /top navigation -->
 <!-- page content -->
 <div class="right_col" role="main">
  <div class="row" style="display: inline-block;">
```

```
 <div class=" top_tiles" style="margin: 10px 0;">
        <div class="col-md-3 col-sm-3 tile">
       </div>
      </div>
     </div>
      <br/>
      <?php
 if(@$_GET['page']==''){
  include "../admin/dashboard.php";
 }
 elseif(@$_GET['page']=='aset'){
  include "../admin/aset.php";
 }
 elseif(@$_GET['page']=='pimpinan'){
  include"../admin/pimpinan.php";
 }
 elseif(@$_GET['page']=='operator'){
  include"../admin/operator.php";
 }
 elseif(@$_GET['page']=='data-pimpinan'){
  include"../../views/admin/lihat_pimpinan.php";
 }
 elseif(@$_GET['page']=='data-operator'){
  include"../../views/admin/lihat_operator.php";
 }
 elseif(@$_GET['page']=='data-aset'){
  include"../../views/admin/lihat_aset.php";
 }
 elseif(@$_GET['page']=='dashboard'){
  include"../../views/admin/dashboard.php";
 }
 elseif(@$_GET['page']=='guru'){
  include"../admin/guru.php";
 }
 elseif(@$_GET['page']=='data-guru'){
  include"../../views/admin/lihat_guru.php";
 }
 elseif(@$_GET['page']=='data-guru'){
 include"../../views/admin/dashboard.php";
 }
```
 **// khusus edit elseif(@\$\_GET['page']=='edit-aset'){ include"../admin/edit\_aset.php";**

```
 }
 elseif(@$_GET['page']=='edit-pimpinan'){
 include"../admin/edit_pimpinan.php";
 }
 elseif(@$_GET['page']=='edit-operator'){
 include"../admin/edit_operator.php";
 }
 elseif(@$_GET['page']=='edit-guru'){
  include"../admin/edit_guru.php";
  }
 // 
 ?>
             </div>
            </div>
          </div>
         </div>
        </div>
       </div>
     </div>
    </div>
    <!-- /page content -->
    <!-- footer content -->
    <footer>
     <div class="pull-right">
     SI Asset Yayasan Qurat A'yun Batusangkar
     </div>
     <div class="clearfix"></div>
    </footer>
    <!-- /footer content -->
   </div>
  </div>
  <!-- jQuery -->
  <script src="../../../assets/vendors/jquery/dist/jquery.min.js"></script>
  <!-- Bootstrap -->
 <script 
                     src="../../../assets/vendors/bootstrap/dist/js/bootstrap.bu
                     ndle.min.js"></script>
  <!-- FastClick -->
  <script src="../../../assets/vendors/fastclick/lib/fastclick.js"></script>
```

```
 <!-- NProgress -->
 <script src="../../../assets/vendors/nprogress/nprogress.js"></script>
 <!-- Chart.js -->
 <script src="../../../assets/vendors/Chart.js/dist/Chart.min.js"></script>
 <!-- jQuery Sparklines -->
 <script src="../../../assets/vendors/jquery-
                   sparkline/dist/jquery.sparkline.min.js"></script>
 <!-- morris.js -->
 <script src="../../../assets/vendors/raphael/raphael.min.js"></script>
 <script src="../../../assets/vendors/morris.js/morris.min.js"></script>
 <!-- gauge.js -->
 <script src="../../../assets/vendors/gauge.js/dist/gauge.min.js"></script>
 <!-- bootstrap-progressbar -->
 <script src="../../../assets/vendors/bootstrap-progressbar/bootstrap-
                   progressbar.min.js"></script>
 <!-- Skycons -->
 <script src="../../../assets/vendors/skycons/skycons.js"></script>
 <!-- Flot -->
 <script src="../../../assets/vendors/Flot/jquery.flot.js"></script>
 <script src="../../../assets/vendors/Flot/jquery.flot.pie.js"></script>
 <script src="../../../assets/vendors/Flot/jquery.flot.time.js"></script>
 <script src="../../../assets/vendors/Flot/jquery.flot.stack.js"></script>
 <script src="../../../assets/vendors/Flot/jquery.flot.resize.js"></script>
 <!-- Flot plugins -->
 <script 
                   src="../../../assets/vendors/flot.orderbars/js/jquery.flot.o
                   rderBars.js"></script>
 <script src="../../../assets/vendors/flot-
                   spline/js/jquery.flot.spline.min.js"></script>
 <script 
                   src="../../../assets/vendors/flot.curvedlines/curvedLines.j
                   s"></script>
 <!-- DateJS -->
 <script src="../../../assets/vendors/DateJS/build/date.js"></script>
 <!-- bootstrap-daterangepicker -->
 <script src="../../../assets/vendors/moment/min/moment.min.js"></script>
```

```
 <script src="../../../assets/vendors/bootstrap-
```

```
daterangepicker/daterangepicker.js"></script>
```

```
 <!-- Custom Theme Scripts -->
```

```
 <script src="../../../assets/build/js/custom.min.js"></script>
```

```
 <!-- jQuery -->
  <script src="../../../assets/vendors/jquery/dist/jquery.min.js"></script>
 <!-- Bootstrap -->
 <script 
                    src="../../../assets/vendors/bootstrap/dist/js/bootstrap.bu
                    ndle.min.js"></script>
 <!-- FastClick -->
 <script src="../../../assets/vendors/fastclick/lib/fastclick.js"></script>
 <!-- NProgress -->
 <script src="../../../assets/vendors/nprogress/nprogress.js"></script>
 <!-- iCheck -->
 <script src="../../../assets/vendors/iCheck/icheck.min.js"></script>
 <!-- Datatables -->
 <script 
                    src="../../../assets/vendors/datatables.net/js/jquery.dataT
                    ables.min.js"></script>
 <script src="../../../assets/vendors/datatables.net-
                    bs/js/dataTables.bootstrap.min.js"></script>
 <script src="../../../assets/vendors/datatables.net-
                    buttons/js/dataTables.buttons.min.js"></script>
 <script src="../../../assets/vendors/datatables.net-buttons-
                    bs/js/buttons.bootstrap.min.js"></script>
 <script src="../../../assets/vendors/datatables.net-
                    buttons/js/buttons.flash.min.js"></script>
 <script src="../../../assets/vendors/datatables.net-
                    buttons/js/buttons.html5.min.js"></script>
 <script src="../../../assets/vendors/datatables.net-
                    buttons/js/buttons.print.min.js"></script>
 <script src="../../../assets/vendors/datatables.net-
                    fixedheader/js/dataTables.fixedHeader.min.js"></script
                    >
 <script src="../../../assets/vendors/datatables.net-
                    keytable/js/dataTables.keyTable.min.js"></script>
 <script src="../../../assets/vendors/datatables.net-
                    responsive/js/dataTables.responsive.min.js"></script>
 <script src="../../../assets/vendors/datatables.net-responsive-
                    bs/js/responsive.bootstrap.js"></script>
 <script src="../../../assets/vendors/datatables.net-
                    scroller/js/dataTables.scroller.min.js"></script>
 <script src="../../../assets/vendors/jszip/dist/jszip.min.js"></script>
 <script 
                    src="../../../assets/vendors/pdfmake/build/pdfmake.min.j
                    s"></script>
 <script src="../../../assets/vendors/pdfmake/build/vfs_fonts.js"></script>
```
 **<!-- Custom Theme Scripts -->**

```
 <script src="../../../assets/build/js/custom.min.js"></script>
  <script> $(function () {
   $("#example1").DataTable({
    "responsive": true,
    "autoWidth": true,
   });
   $('#example2').DataTable({
    "paging": true,
    "lengthChange": false,
    "searching": false,
    "ordering": true,
    "info": true,
    "autoWidth": false,
    "responsive": true,
   });
  });
  </script>
  </body>
</html>
  <?php }
  ?>
```